# **C** N1996

#### **FCC-B Radio Frequency Interference Statement**

This equipment has been tested and found to comply with the limits for a class B digital device, pursuant to part 15 of the FCC rules. These limits are designed to provide reasonable protection against harmful interference when the equipment is operated in a commercial environment. This equipment generates, uses and can radiate radio frequency energy and, if not installed and used in accordance with the instruction manual, may cause harmful interference to radio communications. Operation of this equipment in a residential area is likely to cause harmful interference, in which case the user will be required to correct the interference at his own expense.

#### **Notice 1**

The changes or modifications not expressly approved by the party responsible for compliance could void the user's authority to operate the equipment.

#### **Notice 2**

Shielded interface cables and A.C. power cord, if any, must be used in order to comply with the emission limits.

VOIR LA NOTICE D'NSTALLATION AVANT DE RACCORDER AU RESEAU.

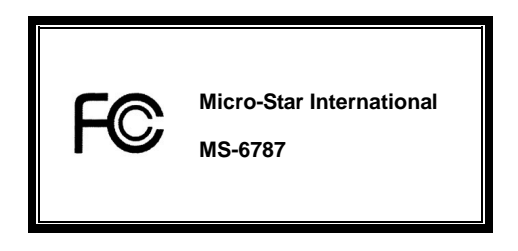

*This device complies with Part 15 of the FCC Rules. Operation is subject to the following two conditions:* 

*(1) this device may not cause harmful interference, and* 

*(2) this device must accept any interference received, including interference that may cause undesired operation*

## **G52-M6787X9**

#### **Copyright Notice**

The material in this document is the intellectual property of MICRO-STAR INTERNATIONAL. We take every care in the preparation of this document, but no guarantee is given as to the correctness of its contents. Our products are under continual improvement and we reserve the right to make changes without notice.

#### **Trademarks**

All trademarks are the properties of their respective owners.

AMD, Athlon™Athlon™XP, Thoroughbred™ and Duron™ are registered trademarks of AMD Corporation.

Intel® and Pentium® are registered trademarks of Intel Corporation.

PS/2 and OS®2 are registered trademarks of International Business Machines Corporation.

Microsoft® is a registered trademark of Microsoft Corporation. Windows® 98/2000/NT/XP are registered trademarks

of Microsoft Corporation.

NVIDIA, the NVIDIA logo, DualNet, and nForce are registered trademarks or trademarks of NVIDIA Corporation in the

United States and/or other countries.

Netware® is a registered trademark of Novell, Inc.

Award®is a registered trademark of Phoenix Technologies Ltd.

AMI® is a registered trademark of American Megatrends Inc.

Kensington and MicroSaver are registered trademarks of the Kensington Technology Group.

PCMCIA and CardBus are registered trademarks of the Personal Computer Memory Card International Association.

#### **Revision History**

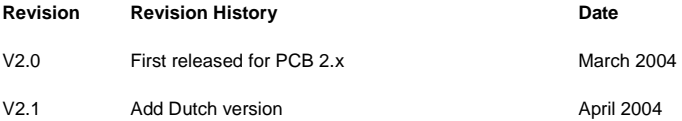

#### **Safety Instructions**

- 1. Always read the safety instructions carefully.
- 2. Keep this User Manual for future reference.
- 3. Keep this equipment away from humidity.
- 4. Lay this equipment on a reliable flat surface before setting it up.
- 5. The openings on the enclosure are for air convection hence protects the equipment from overheating. Do not cover the openings.
- 6. Make sure the voltage of the power source and adjust properly 110/220V before connecting the equipment to the power inlet.
- 7. Place the power cord such a way that people can not step on it. Do not place anything over the power cord.
- 8. Always Unplug the Power Cord before inserting any add-on card or module.
- 9. All cautions and warnings on the equipment should be noted.
- 10. Never pour any liquid into the opening that could damage or cause electrical shock.
- 11. If any of the following situations arises, get the equipment checked by a service personnel:
	- The power cord or plug is damaged.
	- Liquid has penetrated into the equipment.
	- The equipment has been exposed to moisture.
	- The equipment does not work well or you can not get it work according to User Manual.
	- The equipment has dropped and damaged.
	- The equipment has obvious sign of breakage.
- 12. Do not leave this equipment in an environment unconditioned, storage temperature above 600 C (1400F), it may damage the equipment.

## *CAUTION: Danger of explosion if battery is incorrectly replaced. Replace only with the same or equivalent type recommended by the manufacturer.*

# **Table of Content**

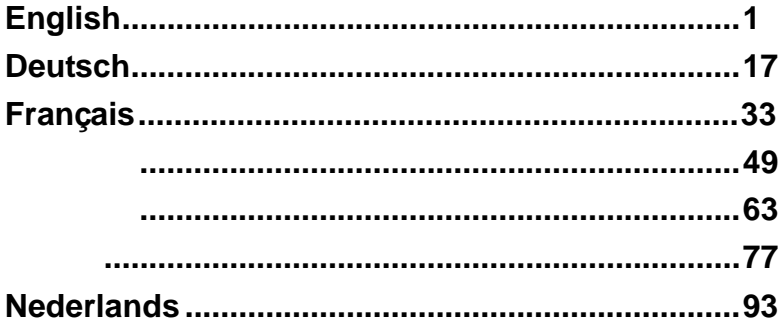

# **Introduction**

Thank you for choosing the P4MAM-V Series (MS-6787 v2.X) micro ATX mainboard. The P4MAM-V Series is based on VIA ® VT8751A & VT8235 chipsets for optimal system efficiency. Designed to fit the advanced Intel ® Pentium ® 4 processors in 478 pin package, the P4MAM-V Series delivers a high performance and professional desktop platform solution.

## **Layout**

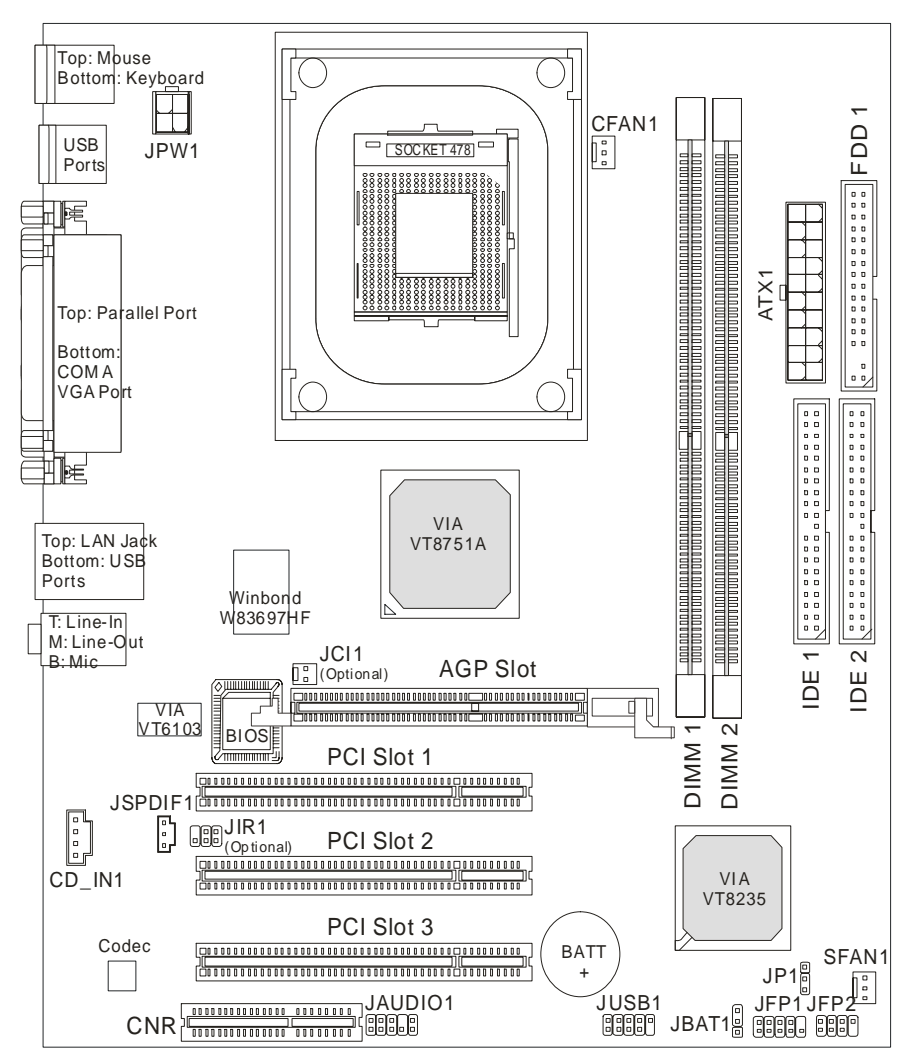

## **Specifications**

## **CPU**

- Supports Intel ® Pentium 4/Celeron (Socket 478) processor.
- Supports Intel ® P4 Northwood up to 3.06GHz and P4 Prescott Celeron up to 2.8GHz.

(For the latest information about CPU, please visit

http://www.msi.com.tw/program/products/mainboard/mbd/pro\_mbd\_cpu\_support.php )

#### **Chipset**

- VIA ® VT8751A chipset (664 BGA)
	- 64bit P4 processors FSB I/F (533MHz).
	- 64bit DDR SDRAM memory I/F (200/266MHz).
	- 32bit AGP I/F (66MHz) for 4x/2x mode.
	- 8bit V-Link I/F (66MHz) with peak bandwidth of 266MB/s.
- $\bullet$  VIA ® VT8235 chipset (376 BGA)
	- Dual-channel UDMA 133/100/66/33 master mode EIDE controller.
	- 6 ports USB controller (v2.0).
	- KBD controller with PS2 mouse support.
	- SMBus I/F and ACPI/APM compliance power management.
	- LPC I/F for super I/O and 2MB flash ROM (BIOS).
	- AC-97 link controller to cooperate w/ external AC97 audio & modem codec.
	- 10/100Mbps Fast Ethernet controller.
	- Supports HSP modem.

#### **Main Memory**

- Supports four memory banks using two 184-pin DDR DIMM.
- Supports up to 2GB PC2100/PC1600 DDR SDRAMs.
- Supports 2.5v DDR SDRAM.

(For the updated supporting memory modules, please visit

http://www.msi.com.tw/program/products/mainboard/mbd/pro\_mbd\_trp\_list.php )

#### **Slots**

- One AGP (Accelerated Graphics Port) 4x slot.
- Three PCI 2.2 32-bit PCI bus slots (support 3.3v/5v PCI bus interface).
- One CNR (Communication Network Riser) slot.

#### **On-Board IDE**

• An IDE controller on the VIA ® VT8235 Chipset provides IDE HDD/CD-ROM with PIO, Bus Master and Ultra DMA 33/66/100/133 operation modes. Can connect up to four IDE devices.

#### **On-Board Peripherals**

- On-Board Peripherals includes:
	- 1 floppy port supports 2 FDDs with 360K, 720K, 1.2M, 1.44M and 2.88Mbytes
	- 1 serial port (COM A)
	- 1 parallel port supports SPP/EPP/ECP mode
	- 6 USB 2.0 ports (Rear \* 4/ Front \* 2)
	- 1 audio (Line-In/Line-Out/Mic) port
	- 1 RJ45 LAN jack
	- 1 VGA port

#### **Audio**

- AC97 link controller integrated in VT8235.
- VIA ® VT1616 6-channel software audio codec.
	- Compliance with AC97 v2.2 spec.

#### **LAN**

- VIA ® VT6103 PCI local bus single-chip Fast Ethernet Controller.
	- With external 10/100 Base-T Lan transformer.
	- Integrated Fast Ethernet MAC and PHY in one chip.
	- Supports 10Mb/s and 100Mb/s auto-negotiation operation.
	- Compliance with PCI v2.2 and PC99 standard.
	- Supports ACPI power management.

#### **BIOS**

- The mainboard BIOS provides "Plug & Play" BIOS which detects the peripheral devices and expansion cards of the board automatically.
- The mainboard provides a Desktop Management Interface (DMI) function which records your mainboard specifications.

#### **Dimension**

z Micro-ATX Form Factor: 243 mm x 214mm.

#### **Mounting**

• 6 mounting holes.

## **Rear Panel**

The back panel provides the following connectors:

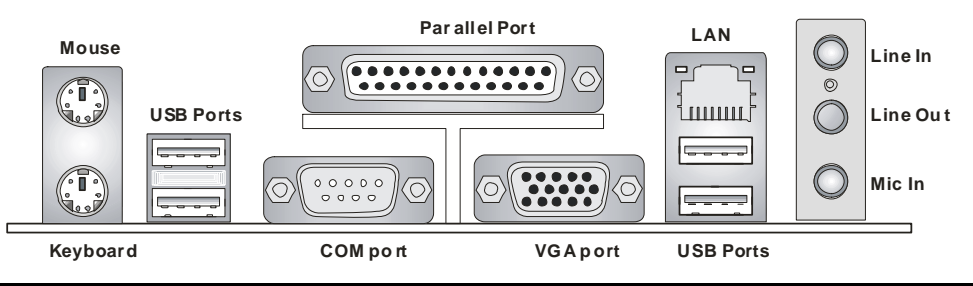

# **Hardware Setup**

This chapter tells you how to install the CPU, memory modules, and expansion cards, as well as how to setup the jumpers on the mainboard. It also provides the instructions on connecting the peripheral devices, such as the mouse, keyboard, etc. While doing the installation, be careful in holding the components and follow the installation procedures.

## **Central Processing Unit: CPU**

The mainboard supports Intel Pentium 4 Northwood & Prescott Celeron processor in the 478 pin package. The mainboard uses a CPU socket called PGA478 for easy CPU installation. When you are installing the CPU, make sure the CPU has a heat sink and a cooling fan attached on the top to prevent overheating. If you do not find the heat sink and cooling fan, contact your dealer to purchase and install them before turning on the computer. (For the latest information about CPU, please visit http://www.msi.com.tw/program/products/mainboard/mbd/pro\_mbd\_cpu\_support.php )

### **Example of CPU Core Speed Derivation Procedure**

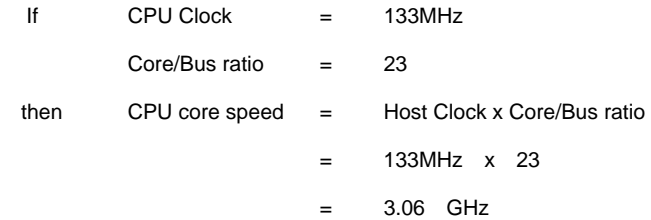

## **Memory Speed/CPU FSB Support Matrix**

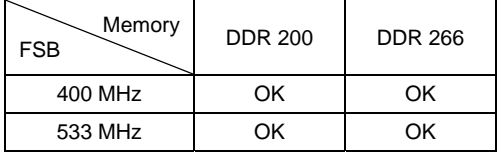

## **CPU Installation Procedures for Socket 478**

- 1. Please turn off the power and unplug the power cord before installing the CPU.
- 2. Pull the lever sideways away from the socket. Make sure to raise the lever up to a 90-degree angle.
- 3. Look for the gold arrow. The gold arrow should point towards the lever pivot. The CPU can only fit in the correct orientation.
- 4. If the CPU is correctly installed, the pins should be completely embedded into the socket and can not be seen. Please note that any violation of the correct installation procedures may cause permanent damages to your mainboard.
- 5. Press the CPU down firmly into the socket and close the lever. As the CPU is likely to move while the lever is being closed, always close the lever with your fingers pressing tightly on top of the CPU to make sure the CPU is properly and completely embedded into the socket.

## **Installing the CPU Fan**

As processor technology pushes to faster speeds and higher performance, thermal management becomes increasingly important. To dissipate heat, you need to attach the CPU cooling fan and heatsink on top of the CPU. Follow the instructions below to install the Heatsink/Fan:

- 1. Locate the CPU and its retention mechanism on the motherboard.
- 2. Position the heatsink onto the retention mechanism.
- 3. Mount the fan on top of the heatsink. Press down the fan until its four clips get wedged in the holes of the retention mechanism.
- 4. Press the two levers down to fasten the fan. Each lever can be pressed down in only ONE direction.

5

5. Connect the fan power cable from the mounted fan to the 3-pin fan power connector on the board.

## *MSI Reminds You...*

*Overheating…* 

*Overheating will seriously damage the CPU and system, always make sure the cooling fan can work* 

*properly to protect the CPU from overheating.* 

*Replacing the CPU…* 

*While replacing the CPU, always turn off the ATX power supply or unplug the power supply's power cord from grounded outlet first to ensure the safety of CPU.* 

## **Memory**

The mainboard provides two 184-pin unbuffered DDR200/DDR266 DDR SDRAM, and supports the memory size up to 2GB. To operate properly, at least one DIMM module must be installed. (For the updated supporting memory modules, please visit http://www.msi.com.tw/program/products/mainboard/mbd/pro\_mbd\_trp\_list.php )

Install at least one DIMM module on the slots. Memory modules can be installed on the slots in any order. You can install either single- or double-sided modules to meet your own needs.

Installing DDR Modules

- 1. The DDR DIMM has only one notch on the center of module. The module will only fit in the right orientation.
- 2. Insert the DIMM memory module vertically into the DIMM slot. Then push it in until the golden finger on the memory module is deeply inserted in the socket.
- 3. The plastic clip at each side of the DIMM slot will automatically close.

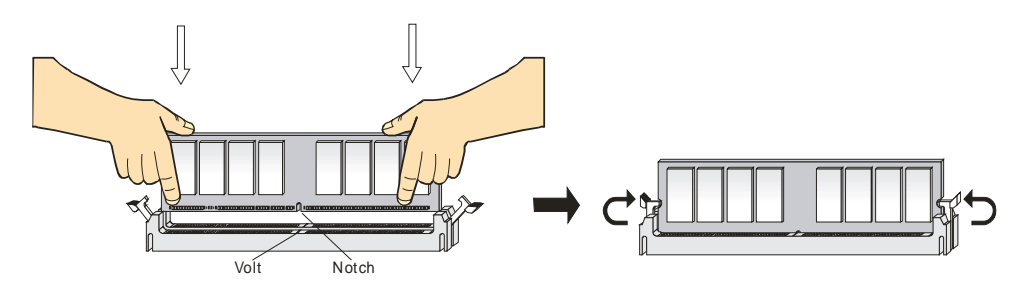

## **Power Supply**

The mainboard supports ATX power supply for the power system. Before inserting the power supply connector, always make sure that all components are installed properly to ensure that no damage will be caused. A 300W or above power supply is suggested.

## **ATX 20-Pin Power Connector: ATX1**

This connector allows you to connect to an ATX power supply. To connect to the ATX power supply,

make sure the plug of the power supply is inserted in the proper orientation and the pins are aligned.

Then push down the power supply firmly into the connector.

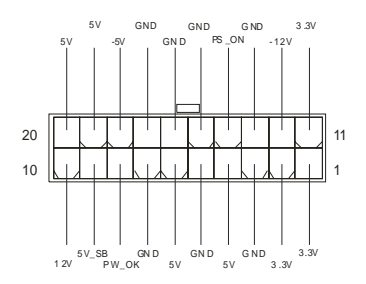

## **ATX 12V Power Connector: JPW1**

This 12V power connector is used to provide power to the CPU.

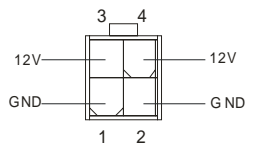

## **Floppy Disk Drive Connector: FDD1**

The mainboard provides a standard floppy disk drive connector that supports 360K, 720K, 1.2M, 1.44M

and 2.88M floppy disk types.

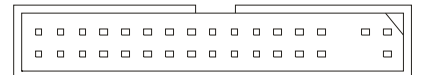

## **Chassis Intrusion Switch Connector: JCI1 (Optional)**

This connector is connected to 2-pin connector chassis switch. If the Chassis is open, the switch will be short. The system will record this status. To clear the warning, you must enter the BIOS setting and clear the status.

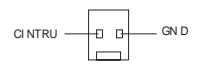

## **CD-In Connector: CD\_IN1**

The connector is for CD-ROM audio connector.

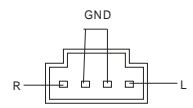

## **SPDIF-OUT Connector: JSPDIF1 (Optional)**

The connector is used to connect SPDIF interface for digital audio transmission.

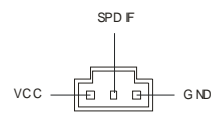

#### **Fan Power Connectors: CFAN1/SFAN1**

The CFAN1 (processor fan) and SFAN1 (system fan) support system cooling fan with +12V. They support three-pin head connector. When connecting the wire to the connectors, always take note that the red wire is the positive and should be connected to the +12V, the black wire is Ground and should be connected to GND. If the mainboard has a System Hardware Monitor chipset on-board, you must use a specially designed fan with speed sensor to take advantage of the CPU fan control.

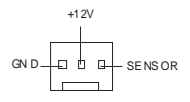

## *MSI Reminds You...*

*1. Always consult the vendors for proper CPU cooling fan.* 

2. CFAN1 supports the fan control. You can install the PC Alert utility that will automatically control the

*CPU fan speed according to the actual CPU temperature.* 

## **IDE Connectors: IDE1 & IDE2**

The mainboard has a 32-bit Enhanced PCI IDE and Ultra DMA 33/66/100/133 controller that provides

PIO mode 0~4, Bus Master, and Ultra DMA 33/66/100/133 function. You can connect up to four hard

disk drives, CD-ROM, 120MB Floppy and other devices.

000000000000000000 . . . . . . . . . . . . . . . . . . .

The first hard drive should always be connected to IDE1. IDE1 can connect a Master and a Slave drive.

You must configure second hard drive to Slave mode by setting the jumper accordingly. IDE2 can also

connect a Master and a Slave drive.

## *MSI Reminds You...*

*If you install two hard disks on cable, you must configure the second drive to Slave mode by setting its* 

*jumper. Refer to the hard disk documentation supplied by hard disk vendors for jumper setting* 

*instructions.*

## **Front Panel Connectors: JFP1 & JFP2**

The mainboard provides two front panel connectors for electrical connection to the front panel switches

and LEDs. JFP1 is compliant with Intel Front Panel I/O Connectivity Design Guide.

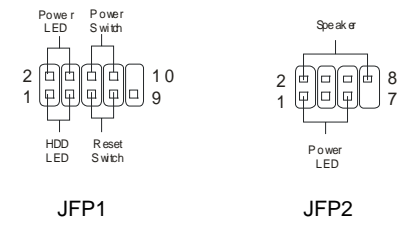

## **Front Panel Audio Connector: JAUDIO1**

The front panel audio connector allows you to connect to the front panel audio and is compliant with

Intel ® Front Panel I/O Connectivity Design Guide.

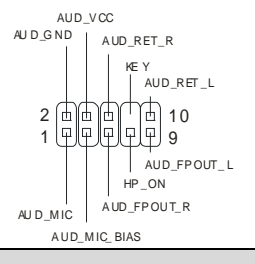

## *MSI Reminds You...*

*If you do not want to connect to the front audio header, pins 5 & 6, 9 & 10 have to be jumpered in order to have signal output directed to the rear audio ports. Otherwise, the Line-Out connector on the back* 

*panel will not function.* <sup>1</sup>

 $2$   $\boxed{2}$ 9 1 0

## **Front USB Connector: JUSB1**

The mainboard provides one standard USB 2.0 pin header JUSB1. USB 2.0 technology increases data transfer rate up to a maximum throughput of 480Mbps, which is 40 times faster than USB 1.1, and is ideal for connecting high-speed USB interface peripherals such as USB HDD, digital cameras, MP3 players, printers, modems and the like.

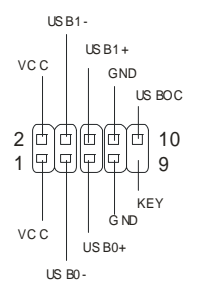

## **Clear CMOS Jumper: JBAT1**

There is a CMOS RAM on board that has a power supply from external battery to keep the data of system configuration. With the CMOS RAM, the system can automatically boot OS every time it is turned on. If you want to clear the system configuration, use the JBAT1 (Clear CMOS Jumper) to clear data. Follow the instructions below to clear the data:

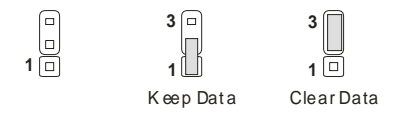

## *MSI Reminds You...*

*You can clear CMOS by shorting 2-3 pin while the system is off. Then return to 1-2 pin position. Avoid clearing the CMOS while the system is on; it will damage the mainboard.* 

## **CPU Support Jumper: JP1**

This jumper specifies the mainboard's support for locked or some unlocked CPU.

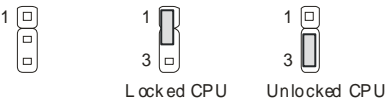

## **IrDA Infrared Module Header: JIR1 (Optional)**

The connector allows you to connect to IrDA Infrared module.

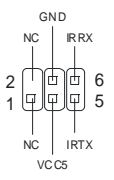

## **AGP (Accelerated Graphics Port) Slot**

The AGP slot allows you to insert the AGP graphics card. AGP is an interface specification designed for the throughput demands of 3D graphics. It introduces a 66MHz, 32-bit channel for the graphics controller to directly access main memory. The mainboard supports 4x AGP card.

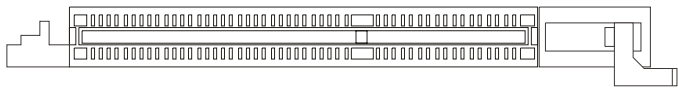

## **PCI (Peripheral Component Interconnect) Slots**

The PCI slots allow you to insert the expansion cards to meet your needs. When adding or removing expansion cards, make sure that you unplug the power supply first. Meanwhile, read the documentation for the expansion card to make any necessary hardware or software settings for the expansion card, such as jumpers, switches or BIOS configuration.

## 

## **CNR (Communication Network Riser) Slot**

The CNR slot allows you to insert the CNR expansion cards. CNR is a specially designed network,

audio, or modem riser card for ATX family motherboards. Its main processing is done through software

and controlled by the motherboard chipset.

### 000000000000000 00000000

## **PCI Interrupt Request Routing**

The IRQ, abbreviation of interrupt request line and pronounced I-R-Q, are hardware lines over which

devices can send interrupt signals to the microprocessor. The PCI IRQ pins are typically connected to

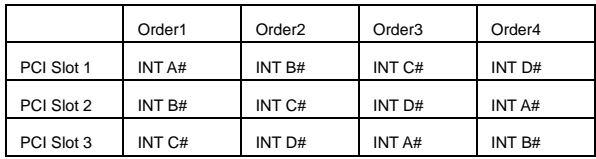

the PCI bus INT  $A# \sim INT$  D# pins as follows:

# **BIOS Setup**

Power on the computer and the system will start POST (Power On Self Test) process. When the

message below appears on the screen, press <DEL> key to enter Setup.

DEL: Setup F11: Boot Menu F12: Network boot TAB: Logo

If the message disappears before you respond and you still wish to enter Setup, restart the system by

turning it OFF and On or pressing the RESET button. You may also restart the system by

simultaneously pressing <Ctrl>, <Alt>, and <Delete> keys.

## **Main Page**

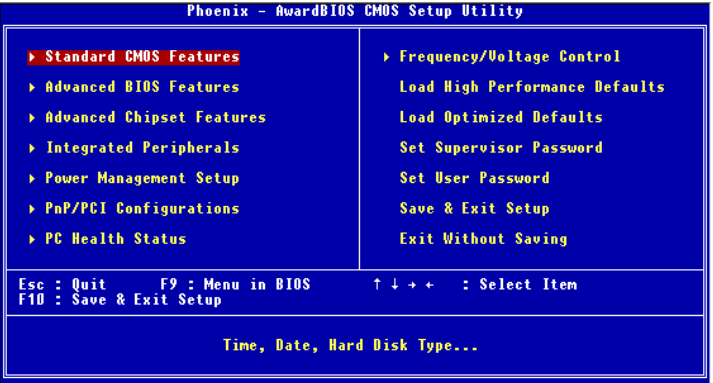

#### **Standard CMOS Features**

Use this menu for basic system configurations, such as time, date etc.

#### **Advanced BIOS Features**

Use this menu to setup the items of Award special enhanced features.

#### **Advanced Chipset Features**

Use this menu to change the values in the chipset registers and optimize your system performance.

#### **Integrated Peripherals**

Use this menu to specify your settings for integrated peripherals.

#### **Power Management Setup**

Use this menu to specify your settings for power management.

#### **PNP/PCI Configurations**

This entry appears if your system supports PnP/PCI.

#### **PC Health Status**

This entry shows your PC health status.

#### **Frequency/Voltage Control**

Use this menu to specify your settings for frequency/voltage control.

#### **Load High Performance Defaults**

Use this menu to load the BIOS values for the best system performance, but the system stability may

#### be affected.

#### **Load Optimized Defaults**

Use this menu to load factory default settings into the BIOS for stable system performance operations.

#### **Set Supervisor Password**

Use this menu to set Supervisor Password.

#### **Set User Password**

Use this menu to set User Password.

#### **Save & Exit Setup**

Save changes to CMOS and exit setup.

#### **Exit Without Saving**

Abandon all changes and exit setup.

## **Frequency/Voltage Control**

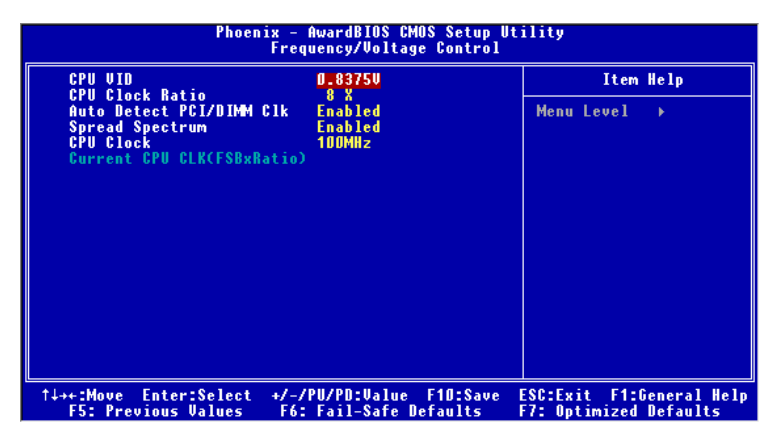

#### **CPU VID**

This item specifies the voltage of CPU Vcore. Note that changing CPU Vcore could result in unstable system; therefore, it is not recommended to change the default setting for long-term purpose.

#### **CPU Clock Ratio**

End users can overclock the processor (only if the processor supports so) by specifying the CPU ratio (clock multiplier) in this field.

#### **Auto Detect PCI/DIMM Clk**

This item is used to auto detect the PCI slots. When set to Enabled, the system will remove (turn off) clocks from empty PCI slots to minimize the electromagnetic interference (EMI).

#### **Spread Spectrum**

When the motherboard's clock generator pulses, the extreme values (spikes) of the pulses creates EMI (Electromagnetic Interference). The Spread Spectrum function reduces the EMI generated by modulating the pulses so that the spikes of the pulses are reduced to flatter curves. If you do not have any EMI problem, leave the setting at Disabled for optimal system stability and performance. But if you are plagued by EMI, set to Enabled for EMI reduction. Remember to disable Spread Spectrum if you

are overclocking because even a slight jitter can introduce a temporary boost in clock speed which may just cause your overclocked processor to lock up.

#### **CPU Clock**

Use this item to select the appropriate clock frequency of the CPU host bus.

For the complete BIOS introduction and setup, please visit MSI website at http://www.msi.com.tw.

# **Einleitung**

Vielen Dank für die Wahl des P4MAM-V Serie (MS-6787 v2.X) Micro ATX Mainboard. Die P4MAM-V Serie basiert auf demVIA ® VT8751A & VT8235 Chipsatz für optimale System-Effizienz. Entwicklet, für den fortschrittlichenIntel ® Pentium ® 4 Prozessor im 478 Pin Gehäuse, liefert die P4MAM-V Serie hohe Perfomanced für eine proffessionelle Desktop-PC Lösung.

## **Layout**

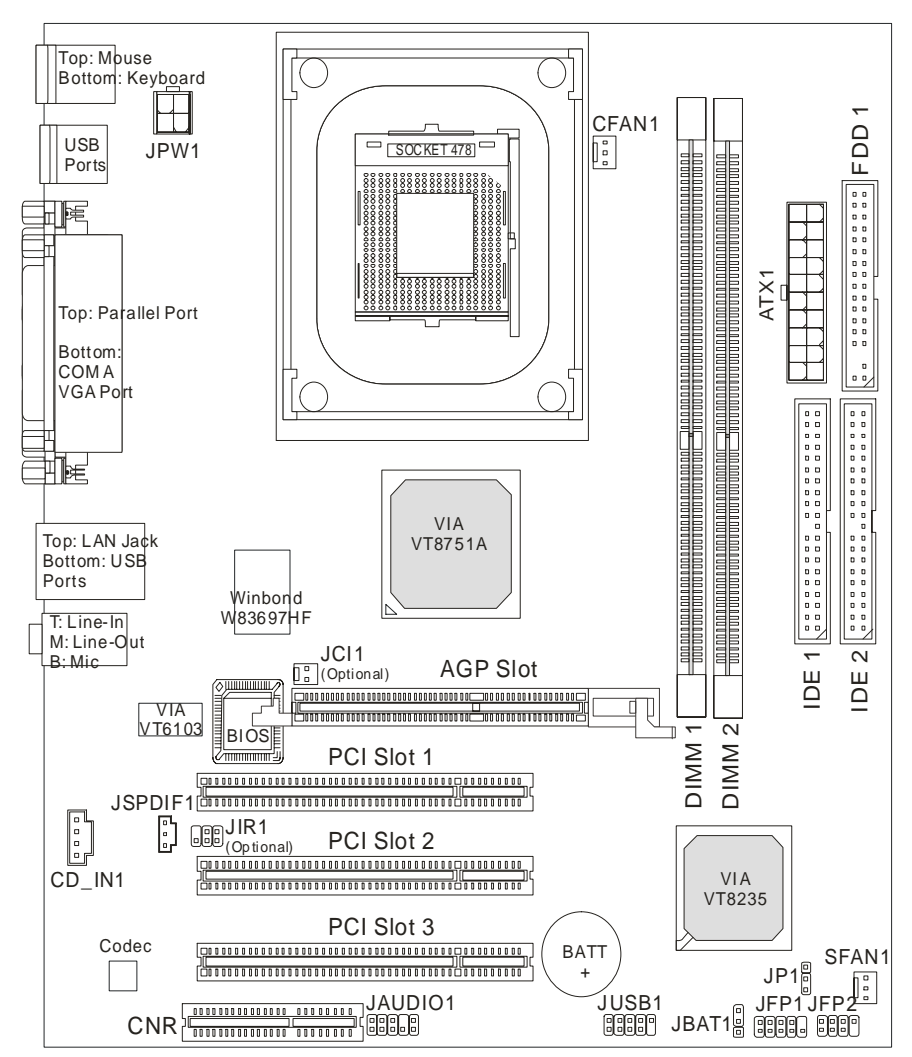

## **Spezifikationen**

#### **CPU**

- **•** Unterstützt Intel ® Pentium 4/Celeron (Socket 478) Prozessor.
- Unterstützt Intel ® P4 Northwood bis zu 3.06GHz und P4 Prescott Celeron bis zu 2.8GHz.

(Für die neuesten CPU-Kompatiblitäts-Informationen besuchen Sie bitte die folgende Webseite:

http://www.msi.com.tw/program/products/mainboard/mbd/pro\_mbd\_cpu\_support.php )

#### **Chipsatz**

- VIA ® VT8751A Chipsart (664 BGA)
	- 64 Bit P4 Processor FSB ISchnittstelle (533MHz).
	- 64 Bit DDR SDRAM Speicher Schnittstelle (200/266MHz).
	- 64 Bit AGP Schnittstelle (66MHz) für 4x/2x Modus.
	- 8 Bit V-Link Schnittstelle (66MHz) mit einer Spitzenbandbreite von 266MB/s.
- VIA ® VT8235 Chipsatz (376 BGA)
	- Zweikanal UDMA 133/100/66/33 Mastermodus EIDE Kontroller.
	- 6 Port USB Kontroller (v2.0).
	- Tastaturkontroller mit PS2 Maus Schnittstelle.
	- SMBus Schnittstelle und ACPI/APM kompatiblen Energiesparmodis.
	- LPC Schnittstelle für Super I/O und 2MB Flash ROM (BIOS).
	- AC-97 Link Kontroller für einen externen AC97 Audio & Modem Codec.
	- 10/100Mbps Fast Ethernet Kontroller.

#### **Hauptspeicher**

- $\bullet$  Unterstützt vier Speicherbänke auf insgesamt zwei 184 Pin DDR DIMM.
- Unterstützt bis zu 2GB PC2100/PC1600 DDR SDRAMs.
- $\bullet$  Unterstützt 2.5v DDR SDRAM.

(Für die neuesten Speicher-Kompatiblitäts-Informationen besuchen Sie bitte die folgende Webseite:

http://www.msi.com.tw/program/products/mainboard/mbd/pro\_mbd\_trp\_list.php )

#### **Steckplätze**

- Ein AGP (Accelerated Graphics Port) 4x Steckplatz.
- Drei PCI 2.2 32-bit Master PCI Bus Steckplätze (Für PCI-Karten mit 3.3V/5V PCI Schnittstelle).
- Ein CNR Steckplatz.

#### **On-Board IDE**

● Ein IDE Kontroller im VIA ® VT8235 Chipsatz stellt IDE HDD/CD-ROM mit PIO, Bus Master und

Ultra DMA 33/66/100/133 Funktionsmodis zur Verfügung. Es können bis zu 4 IDE-Laufwerke angeschlossenn werden.

#### **On-Board Peripherie**

- **•** On-Board Peripherie beinhaltet:
	- 1 Floppy Anschluss für bis zu 2 Floppylaufwerke mit 360K, 720K, 1.2M, 1.44M und 2.88 Mbytes.
	- 1 serieller Anschluss (COMA)
	- 1 paralleler Anschluss mit SPP/EPP/ECP Unterstützung
	- 6 USB 2.0/1.1 Anschlüsse (Rückseite \* 4 / Frontseite \* 2)
	- 1 Line-In/Line-Ausgang / Mikrophon-Eingang
	- 1 RJ-45 LAN Anschluss
	- 1 VGA Anschluss

#### **Audio**

- AC97 Link Kontroller integriert in VT8235.
- VIA ® VT1616 6-Kanal Software-Audio-Codec.
	- Entspricht der AC97 v2.2 Spezifikation.

#### **Netzwerk**

- VIA ® VT6103 PCI Local Bus Einchip Fast Ethernet Kontroller.
	- Mit externem 10/100 Base-T Lan Übertrager.
	- Integrierter Fast Ethernet MAC und PHY in einem Chip.
	- Unterstützt 10Mb/s und 100Mb/s Auto-Negotiation.
	- Entspricht dem PCI v2.2 und PC99 Standard.
	- Unterstützt ACPI Power Management.

#### **BIOS**

- Das Mainboard stellt ein "Plug & Play" BIOS, welches angeschlossene Geräte und Erweiterungskarten automatisch erkennt, zur Verfügung.
- Das Mainboard stellt die Desktop Management Interface (DMI) Funktionen zur Verfügung, welche die Systemspezifikationen aufzeichnet.

#### **Dimensionen**

Micro-ATX Form Fator: 243 mm (Breite) x 214mm (Tiefe).

### **Befestigung**

• 6 Befestigungslöcher.

## **Anschlüsse auf der Rückseite**

Folgende Anschlüsse stehen auf der Rückseite zur Verfügung:

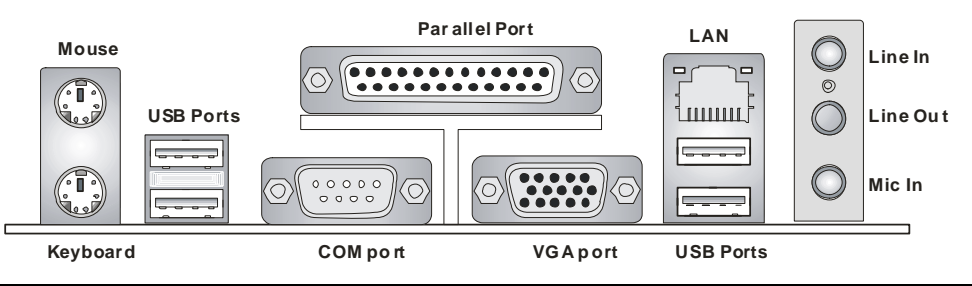

# **Hardware Einrichtung**

Dieses Kapitel beschreibt Ihnen, wie CPU, Speichermodule und Erweiterungskarten eingesetzt werden, und wie Jumper auf dem Mainboard eingestellt werden. Es beinhaltet auch die Anleitung, wie Sie Peripheriegeräte wie Maus, Tastatur, usw. anschließen. Während der Installation behandeln Sie bitte die Komponenten vorsichtig und folgen Sie genau der Anleitung.

### **Prozessor**

Das Mainboard unterstützt Intel Pentium 4 Northwood & Prescott und Celeron Prozessoren in der Sockel 478 Bauform. Dazu hat es einen PGA478 Sockel für die leichte CPU Installation. Um den Prozessor vor Überhitzung zu schützen, stellen Sie sicher, dass Sie einen geeigneten CPU-Kühler mit Lüfter auf dem Prozessor installieren.. Wenn Sie keinen geeigneten Kühler für Ihren Prozessor haben sollten, kontaktieren Sie Ihren Händler, um ein passendes Modell erwerben. Bitte schalten Sie den PC nicht ein, wenn Sie keinen geeigneten Kühler installiert haben. (Für die neuesten CPU-Kompatiblitäts-Informationen besuchen Sie bitte die folgende Webseite:

http://www.msi.com.tw/program/products/mainboard/mbd/pro\_mbd\_cpu\_support.php )

### **Beispiel für die Ermittlung des CPU-Kerntaktes**

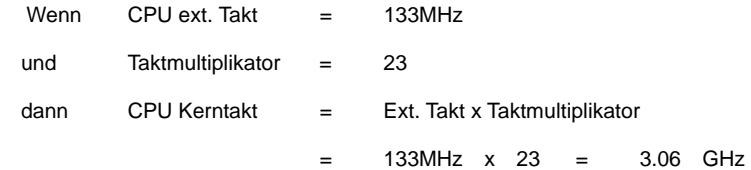

## **Speichertakt / ext. CPU Takt Tabelle**

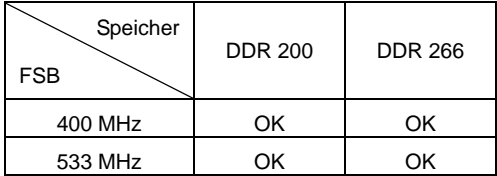

## **CPU Installationsprozedur für Sockel 478**

- 1. Bitte schalten Sie den PC aus und ziehen das Netzkabel ab, bevor Sie die CPU einsetzen.
- 2. Klappen Sie den Hebel am CPU-Sockel auf. Stellen Sie sicher, dass er im 90 Grad Winkel aufgeklappt ist.
- 3. Sehen Sie den goldenen Pfeil an der CPU?. Dieser Pfeil muss zum Hebelmechanismus des Sockels zeigen. Die CPU darf nur in der richtigen Richtung eingesetzt werden.
- 4. Sobald die CPU richtig eingesetzt ist, sind die Anschlussbeine der CPU komplett im Sockel eingesteckt. Das Einsetzen erfolgt ohne Kraftanwendung. Bitte beachten Sie, dass eine falsche Installation des Prozessors Ihr Mainboard und Ihren Prozessor beschädigen können.
- **5.** Drücken Sie noch mal auf die CPU und klappen dann den Hebel herunter. Während Sie den Hebel herunterklappen, bewegt sich die CPU noch ein wenig nach vorne. Der Hebel ist in der Endposition, wenn er fühlbar einrastet. Der Hebel lässt sich sehr leicht bewegen. Wenn es klemmt, prüfen Sie nochmals den korrekten Sitz der CPU.

## **Installation des CPU-Kühlers**

Da die Prozessortechnologie sich mit großen Schritten bei den Taktraten und der Arbeitsgeschwindigkeit weiterentwickelt, wird die effiziente Prozessorkühluung immer wichtiger. Um die Wärme abzuführen, müssen Sie einen CPU-Kühler mit Lüfter auf die CPU aufsetzen. Folgen Sie der Anleitung, um den Kühler auf die CPU aufzusetzen.:

- 1. Lokalisieren Sie die CPU und den Befestigungsrahmen für den Kühler auf dem Mainboard.
- 2. Setzen Sie den Kühler in den Rahmen ein.
- 3. Falls erforderlich, befestigen Sie den Lüfter auf dem Kühler. Beachten Sie dabei die Montagehinweise des Kühlerherstellers. Drücken Sie den Kühler in den Rahmen, bis er einrastet..
- 4. Drücken Sie die beiden Hebel des Kühlers herungter, bis sie einrasten. Bitte beachten Sie dabei die Hinweise des Kühlerherstellers.
- 5. Schliessen Sie das Versorgungskabel des Lüfters an dem 3-poligen Anschluss des Mainboards an. Er ist mit CPUFAN1 beschriftet.

## *MSI erinnert Sie...*

*Überhitzung…* 

*Überhitzung beschädigt Ihre CPU und ds gesamte System ernsthaft, stellen Sie daher sicher, dass die Lüfter immer funktionieren, um die CPU und das System vor Schäden zu bewahren.* 

*Die CPU tauschen…* 

*Wenn Sie die CPU tauschen, schalten Sie das System ab und ziehen den Netzstecker. Bevor Sie das Mainboard oder die CPU anfassen, erden Sie sich, in dem Sie kurz geerdeten Gegenstand (z.B. Heizung) berühren. Dadurch vermeiden Sie Defekte an der Hardware durch statische Aufladung.* 

## **Speicher**

Das Mainboard stellt zwei Sockel für 184-pin ungepufferte DDR200/DDR266/DDR333 DDR SDRAM Module mit einer maximalen Gesamtspeicherkapazität von 2GB zur Verfügung. Damit das System funktioniert, muss mindestens ein DIMM Modul eingesetzt werden. Sie können sowohl einseitige oder zweiseitige Module in beliebiger Reihenfolge einsetzen. (Für die neuesten Speicher-Kompatiblitäts-Informationen besuchen Sie bitte die folgende Webseite: http://www.msi.com.tw/program/products/mainboard/mbd/pro\_mbd\_trp\_list.php )

#### Speichermodule einsetzen

- 1. Das DDR DIMM Modul hat in der Mitte eine Nase, die verhindern soll, dass Sie das Modul in der falschen Richtung einsetzen.
- 2. Setzen Sie das Modul senkrecht in den Sockel ein, bis die goldenen Kontakte komplett im Sockel versinken.
- 3. Die weißen Verriegelungshebel an der Seite schließen sich automatisch und rasten ein.

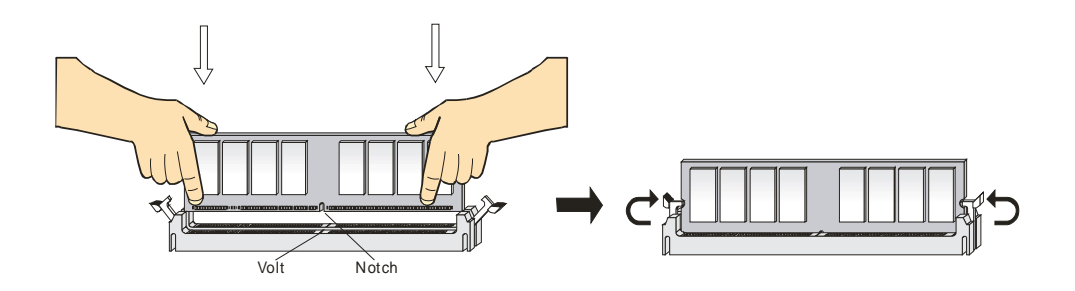

## **Netzteil**

Das Mainboard benötigt ein ATX-Netzteil für die Stromversorgung. Bevor Sie den Netzteilstecker einsetzen, stellen Sie sicher, dass alle Komponenten korrekt eingesetzt sind. Ein Netzteil mit 300W oder mehr Leistung wird empfohlen.

## **ATX Netzteilanschluss mit 20Kontakten: ATX1**

An diesem Anschluss schließen Sie das Netzteil an. Der Netzteilstecker lässt sich nur in einer Richtung einstecken. Drücken Sie den Stecker in den Anschluss, bis er einrastet.

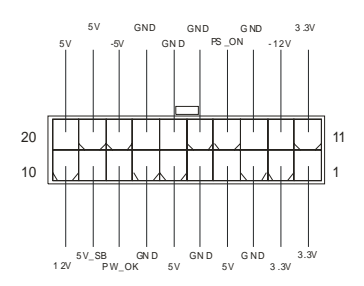

## **ATX 12V Stromversorgung: JPW1**

Dieser 12V Stromanschluss versorgt die CPU mit Strom. Auch dieser Stecker lässt sich nur in eine

Richtung einsetzen.

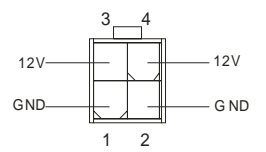

## **Floppylaufwerk-Anschluss: FDD1**

Das Mainboard stellt einen Floppyanschluss zur Verfügung, an dem bis zu zwei Laufwerke mit 360K,

720K, 1.2M, 1.44M und 2.88M Kapazität angeschlossen werden können.

. . . . . . . . . . . . . . . - ப . . . . . . . . . . . . . . .

## **Anschluss für Chassis Intrusion Schalter: JCI1 (Optional)**

An diesem 2-Pin Anschluss können Sie einen Gehäuseschalter anschließen. Wenn das Gehäuse

geöffnet wird, schließt der Schalter. Das System wird sich diesen Status merken. Sie könnne die damit

zusammen hängende Warnung des BIOS im BIOS-Setup wieder zurücksetzen..

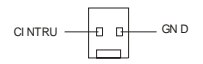

## **CD-Audio-Eingang: CD\_IN1**

Hier können Sie das Audiokabel Ihres CD-Laufwerks anschließen.

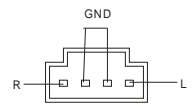

## **SPDIF-OUT Anschluß: JSPDIF1 (Optional)**

Der Anschluss wird verwendet, um eine SPDIF Schnittstelle für digitale Audioübertragung anzuschließen.

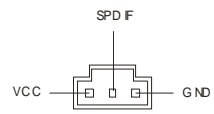

#### **Stromanschluss für Lüfter: CFAN1/SFAN1**

Die Anschlüsse CFAN1 (CPU-Lüfter) und SFAN1 (System Lüfter) sind für Lüfter mit einer Betriebsspannung von +12V geeignet. Es werden Lüfter mit 3-poligem Stecker unterstützt. Bitte beachten Sie, dass die rote Ader des Lüfterkabels mit 12V und die schwarze Ader des Kabels mit Masse (GND) verbinden. Das Mainboard unterstützt über das Sensor-Signal das Auslesen der Drehzahl des Lüfters.

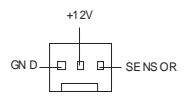

## *MSI erinnert Sie...*

*1. Verwenden Sie stets einen geeigneten CPU-Lüfter und beachten Sie die Einbauhinweise in diesem Handbuch und in der Lüfterdokumentation.* 

*2. CPUFAN1 unterstützt die Geschwindigkeitsregelung des Prozessorlüfters. Sobald Sie von der* 

*Treiber-CD das Windows-Programm PC-Alert installiert haben, wird diese Regelung aktiviert.* 

*PC-Alert regelt die Lüfterdrehzahl anhand der CPU-Temperatur.* 

## **IDE Anschlüsse: IDE1 & IDE2**

Das Mainboard hat einen 32-bit erweiterten PCI IDE und Ultra DMA 33/66/100/133 Controller, welcher

die PIO Modis 0~4, Bus Master, und Ultra DMA 33/66/100/133 Funktion zur Verfügung stellt. Sie

können bis zu vier IDE-Festplatten, CD-ROM, 120MB Floppys und andere Geräte anschließen.

```
. . . . . . . . . .
. . . . . . . . .
```
Das erste Laufwerk sollte an IDE1 angeschlossen werden. IDE1 unterstützt Master und

Slave-Laufwerke. Auch IDE2 unterstützt Master und Slave Laufwerke.

## *MSI erinnert Sie...*

*Wenn Sie zwei IDE-Laufwerke an einem IDE-Kabel anschließen, so müssen Sie das erste Laufwerk* 

*als Master und das zweite Laufwerk als Slave konfigurieren. Sie erfahren aus der Dokumentation der* 

*Laufwerke, wie diese Einstellung gemacht wird.*

## **Gehäusefront-Anschlüsse: JFP1 & JFP2**

Das Mainboard hat Anschlüsse für Bedienelemente und Statusanzeigen an der Vorderseite des gehäuses. Hierzu gehören Anzeige LEDs und Taster. JFP1 entspricht dem "Intel Front Panel I/O Connectivity Design Guide".

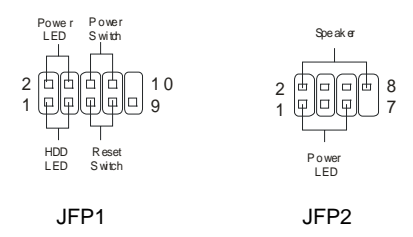

## **Gehäusefront Audio-Anschluss: JAUDIO1**

Der JAUDIO1 Gehäusefront-Anschluss erlaubt es Ihnen, Audio-Anschlüsse an der Vorderseite Ihres

Gehäuses mit dem Mainboard zu verbinden. Der Anschluss entspricht dem "Intel ® Front Panel I/O

Connectivity Design Guide".

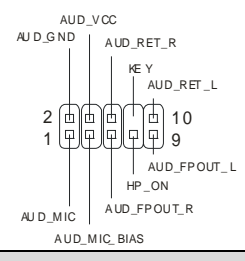

## *MSI erinnert Sie...*

*funkt* 

*Wenn Sie diesen Audioanschluss nicht verwenden möchten, so müssen die Kontakte 5 & 6, 9 & 10* 

*jeweils mit einem Jumper geschlossen sein, damit der hintere Audio-Ausgang des Mainboards* 

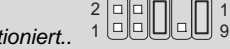

## **Gehäusefront USB Anschluss: JUSB1**

1 0

Das Mainboard stellt einen Standard USB 2.0 Anschluss zur Verfügung JUSB1. USB 2.0 Technologie

bietet eine erhöhte Datentransferrate von maximal 480Mbps, was 40 mal so schnell wie USB 1.1 ist,

und ist ideal, um Hochgeschwindkeits-USB-Geräte anzuschließen.

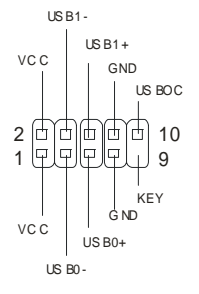

## **CMOS Rücksetz-Jumper: JBAT1**

Im Mainboard ist ein CMOS Speicher integriert, welches von einer Batterie versorgt wird, um die

Systemkonfiguration zu speichern. Das CMOS RAM ermöglicht es, das System automatisch zu starten,

ohne dass die Konfiguration neu eingestellt werden muss. Wenn Sie die CMOS-Konfiguration löschen wollen, setzen Sie im ausgeschalteten Zustand den Jumper JBAT1 von Position 1-2 auf 2-3 um.

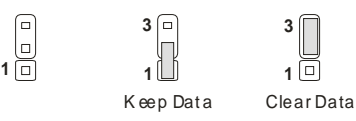

## *MSI erinnert Sie...*

*Schalten Sie den PC vor dem Umsetzen des Jumpers aus. Setzen Sie den Jumper nach ein paar* 

*Sekunden wieder in 1-2 zurück und schalten erst dann den PC wieder ein. Eine andere* 

*Vorgehensweise kann das Mainboard ernsthaft beschädigen.* 

## **CPU AUswahl-Jumper: JP1**

Mit diesem Jumper wählen SIe aus, ob Sie eine geschützte (Standard) oder ungeschützte CPU

verwenden.

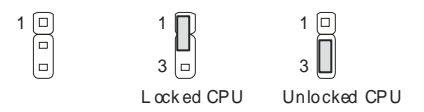

## **IrDA Infrarotmodul Anschluss: JIR1 (Optional)**

Hier können Sie einen IRDA-Modulator für die ^drahtlose Datenübertragung anschließen.

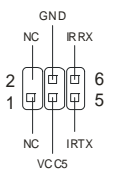

## **AGP (Accelerated Graphics Port) Steckplatz**

In den AGP Steckplatz können Sie eine AGP-Grafikkarte einsetzen. AGP ist eine Schnittstelle, deren

Spezifikation für den Datendurchsatz von schnellen 3D-Grafuikkarten entwickelt wurde. AGP

ermöglicht 66MHz, 64-Bit Datenübertragung für den Grafik-Kontroller direkt zum Hauptspeicher. Das

Mainboard unterstützt AGP-Grafikkarten mit 4x/8x Übertragung und 1.5V AGP Betriebsspannung.

## **PCI (Peripheral Component Interconnect) Steckplätze**

Ein PCI Steckplatz erlaubt es Ihnen, für Sie erforderliche PCI-Erweiterungskarten in das System einzusetzen. Wenn Sie Erweiterungskarten einsetzen oder entfernen, stellen Sie sicher, dass Sie vorher den PC ausschalten und den Netzstecker abziehen. Lesen Sie auch die Dokumentation der Erweiterungskarte bezüglich Hinweisen des Herstellers zum Einbau und möglichen Hardware- und Softwareeinstellungen.

## $\boxed{\hspace{1.5cm} \square\hspace{1.8cm} \square\hspace{1.8cm}$

## **CNR (Communication Network Riser) Steckplatz**

Der CNR Steckplatz ermöglicht den Einbau von CNR Erweiterungskarten. CNR wurde speziell für Netzwerk- Audio- oder Modem-Riserkarten für ATX-Mainboards entwickelt. Die Datenverarbeitung dieser Karten wird durch Programme durchgeführt und durch den Mainboard-Chipsatz gesteuert.

### 000000000000000 00000000

## **PCI Interrupt Verteilung**

Die IRQs, Abkürzung für Interrupt Request, sind Hardwaresignale, über welche Peripheriegeräte dem

Prozessor Interrupt-Signale zusenden können, wenn sie Aufmerksamkeit des Prozessors brauchen.

Die PCI IRQ Signale sind üblicherweise auf dem PCI-Bus mit den Signalen INT A# ~ INT D# wie folgt

verbunden:

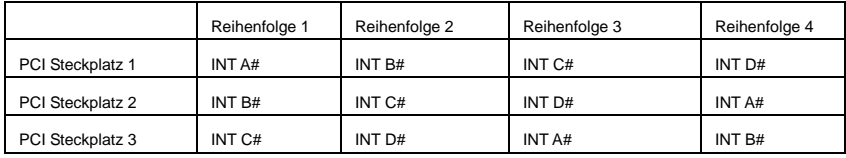

# **BIOS Setup**

Wenn Sie den PC einschalten, startet er zuerst die POST-Systemdiagnose (Power On Self Test).

Wenn die folgende Meldung angezeigt wird, dann drücken Sie die Taste <Entf> um in das BIOS-Setup zu gelangen.

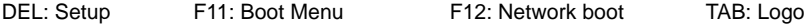

Wenn die Meldung verschwindet, bevor Sie die Taste gedrückt haben, wird es das installierte Betriebssystem starten. Wenn Sie doch ins BIOS-Setup wollen, so schalten Sie den PC aus und wieder an, oder drücken den Reset-Knopf, um es erneut zu versuchen. Alternativ können Sie den Neustart des Systems auch durch das gleichzeitige Drücken der Tasten <STRG>, <Alt>, and <Entf> auslösen.

## **Hauptseite des BIOS Setup**

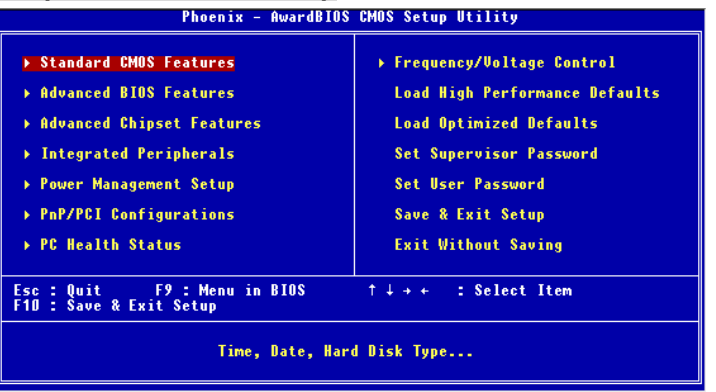

#### **Standard CMOS Features**

Hier können Sie die Grundeinstellungen wie Laufwerke, Dastum, Uhrzeit einstellen.

#### **Advanced BIOS Features**

Hier stellen Sie erweiterte Einstellungen des Award-BIOS ein.

#### **Advanced Chipset Features**

Hier stellen Sie Chipsatzregister ein und können die Systemperformance optimieren.

#### **Integrated Peripherals**

Hier können Sie Einstellungen zu Peripheriegerätetn vornehmen.

#### **Power Management Setup**

Hier können Sie Energieoptionen einstellen.

#### **PNP/PCI Configurations**

Dieser Eintrag wird angezeicht, wenn Ihr System PnP/PCI unterstützt.

#### **PC Health Status**

Dieses Untermenü zeigt Ihnen die Hardwareüberwachung Ihres Systems an.

#### **Frequency/Voltage Control**

Hier können Sie Frequenzen und Betriebsspannungen einstellen.

#### **Load Fail-Safe Defaults**

Benutzen Sie dieses Menü, um die BIOS-Werte zu laden, mit denen die beste System-Performance erreicht wird. Die System-Stabilität könnte darunter je-doch leiden.

#### **Load Optimized Defaults**

Dies ist eine Voreinstellung für eine optimale Systemperformance bei hoher Stabilität und Kompatibilität.

#### **Set Supervisor Password**

Hier können Sie ein Supervisor-Passwort einstellen.

#### **Set User Password**

Hier können Sie ein Benutzerpasswort einstellen.

#### **Save & Exit Setup**

Hier speichern Sie die Einstellungen und verlassen das BIOS-Setup.

#### **Exit Without Saving**

Hier können Sie alle aktuellen Änderungen rückgängig machen und das BIOS-Setup verlassen.

## **Frequency/Voltage Control**

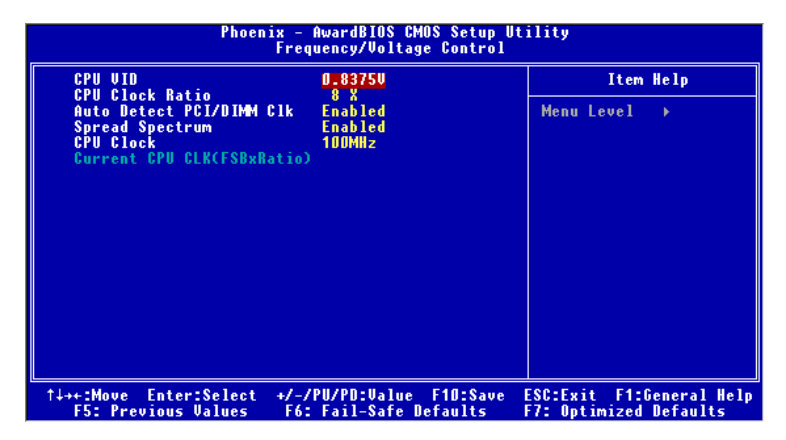

#### **CPU VID**

Diese Einstellung verändert die CPU-Kernspannung. Beachten Sie, dass eine Änderung hier die Systemstabilität negativ beeinflussen kann, daher wird nicht empfohlen, hier Änderungen zu tätigen.

#### **CPU Clock Ratio**

Sie können hier das CPU-Takt-Verhältnis verändern, wenn der Prozessor dies unterstützt. Vorsicht, hiermit können Sie Ihre CPU übertakten.

#### **Auto Detect PCI/DIMM Clk**

Mit dieser Funktion erkennt das System automatisch unbenutzte PCI-Steckplätze und schaltet den Takt dieser Steckplätze ab, wenn keine Erweiterungskarte eingebaut ist. Hiermit kann man die elektromagnetischre Verträglichkeit (EMV) des Systems verbessern.

#### **Spread Spectrum**

Die Mainboardtaktsignale erzeugen magnetische Störsignale in der Frequenz der Taktsignale. Mit Spread Spectrum werden die Frequenzen der Taktsignale ständig leicht variiert. Dadurch vermeidet man, dass starke Störsignale ausgesendet werden. Satt dessen wird das Störsignal auf ein breiteres Frequenzspektrum verteilt und erhöht somit die Elektromagnetische Verträglichkeit (EMV). Wenn SIe damit keine Probleme haben, lassen Sie diese Funktion aus, um die Systemkompatibilität zu erhöhen.

#### **CPU Clock**

Hiermit können SIe den CPU-FSB-Takt verändern. Sie, dass eine Änderung hier die Systemstabilität negativ beeinflussen kann, daher wird nicht empfohlen, hier Änderungen zu tätigen.

Die komplette Anleitung zum BIOS-Setup finden Sie auf http://www.msi.com.tw.
# **Introduction**

Félicitation vous venez d'acheter la carte mère Micro ATX P4MAM-V (MS-6787 v2.X). La P4MAM-V est basée sur les chipsets VIA ® VT8751A & VT8235 vous procurant des performances optimales. La carte mère est destinée aux processeurs Intel ® Pentium ® 4 socket 478, et elle conviendra parfaitement à toutes les applications professionnelles.

# **Schéma**

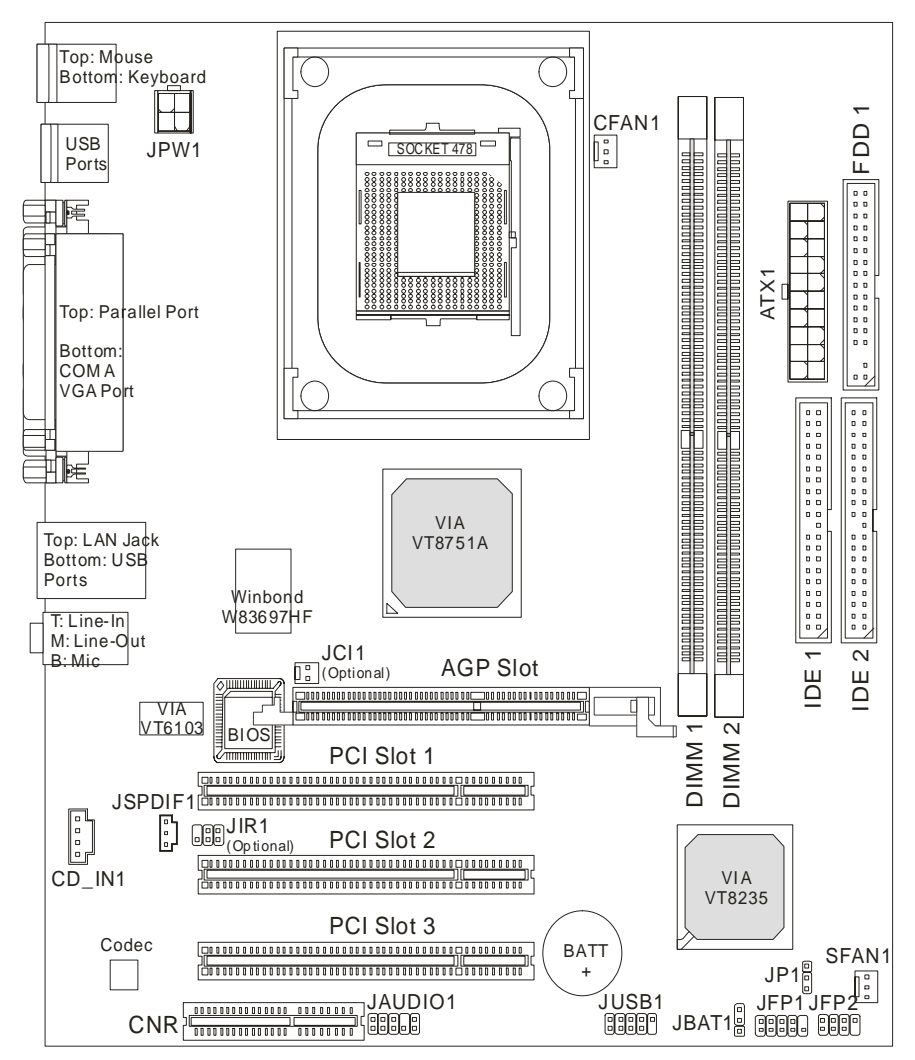

# **Spécifications**

### **CPU**

- Supporte les processeurs Intel ® Pentium 4/Celeron (Socket 478).
- Supporte les Intel ® P4 Northwood jusqu'à 3.06GHz et P4 Prescott Celeron jusqu'à 2.8GHz.

(Pour connaître les dernières informations concernant le CPU, veuillez visiter

http://www.msi.com.tw/program/products/mainboard/mbd/pro\_mbd\_cpu\_support.php )

### **Chipset**

- Chipset VIA ® VT8751A (664 BGA)
	- Processeur P4 64bit FSB I/F (533MHz).
	- Mémoire 64bit DDR SDRAM I/F (200/266MHz).
	- AGP 32bit I/F (66MHz) pour les modes 4x/2x.
	- 8bit V-Link I/F (66MHz) avec bande passante de 266MB/s.
- Chipset VIA ® VT8235 (376 BGA)
	- Contrôleur EIDED master mode double canal 133/100/66/33.
	- Cntrôleur 6 ports (v2.0).
	- Contrôleur KBD avec support souris PS2.
	- Compatible SMBus I/F et ACPI/APM power management.
	- LPC I/F pour super I/O et 2MB flash ROM (BIOS).
	- Contrôleur AC-97 link en coopération avec le codec externe AC97 audio & modem.
	- Contrôleur 10/100Mbps Fast Ethernet.
	- Supporte HSP modem.

#### **Mémoire Principale**

- Supporte jusqu'à quatre banques de mémoire 184-broches DDR DIMM.
- Supporte jusqu'à 2GB PC2100/PC1600 DDR SDRAM.
- Supporte 2.5v DDR SDRAM.

(Pour une mise à jour de la liste des mémoires supportées, veuillez visiter

http://www.msi.com.tw/program/products/mainboard/mbd/pro\_mbd\_trp\_list.php )

### **Slots**

- Un slot AGP 4x (Accelerated Graphics Port).
- Trois slots PCI bus 2.2 32-bit (supportant l'interface PCI bus 3.3v/5v).
- $\bullet$  Un slot CNR (Communication Network Riser).

#### **IDE Intégré**

Un contrôleur IDE sur le chipset VIA ® VT8235 procure les modes opératoires IDE HDD/CD-ROM avec PIO, Bus Master et Ultra DMA 33/66/100/. Possibilité de connecter jusqu'à 4 périphériques IDE.

#### **Périphériques Intégrés**

- Les périphériques intégrés sont :
	- 1 port floppy supportant 2 FDD (360K, 720K, 1.2M, 1.44M et 2.88Mbytes)
	- 1 port série (COM A)
	- 1 port parallèle supportant les modes SPP/EPP/ECP
	- 6 ports USB 2.0 (Arrière\* 4/ Façade\* 2)
	- 1 port audio (Line-In/Line-Out/Mic)
	- 1 prse réseau RJ45
	- 1 port VGA

#### **Audio**

- Contrôleur AC97 intégré dans le VT8235.
- Logiciel codec audio VIA ® VT1616 6 canaux.
	- Compatible avec l'AC97 v2.2 spec.

#### **RESEAU**

- Contrôleiur VIA ® VT6103 PCI local bus single-chip Fast Ethernet.
	- Avec réseau externe 10/100 Base-T.
	- Fast Ethernet MAC et PHY intégré dans une puce.
	- Supporte les modes 10Mb/s et 100Mb/s.
	- Compatible avec les standards PCI v2.2 et PC99.
	- Supportse l'ACPI power management.

#### **BIOS**

- Le BIOS de la carte mère est "Plug & Play" ce qui permet de détecter les périphériques ou cartes d'extensions automatiquement.
- La carte mère procure une interface DMI qui permet de retenir les modifications apportées.

#### **Dimensions**

● Format Micro-ATX : 243 mm x 214mm.

#### **Montage**

 $\bullet$  6 trous de montage.

## **Panneau Arrière**

Le panneau arrière procure les connecteurs suivants :

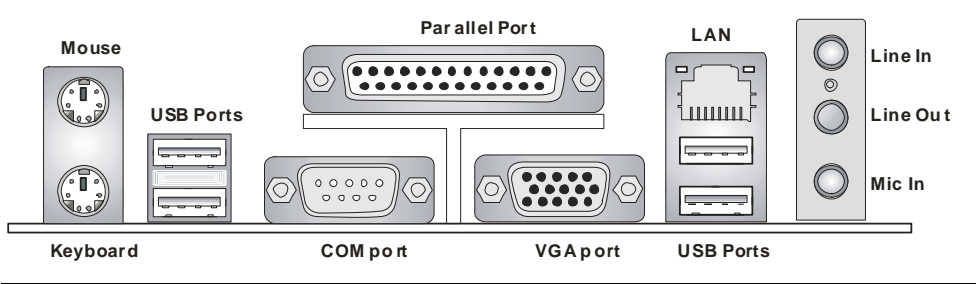

# **Installation Matériel**

Ce chapitre vous indique comment installer le CPU, la mémoire ainsi que les cartes d'extension ou encore le réglage des cavaliers présents sur la carte. Vous aurez aussi des instructions relatives à la connexion des périphériques tels que la souris, le clavier etc. Lors de l'installation veuillez faire très attention aux éléments composant la carte mère et suivez bien les procédure d'installations.

### **Central Processing Unit: CPU**

La carte mère supporte les processeurs Intel Pentium 4 Northwood & Prescott Celeron socket 478. La carte mère utilise un socket processeur appelé PGA478 permettant une installation aisée. Lors de l'installation du CPU, assurez-vous que le CPU possède bien un système de refroidissement constitué d'un dissipateur + ventilateur permettant la dissipation de la chaleur. Pour connaître le modèle de ventilateur nécessaire à la bonne utilisation de votre système n'hésitez pas à contacter votre revendeur. (Pour connaître les dernières informations concernant le CPU, veuillez visiter http://www.msi.com.tw/program/products/mainboard/mbd/pro\_mbd\_cpu\_support.php )

### **Exemple de Procédure de Dérivation du CPU Core Speed**

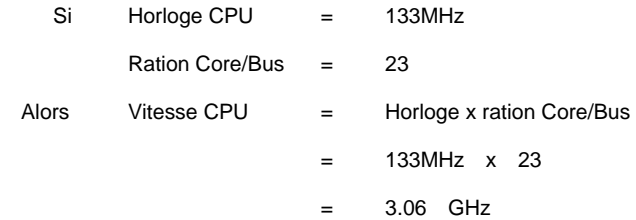

## **Tableau de Support Vitesse Mémoire/CPU FSB**

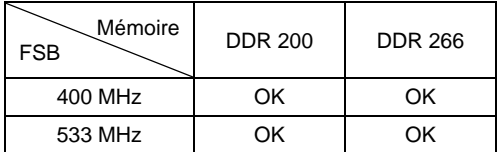

### **Procédure d'Installation du CPU Socket 478**

- 1. Veuillez éteindre ou débrancher le PC avant d'installer le CPU.
- 2. Tirer le levier qui se trouve sur le côté du socket. Assurez-vous que celui-ci est bien relevé (position 90°).
- 3. Chercher la marque dorée sur le CPU. La marque dorée doit pointer vers le pivot du levier. Le CPU peut ne s'installer que dans une seule position.
- 4. Si le CPU est correctement installé, les pattes doivent être complètement insérées dans le socket et ne plus être visibles. Veuillez noter qu'une mauvaise installation endommage à coup sur le processeur ainsi que la carte mère.
- 5. Appuyer sur le CPU et baisser le levier. Ainsi le CPU ne peut plus bouger et reste fixe sur le socket.

# **Installation du Ventilateur de CPU**

La technologie faisant augmenter rapidement la vitesse des nouveaux CPU, il devient donc nécessaire de prêter attention à la dissipation thermique (refroidissement du CPU). C'est la raison pour laquelle vous devez installer un système de refroidissement en phase avec votre processeur. Suivez les instructions ci dessous afin d'installer votre système de refroidissement :

- 1. Localiser le CPU et son système de rétention sur la carte mère.
- 2. Positionner le dissipateur au dessus du mécanisme de rétention du CPU.
- 3. Monter le ventilateur sur le dissipateur. Appuyer sur l'ensemble jusqu'à ce que vous puissiez attacher le ventilateur au mécanisme de rétention.
- 4. Appuyer sur les deux leviers du ventilateur. Chaque levier ne peut se manipuler que dans un seul sens.

5. Connecter le câble d'alimentation sur le connecteur de la carte mère prévu à cet effet (3 broches).

### *MSI Vous Rappelle...*

*Surchauffe…* 

*La surchauffe peut endommager sérieusement votre CPU ainsi que le système. Il faut toujours s'assurer que le ventilateur fonctionne correctement afin de protéger votre CPU de la surchauffe. Changer le CPU…* 

*Lors du remplacement du CPU il faut toujours s'assurer que le cordon d'alimentation n'est plus branché ou que l'alimentation est bien éteinte.* 

### **Mémoire**

La carte procure deux slots de mémoire DDR SDRAM unbuffered 184 broches DDR200/DDR266, la carte supporte jusqu'à 2GB de mémoire. Pour fonctionner correctement, il faut au moins installer un module de mémoire sur un slot. (Pour une mise à jour des modules de mémoire supportés, veuillez visiter http://www.msi.com.tw/program/products/mainboard/mbd/pro\_mbd\_trp\_list.php ) Installer au moins un module DIMM sur un slot. Les modules de mémoire ne peuvent être installés que dans un seul sens. Vous pouvez installer des modules simples ou doubles faces selon vos besoins.

Installer des Modules de Mémoire DDR

- 1. La barrette de DDR possède une seule encoche au centre. Vous ne pouvez ainsi réaliser de mauvais montage.
- 2. Insérer le module DIMM verticalement dans le slot mémoire. Puis appuyer jusqu'à ce que la marque dorée disparaisse dans le slot mémoire.
- 3. Les clips en plastique de chaque côté se ferment automatiquement.

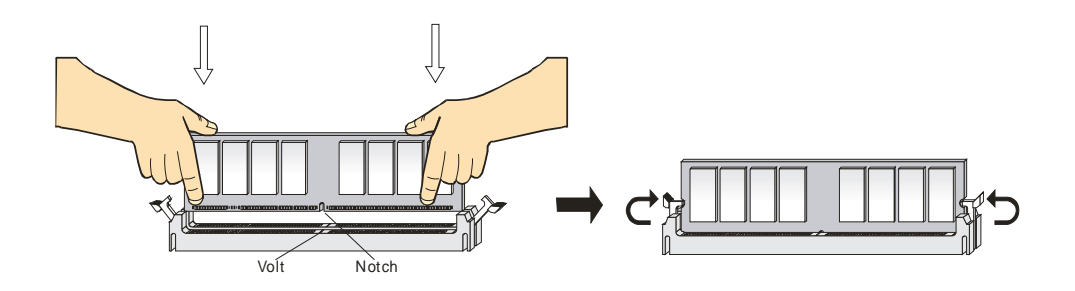

### **Alimentation**

La carte mère supporte les alimentations ATX. Avant de brancher le connecteur d'alimentation. Il faut toujours vous assurer que tous les composants sont bien installés afin de ne pas les endommager. Une alimentation 300W ou supérieur est préconisée.

# **Connecteur d'Alimentation ATX 20-broches : ATX1**

Ce connecteur vous permet de connecter l'alimentation ATX. Pour ce faire assurez-vous que le

connecteur est bien positionné dans le bon sens. Puis appuyer sur le câble.

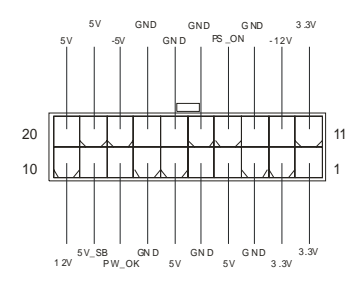

# **Connecteur d'Alimentation ATX 12V : JPW1**

Le connecteur d'alimentation 12V est utilisé pour alimenter le CPU.

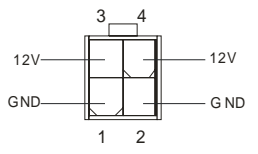

# **Connecteur Floppy Disk Drive : FDD1**

La carte offre un connecteur standard floppy disk drive (lecteur de disquette) qui supporte les disques

360K, 720K, 1.2M, 1.44M et 2.88M.

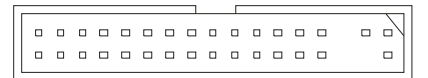

# **Connecteur Chassis Intrusion Switch : JCI1 (Optionnel)**

Ce connecteur est relié au connecteur 2 broches "chassis switch". Si le chassis est ouvert, alors le

système va mettre en mémoire cette opération. Pour effacer cette alerte vous devez entrer dans le Bios

et effacer cette donnée.

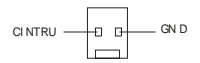

### **Connecteur CD-In : CD\_IN1**

Le connecteur est destiné au branchement audio du CD-ROM.

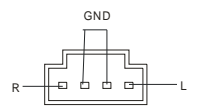

# **Connecteur SPDIF-OUT : JSPDIF1 (Optionnel)**

Ce connecteur est utilisé pour connecter l'interface SPDIF pour une transmission audio numérique.

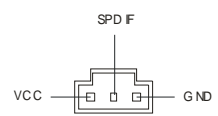

### **Connecteurs d'Alimentation de Ventilateurs : CFAN1/SFAN1**

Le CFAN1 (ventilateur processeur) et SFAN1 (ventilateur système) supportent le +12V. Ils acceptent des connecteurs 3 broches. Lors de la connexion du câble, assurez-vous que le fil rouge soit connecté au +12V et le fil noir connecté au "GND". Si la carte mère possède un système de gestion intégré, vous devez utiliser un ventilateur ayant ces caractéristiques si vous voulez contrôler le ventilateur du CPU.

$$
GND \begin{array}{c|c}\n+12V \\
\hline\n\end{array} \begin{array}{c}\n\text{SENSOR}\n\end{array}
$$

### *MSI Vous Rappelle...*

*1. Toujours consulter le vendeur pour connaître le ventilateur à utiliser pour le CPU.*

*2. CPUFAN1 supporte le contrôle du ventilateur. Vous pouvez installer l'utilitaire PC Alert qui contrôle* 

*automatiquement la vitesse de rotation du ventilateur du CPU en fonction de la température du CPU.* 

### **Connecteurs IDE : IDE1 & IDE2**

La carte possède un contrôleur 32-bit Enhanced PCI IDE et Ultra DMA 33/66/100/133 qui procure les

modes PIO 0~4, Bus Master, et Ultra DMA 33/66/100/133. Vous pouvez connecter jusqu'à 4 disques

durs, CD-ROM, lecteur 120MB Floppy ou autres matériels.

000000000000000000 . . . . . . . . . . . 000000000

Le premier disque dur doit être connecté sur l'IDE1. L'IDE1 peut recevoir un matériel Maître et un

Esclave. Vous devez configurer le second disque en mode Esclave et ce à l'aide du cavalier situé à

l'arrière. L'IDE2 peut aussi recevoir un matériel en Maître et en Esclave.

### *MSI Vous Rappelle...*

*Si vous installez deux disques durs, vous devez configurer le second disque en Esclave (cavalier). Se* 

*référer à la documentation du disque dur pour la configuration du cavalier.*

### **Connecteurs Front Panel : JFP1 & JFP2**

La carte mère procure 2 connecteurs pour les branchements électriques (LED disque dur…). JFP1 est

compatible avec le Design Intel Front Panel I/O Connectivity.

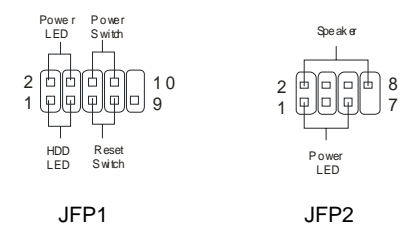

# **Connecteur Audio Front Panel : JAUDIO1**

Le connecteur audio JAUDIO1 vous permet de connecter l'audio en façade et est compatible avec

l'ntel ® Front Panel I/O Connectivity.

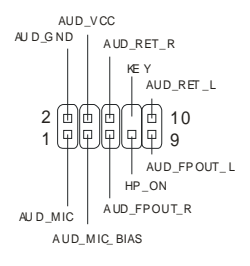

### *MSI Vous Rappelle...*

*Si vous ne voulez pas connecter l'audio en façade à l'aide des broches 5 & 6, 9 & 10 doivent être* 

*recouvertes par un cavalier pour envoyer le signal vers les ports audio à l'arrière. Autrement, le* 

*connecteur Line-Out à l'arrière ne fonctionnera pas* <sup>1</sup>

### **Connecteur Front USB : JUSB1**

La carte procure un connecteur standard USB 2.0 (JUSB1). La technologie USB 2.0 permet d'accroître

 $2 \overline{0}$ 

1 0<br>9

le taux de transfert des données par 40 par rapport à l'USB 1.1. L'USB 2.0 est idéal pour connecter une caméra, un appareil photo ou encore une imprimante.

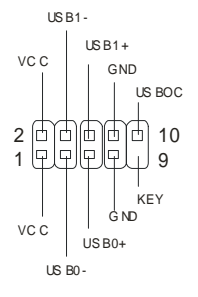

# **Cavalier Clear CMOS : JBAT1**

La batterie (pile) permet à la mémoire CMOS RAM de retenir les modifications que vous faites dans le

BIOS. Si vous voulez effacer les informations stockées dans cette mémoire vous devez utiliser le

JBAT1 (Clear CMOS Jumper). Suivez les instructions ci-dessous pour effacer les données :

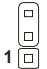

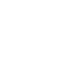

Keep Data Clear Data **1**

**3**

# *MSI Vous Rappelle...*

**3 1**

*Vous effacez les données en positionnant le cavalier sur les broches 2-3 quand le PC n'est pas allumé.* 

*Puis il faut remettre le cavalier en position 1-2. Ne surtout pas effacer les données (position 2-3)* 

*lorsque le PC est en fonction, cela endommagerait la carte mère.* 

### **Cavalier de Support CPU : JP1**

Ce cavalier permet de verrouiller ou déverrouiller le CPU.

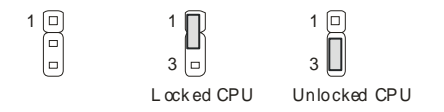

# **Module IrDA Infra Rouge : JIR1 (Optionnel)**

Le connecteur permet de connecter le module Infra Rouge IrDA.

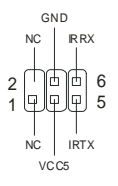

# **Slot AGP (Accelerated Graphics Port)**

Le slot AGP vous permet de connecter une carte graphique. Cette interface est particulièrement bien adaptée aux application 3D. Contrôleur 66MHz, 32-bit avec accès direct à la mémoire principale. La carte mère supporte les cartes AGP 4x.

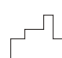

 $\Box$ aaaa aaaa aaaa aaaaa aaaa aaaaaaa $\Box$ aaa aa aa aa aa aa aa $\Box$ 

# **Slots PCI (Peripheral Component Interconnect)**

Les slots PCI vous permettent la connexion de cartes d'extension selon vos besoins. Pour installer ou retirer une carte PCI, il faut que le PC soit éteint. Si la carte PCI nécessite des réglages, veuillez vous

reporter à la documentation fournie avec cette dernière.

### **Slot CNR (Communication Network Riser)**

Le slot accepte les cartes CNR et permet la connexion de cartes Modem, réseau etc. La carte CNR est

contrôlée par le chipset de la carte mère.

```
000000000000000 00000000
```
# **PCI Interrupt Request Routing**

IRQ est l'abréviation de "interrupt request line". Les IRQ sont des signaux émis par des matériels. Les

PCI IRQ sont connectés généralement au PCI bus INT A# ~ INT D# pins comme ceci :

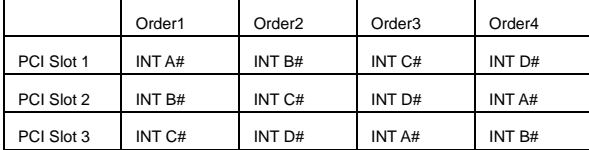

# **Setup du BIOS**

Lorsque le PC démarre le processus de POST (Power On Self Test) se met en route. Quand le

message ci-dessous apparaît, appuyer sur <DEL> pour accéder au Setup.

DEL: Setup F11: Menu de Boot F12: Boot réseau TAB: Logo

Si le message disparaît avant que n'ayez appuyé sur la touche, redémarrez le PC à l'aide du bouton

RESET. Vous pouvez aussi redémarrer en utilisant la combinaison de touches <Ctrl>, <Alt>, et

<Delete>.

### **Page principale**

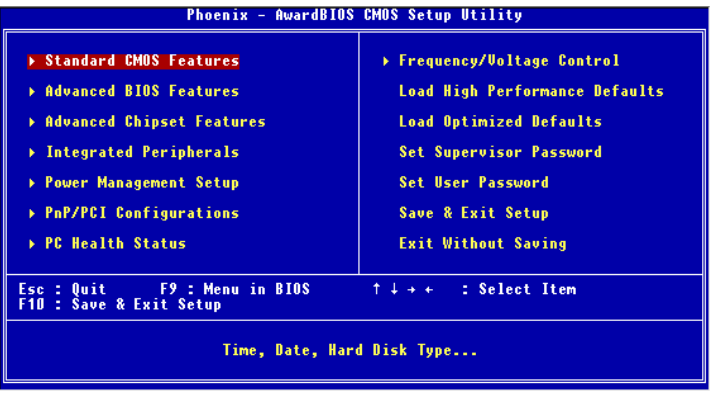

#### **Standard CMOS Features**

Cette fonction permet le paramétrage des éléments standards du BIOS.

#### **Advanced BIOS Features**

Cette fonction permet de paramétrer des éléments avancés du Bios.

#### **Advanced Chipset Features**

Cette option vous permet de paramétrer les éléments relatifs au registre du chipset, permettant ainsi d'optimiser les performances de votre système.

#### **Integrated Peripherals**

Utiliser ce menu pour paramétrer les périphériques intégrés.

#### **Power Management Setup**

Utilisez ce menu pour appliquer vos choix en ce qui concerne le power management.

#### **PNP/PCI Configurations**

Apparaît si votre système supporte PNP/PCI.

#### **PC Health Status**

Cette option vous permet de visualiser l'état des éléments présents dans votre système.

#### **Frequency/Voltage Control**

Utilisez ce menu pour spécifier les paramètres que vous désirez utiliser en ce qui concerne le contrôle

#### fréquence/voltage.

#### **Load High Performance Defaults**

Utilisez ce menu pour charger les valeurs du BIOS qui donnent les meilleures performances, mais la stabilité du système pourrait être affectée.

#### **Load Optimized Defaults**

Utiliser ce menu pour charger les valeurd définies en usine pour une stabilité du système..

#### **Set Supervisor Password**

Utiliser ce menu pour entrer un mot de passe superviseur.

#### **Set User Password**

Utilisez ce menu pour entrer un mot de passe Utilisateur.

#### **Save & Exit Setup**

Les modifications sont enregistrées dans le CMOS avant la sortie du setup.

#### **Exit Without Saving**

Abandonne les changement et sortie du setup.

### **Contrôle Fréquence/Voltage**

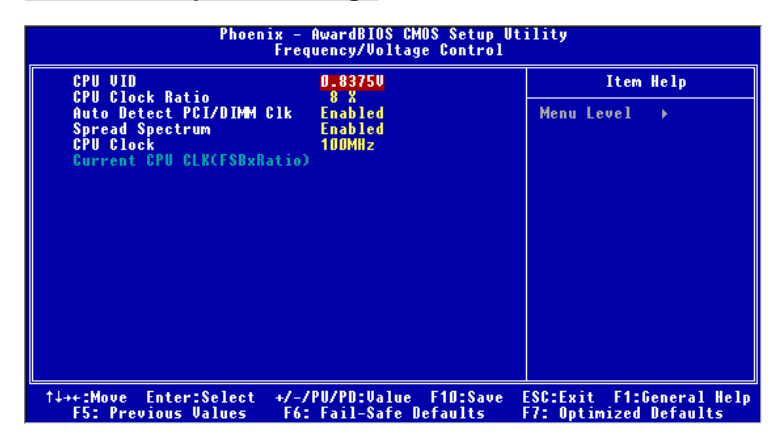

#### **CPU VID**

Cet élément spécifie le voltage du Vcore du CPU. A noter que le changement du Vcore peut entraîner une instabilité; toutefois, il n'est pas recommandé de modifier ce paramètre de façon prolongée.

#### **CPU Clock Ratio**

Les utilisateurs peuvent overclocker le processeur (uniquement si le processeur le supporte) en spécifiant le ratio.

#### **Auto Detect PCI/DIMM Clk**

Cet élément est utilisé pour auto détecter les slots PCI. En positon Enabled, le système va couper annuler les communications en direction du slot µCI vide afin de limiter les EMI (electromagnetic interference).

#### **Spread Spectrum**

Les cartes mères créent des EMI (Electromagnetic Interference). La fonction de Spread Spectrum

reduit ces EMI. Si vous n'avez pas de problème d'EMI, laisser l'option sur Disabled, ceci vous permet une stabilité du système et des performances optimales. Dans le cas contraire, choisissez Enabled pour rédiure les EMI. N'oubliez pas de désactiver cette fonction si vous voulez faire de l'overclocking, afin d'éviter tout problème.

#### **CPU Clock**

Utiliser ce paramètre pour sélectionner la bonne fréquence d'horloge du CPU host bus.

Pour plus d'informations sur le BIOS, veuillez visiter notre site web à l'adresse suivante

http://www.msi.com.tw.

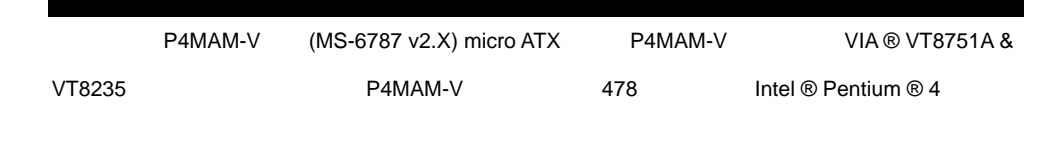

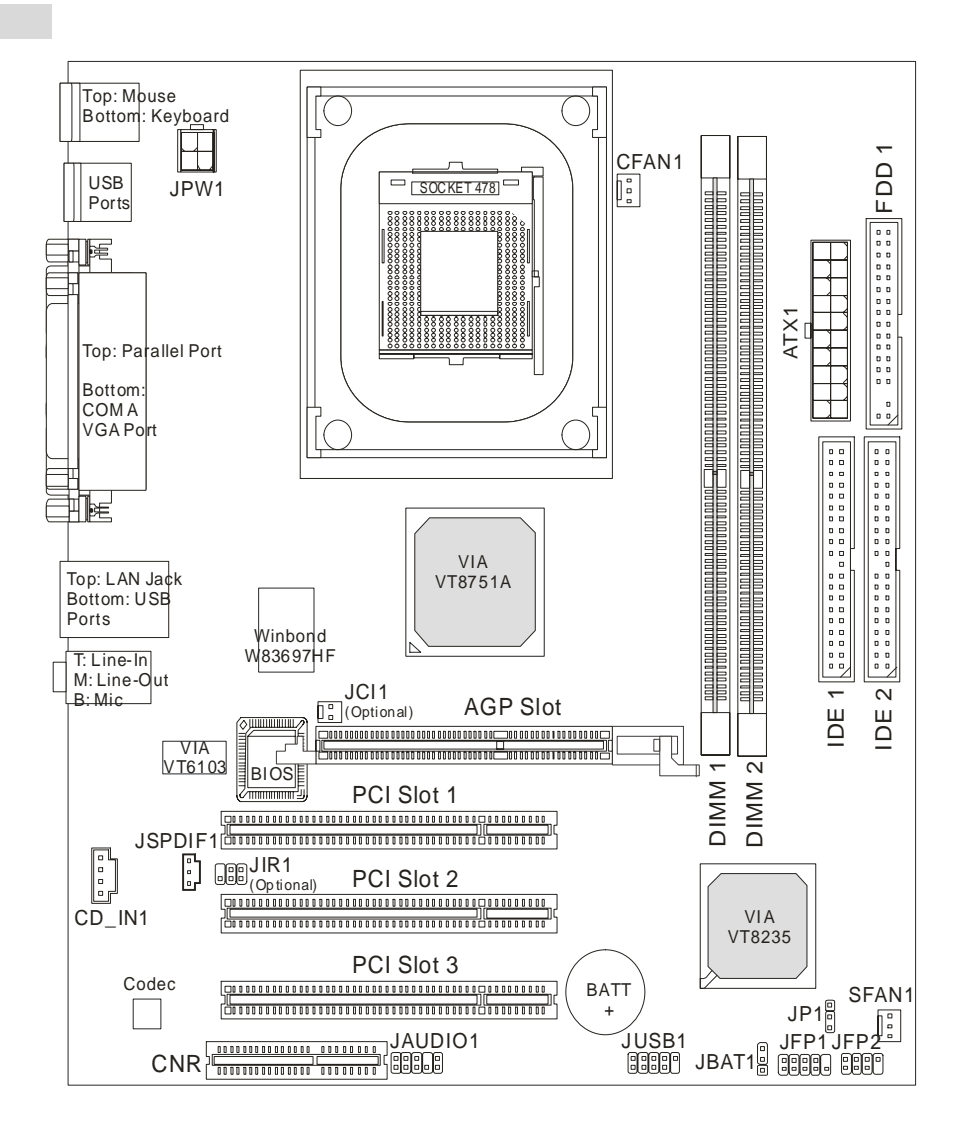

#### **CPU**

- **•** Intel ® Pentium 4/Celeron (Socket 478)
- Intel ® P4 Northwood 3.06GHz P4 Prescott Celeron 2.8GHz. CPU

http://www.msi.com.tw/program/products/mainboard/mbd/pro\_mbd\_cpu\_support.php

- $\bullet$  VIA ® VT8751A 664 BGA
	- 64bit P4 处理器 FSB I/F 533MHz
	- $-64$ bit DDR SDRAM I/F 200/266MHz
	- $-$  32bit AGP I/F 66MHz  $4x/2x$
	- 8bit V-Link I/F 66MHz , 266MB/s
- $\bullet$  VIA ® VT8235 376 BGA
	- $-$  UDMA 133/100/66/33 master  $EIDE$
	- $-6$  USB  $2.0$
	- $-$  PS2 KBD
	- SMBus I/F ACPI/APM
	- LPC I/F WO 2MB flash ROM BIOS
	- AC-97  $w/$  AC97 &
	- 10/100Mbps Fast Ethernet
	- HSP
- 184-pin DDR DIMM
- 2GB PC2100/PC1600 DDR SDRAM
- $\bullet$  2.5v DDR SDRAM

http://www.msi.com.tw/program/products/mainboard/mbd/pro\_mbd\_trp\_list.php

- 1 AGP<sup>4x</sup>
- 3 PCI 2.2 32-bit PCI 3.3v/5v PCI
- $\bullet$  1 CNR

#### 板载 **IDE**

● 1 IDE VIA ® VT8235 PIO, Bus Master Ultra DMA 33/66/100/133 IDE HDD/CD-ROM 4 IDE

### $\bullet$

- 1 2 360K, 720K, 1.2M, 1.44M 2.88 Mbytes
- $-1$  COM A
- 1 SPP/EPP/ECP
- $-6$  USB 2.0  $*4/$   $*2$
- 1 Line-In/Line-Out/Mic
- $-1$  RJ45 LAN
- $-1$  VGA
- $\bullet$  AC97  $V$ T8235
- $\bullet$  VIA ® VT1616 6-
	- $-$  AC97 v2.2

#### **LAN**

- VIA ® VT6103 PCI Fast Ethernet
	- With external 10/100 Base-T Lan transformer.
	- Fast Ethernet MAC PHY
	- $-$  10Mb/s 100Mb/s
	- $-$  PCI v2.2 PC99
	- ACPI

#### **BIOS**

- $\bullet$  BIOS  $\bullet$  Plug & Play"
- $\bullet$  is the DMI discrete  $\bullet$
- $\bullet$  Micro-ATX 243 mm x 214mm.
- $\bullet$  6

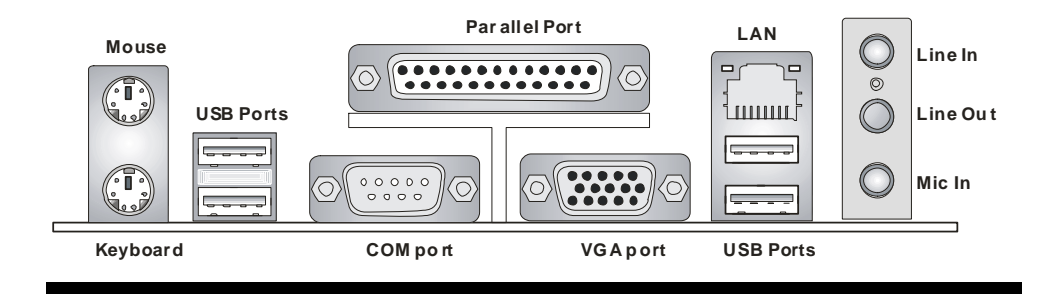

 $CPU$ 

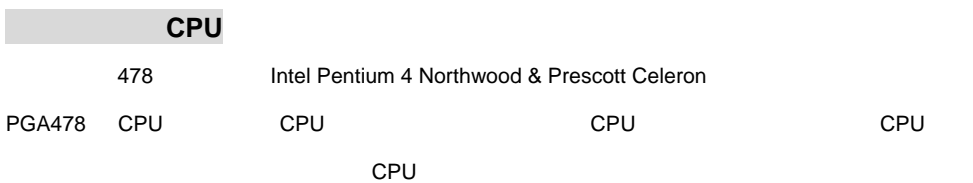

 $CPU$ 

http://www.msi.com.tw/program/products/mainboard/mbd/pro\_mbd\_cpu\_support.php

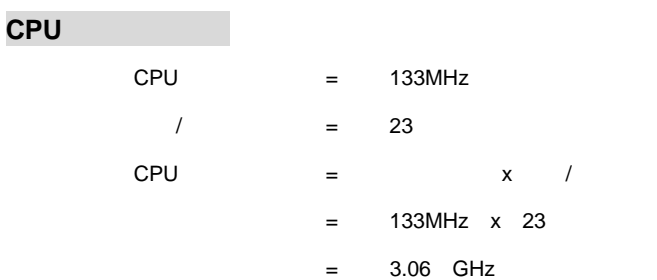

# 内存速率**/CPU FSB** 支持列表

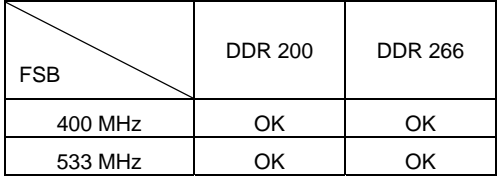

# **478** 针脚封装的 **CPU** 安装

- 
- 
- $1.$
- $2.$  30  $90$  $3.$  CPU  $/$   $/$
- 4. CPU  $\blacksquare$
- 5. 稳固的将 CPU 插入到插座里并且关上拉杆。当拉上拉杆时 CPU 可能会移动,一般关上拉杆时用 **CPU CPU CPU** 2014年1月11日
	- 安装 **CPU** 风扇
- $CD$  CPU  $\rightarrow$   $CD$
- 1. CPU
- $2.$
- 
- $3.$
- $4.$
- $5.$  S.  $3$  CPU  $3$  CPU

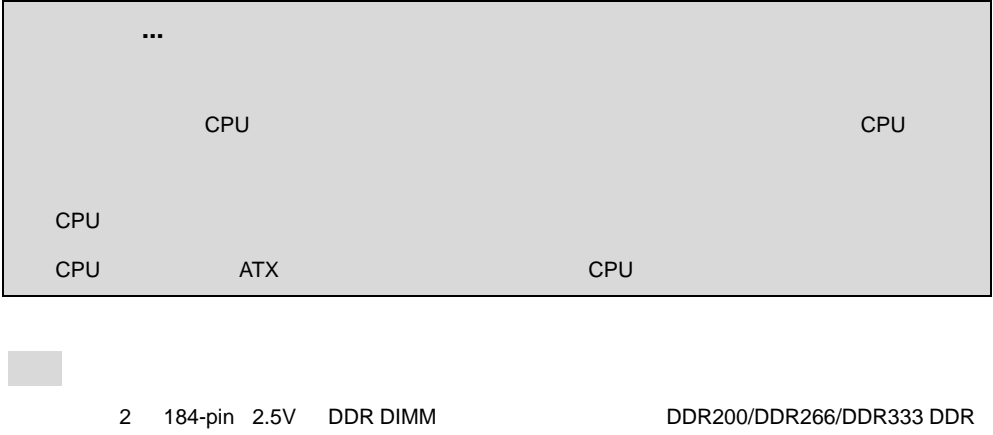

http://www.msi.com.tw/program/products/mainboard/mbd/pro\_mbd\_trp\_list.php

 $SDRAM$  , the contract of  $2GB$ 

DDR

- 1. DDR DIMM
- 2. DDR DDR DDR
- 3. DIMM

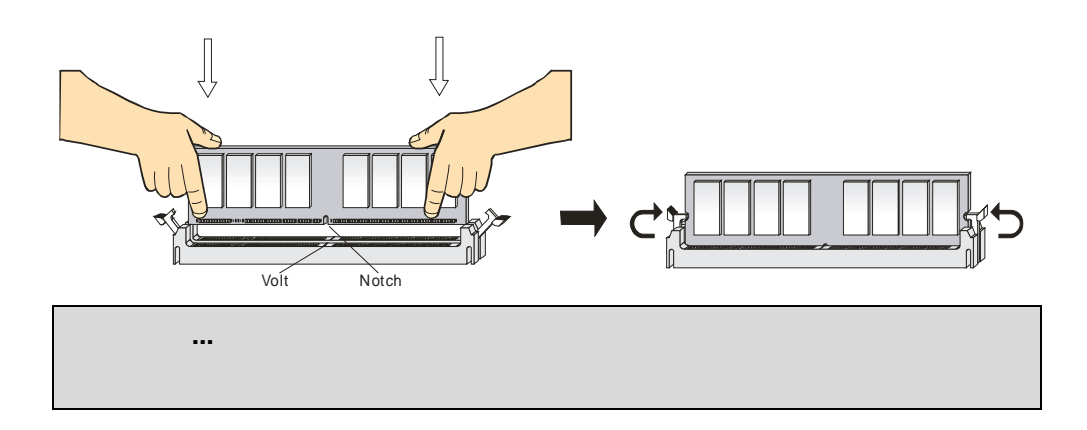

 $ATX$ 

 $300W$ 

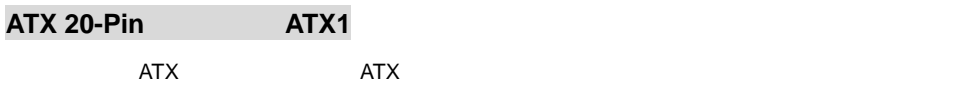

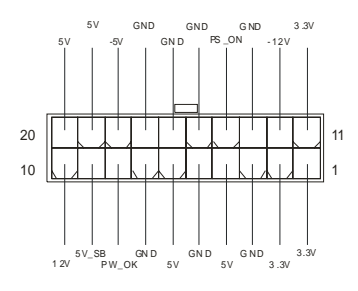

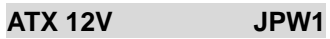

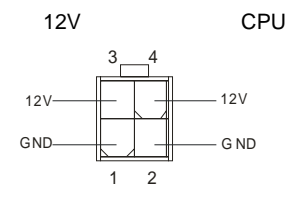

# 软盘驱动器接口:**FDD1**

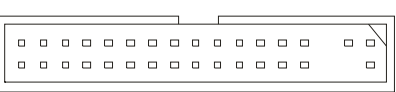

### 机箱入侵开关接头:**JCI1**(选配)

 $2$ -pin  $\frac{1}{\sqrt{2}}$ 

 $\overline{B}$ IOS  $\overline{B}$ 

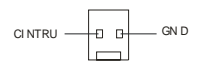

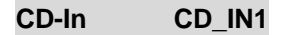

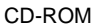

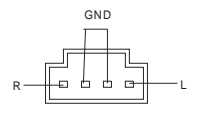

## $SPDIF-OUT$  **JSPDIF1**

SPDIF

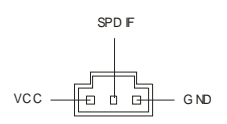

# 风扇电源接口:**CFAN1/SFAN1**

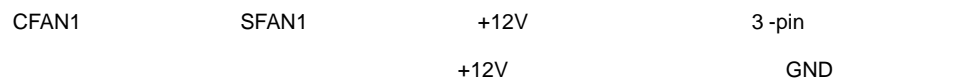

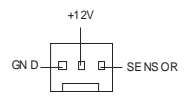

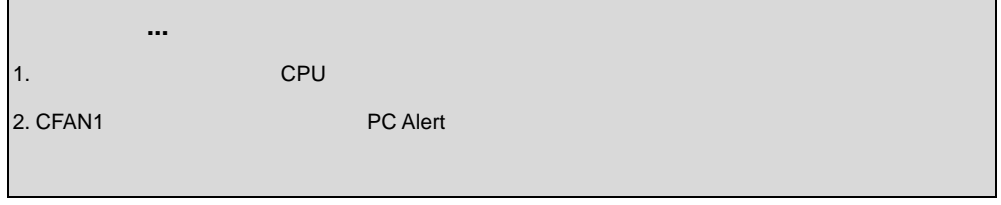

# 硬盘接口:**IDE1 & IDE2**

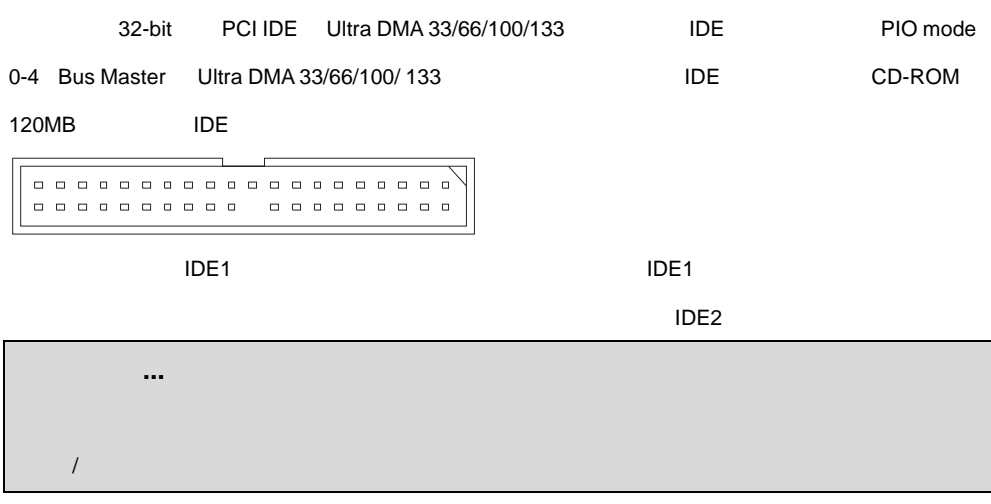

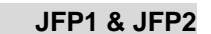

2 1 MHz JFP1 JFP2 JFP1 Intel ® I/O

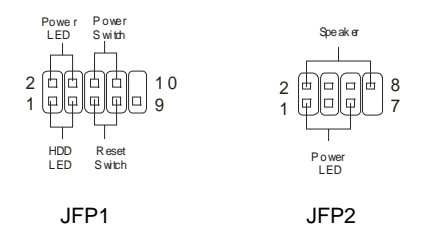

# 前置音频接口:**JAUDIO1**

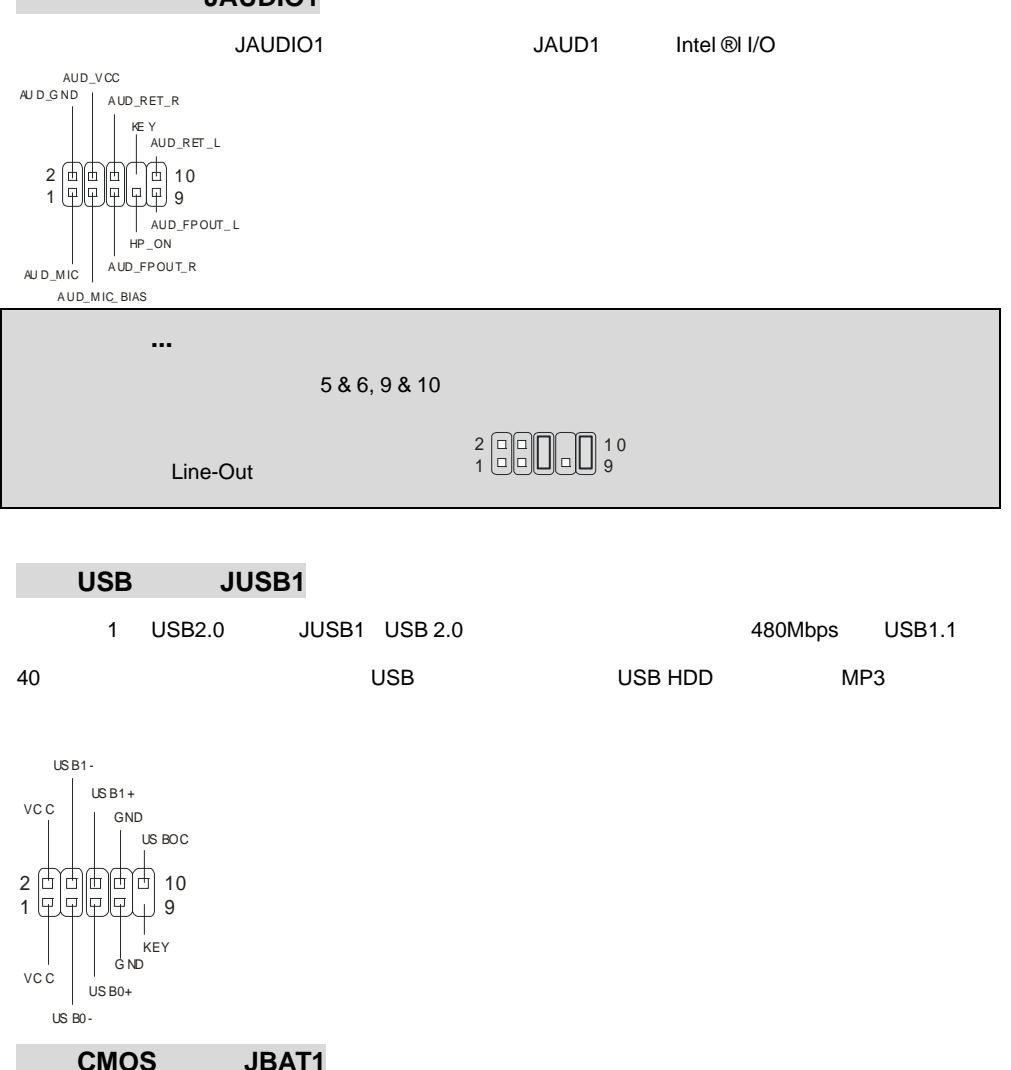

 $\text{CMOS RAM}$ , CMOS RAM,  $\text{CMOS RAM}$ 

 $CMOS$  RAM  $CMOS$  RAM

JBAT1 CMOS  $\blacksquare$ 

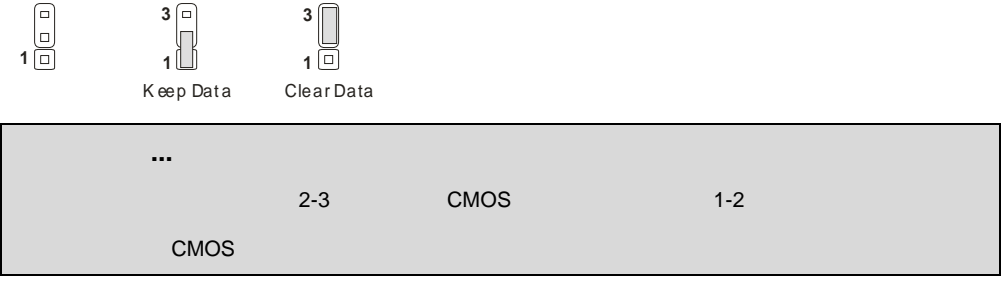

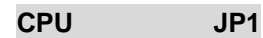

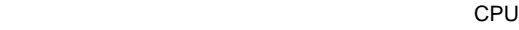

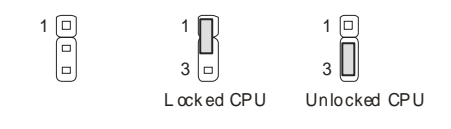

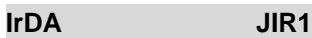

**IrDA** 

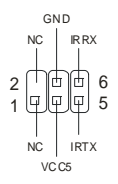

### $AGP$

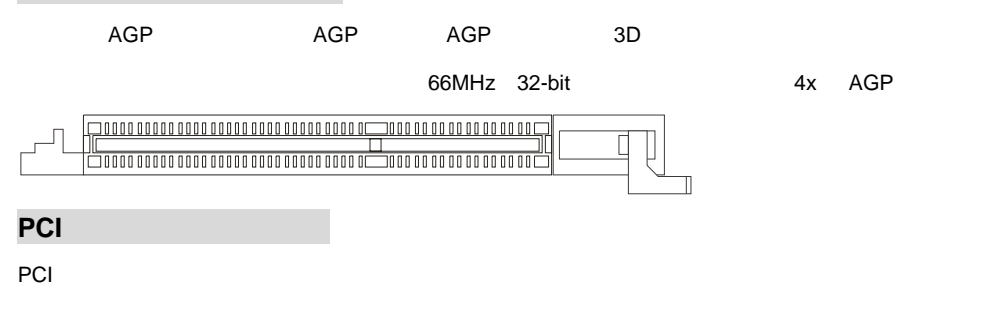

 $\rho$  and  $\rho$  and  $\rho$  and  $\rho$  and  $\rho$  and  $\rho$  and  $\rho$  bios  $\rho$  BIOS  $\sigma$ 

## 

### **CNR**(通讯网络附加卡)插槽

 $\begin{array}{ccc} \hbox{CNR} & \hbox{CNR} & \hbox{ATX} \end{array}$ 

000000000000000 00000000 0000000000000000000000000

# **PCI**

 $PCI$  INT A# ~ INTD#

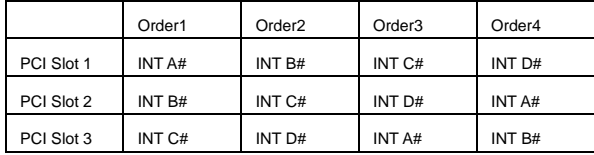

IRQ  $\blacksquare$ 

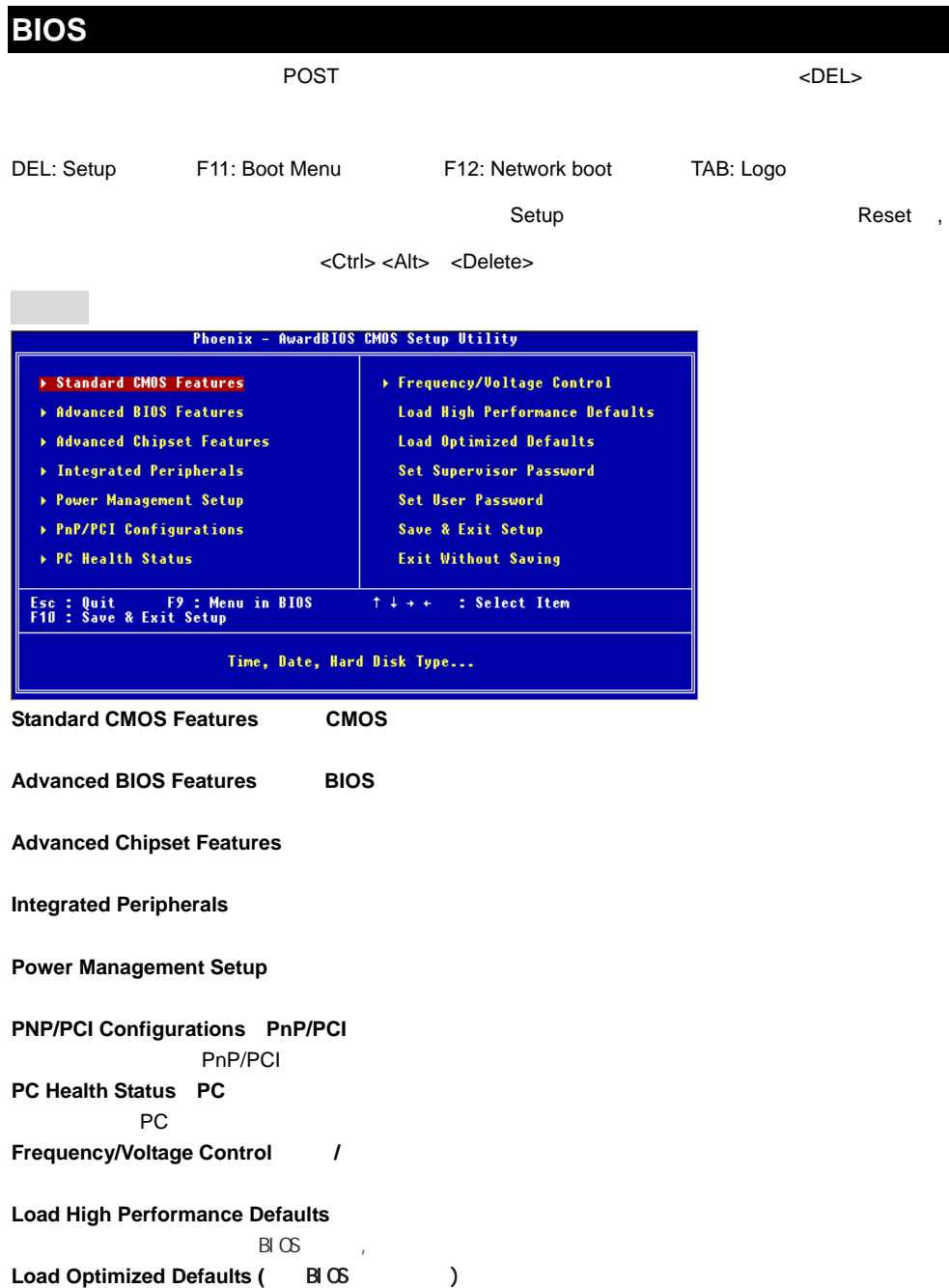

 $B\subset S$ 

#### **Set Supervisor Password**

# **Set User Password Save & Exit Setup** CMOS Setup **Exit Without Saving** CMOS Setup 频率**/**电压控制 Phoenix - AwardBIOS CMOS Setup Utility<br>Frequency/Voltage Control CPU UID<br>CPU Clock Ratio<br>Auto Detect PCI/DIMM Clk<br>Spread Spectrum<br>CPU Clock<br>CPU Clock 0.83750 Item Help Menu Level Enah 100MH tiock<br>ent CPU CLK(FSBxBatio) t∔++:Move Enter:Select<br>F5: Previous Values +/-/PU/PD:Value F10:Save<br>F6: Fail-Safe Defaults ESC:Exit F1:General Help<br>F7: Optimized Defaults **CPU VID**(**CPU** 核心电压)  $CPU$  and  $CPU$  of  $CPU$ **CPU CPU Clock Ratio CPU**  $\mathsf{CPU}$  cpu c  $\mathsf{CPU}$ Auto Detect PCI/DIMM CIk **PCI/DIMM** enabled, Enabled, PCI enabled, PCI enabled, PCI and PCI  $\sim$  $EMI$ **Spread Spectrum**  $\mathsf{EMI}$  $\Sigma$ Disabled ,  $\mathcal{R}$  Disabled ,  $\mathcal{R}$  and  $\mathcal{R}$  and  $\mathcal{R}$  and  $\mathcal{R}$  and  $\mathcal{R}$  and  $\mathcal{R}$  and  $\mathcal{R}$  and  $\mathcal{R}$  and  $\mathcal{R}$  and  $\mathcal{R}$  and  $\mathcal{R}$  and  $\mathcal{R}$  and  $\mathcal{R}$  and  $\mathcal{R}$  and  $\mathcal$  $\blacksquare$  Enabled,  $\blacksquare$ CPU Clock CPU  $CPU$  is a contract contract of  $CPU$

BIOS http://www.msi.com.tw.

感謝您購買 P4MAM-V 系列 (MS-6787) v1.X Micro ATX 主機板。P4MAM-V 系列 (MS-6787) v1.X

Micro ATX 主機板係採用 VIA ® VT8751A & VT8235 晶片組,可提供您高效能及專業的桌上型電腦平台 解決方案。

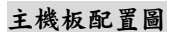

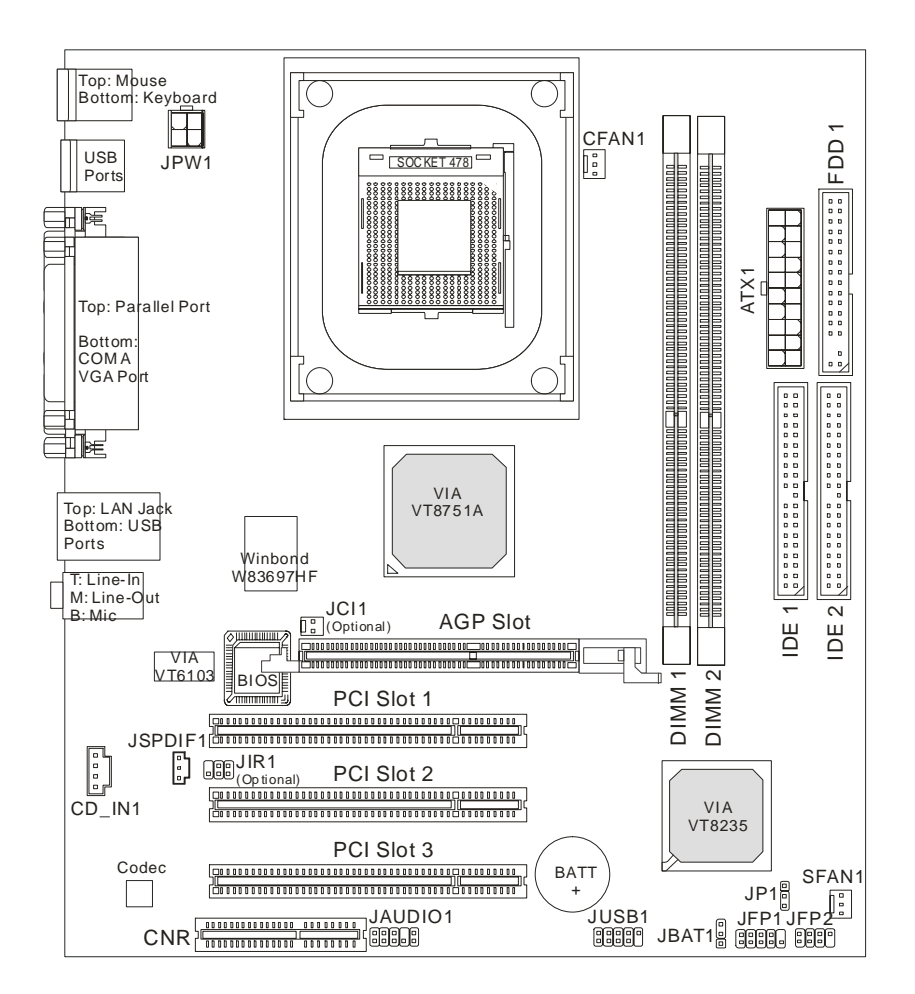

### 主機板規格

#### 中央處理器

- 支援 Socket 478 架構 Intel®P4 / Celeron 處理器。
- 支援 Northwood 處理器最高可達 3.06GHz 和 Prescott Celeron 處理器最高可達 2.8GHz。 (有關更多的處理器訊息,請至微星科技網站:http://cweb.msi.com.tw )

#### 晶片組

- $\bullet$  VIA® VT8751A 晶片組 $(664 BGA)$ 
	- 支援 64 位元 P4 處理器 FSB I/F(533MHz)外頻。
	- 支援 64 位元 DDR SDRAM 記憶體模組 I/F(200/266MHz)。
	- 支援 32 位元 AGP I/F (66MHz) 4x/2x 模組。
	- 支援 8 位元 V-Link I/F(66MHz)峰值頻寬可達 266MB/s.。
- $\bullet$  VIA® VT8235 晶片組(376 BGA)
	- 支援 2 通道的 Ultra ATA 133/100/66/33 主匯流排 EIDE 控制器。
	- 支援六組 USB 2.0 埠。
	- 支援 PS2 介面滑鼠/鍵盤控制器。
	- 支援 SMBus I/F 和 ACPI/APM 電源管理方式。
	- 支援 LPC I/F for super I/O 及 2MB flash ROM (BIOS)。
	- 支援 AC-97 音效控制器。
	- 支援 10/100Mbps 快速乙太網路控制器。
	- 支援 HSP 數據機。

#### 記憶體

- 支援兩條 184-pin DDR DIMM 模組。
- 支援高達 2GB PC2100/PC1600 的記憶體容量。
- $\bullet$   $\star$   $\sharp$  2.5V  $\uplus$  DDR SDRAM  $\circ$

(有關更多的記憶體模組訊息,請至微星科技網站: http://cweb.msi.com.tw)

#### 插槽

- 一個 AGP(繪圖加速埠)4x 插槽。
- 三個 32 位元 PCI 2.2 主控匯流排插槽(支援 3.3v/5v 的 PCI 匯流排介面)。
- 一個 CNR (通訊暨網路附加直立子卡) 插槽

#### 內建 **IDE**

● VIA® VT8235 晶片組上的 IDE 控制器可為 IDE 硬碟或光碟機(支援 PIO、Bus Master 及 Ultra DMA33/66/100/133 操作模式),最多可連接達四部 IDE 裝置

#### 內建週邊輸出

- 內建週邊包括:
	- 一個軟碟機埠,可支援兩部 360K/720K/1.2M/1.44M/2. 88MB 規格的軟碟機。
	- 一個序列埠(COMA)。
	- 一個平行埠,可支援 SPP/EPP/ECP 模式。
	- 六個 USB2.0 連接埠(背板\*4/面板\*2)。
	- 一個音效輸入/音效輸出/麥克風輸入埠。
	- 一個 RJ-45 的區域網路接頭。
	- 一個 VGA 連接埠。

#### 音效

- VIA 235 晶片上整合內建 AC'97 音效控制器
- 6 聲道 VIA VT1616 軟體音效
	- 符合 AC97 2.2 規格。

#### 區域網路 **LAN**

- VIA VT6103 PCI 匯流排單晶片快速乙太網路控制器
	- 支援外接式 10/100 Base-T 區域網路變壓器
	- 整合快速太乙網路 MAC 及 PHY 於單晶片。
	- 支援 10Mb/s, 100Mb/s 自動轉換運作。
	- 符合 PCI 2.2 和 PC99 標準。
	- 支援 ACPI 電源管理。

#### **BIOS**

- 主機板 BIOS 提供「隨插即用」功能,可自動偵測板上的週邊裝置及擴充卡。
- 本主機板提供桌面管理介面(DMI)功能,可記錄主機板的規格。

#### 尺寸

● 24.3 公分(長) x 21.4 公分(寬)Micro-ATX 規格。

#### 裝機孔

● 六個裝機孔。

# 背板

主機板後面的背板提供下列各項連接器:

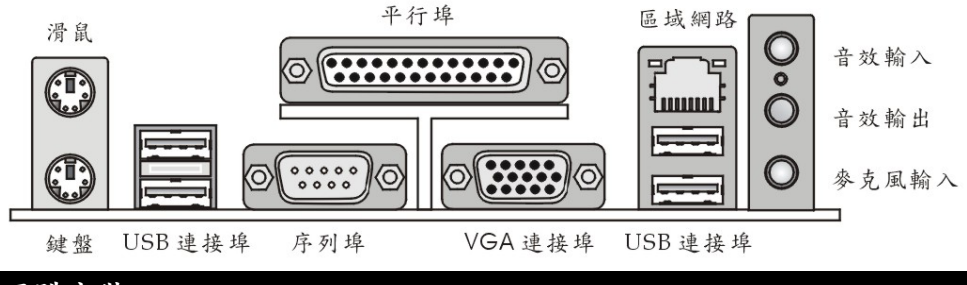

# 硬體安裝

本章將教您安裝中央處理器、記憶體模組、擴充卡及設定主機板上的跨接器。附帶並告訴您如何連接滑 鼠鍵盤等週邊裝置。進行安裝時請小心處理零組件並遵守安裝步驟。

### 中央處理器

本主機板使用 Socket478 規格的 CPU 插槽,支援 Intel Pentium 4 Northwood/Prescott Celeron 處理 器。當您在安裝 CPU 時,請確認附有散熱器與冷卻風扇以防止 CPU 過熱。如果沒找到散熱器與冷卻風 扇,請洽詢經銷商購買,並在啟動電腦之前,將散熱器正確地安裝在您的主機板上。 (有關更多的 CPU 訊息,請至微星科技網站:

http://www.msi.com.tw/program/products/mainboard/mbd/pro\_mbd\_cpu\_support.php )

### **CPU** 核心速度調整說明

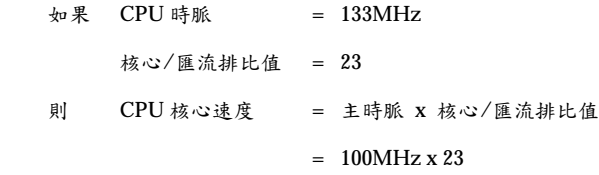

= 3.06 GHz

### 記憶體速度/**CPU FSB** 支援對照表

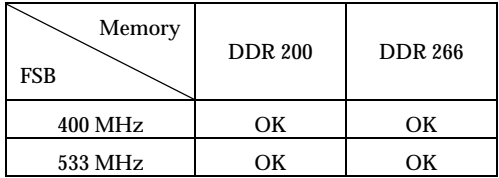

#### 安裝 **Socket 478** 規格的中央處理器

- 1. 在安裝中央處理器之前請先把電源關閉並且將電源線拔開。
- 2. 將側邊的拉桿從插槽拉起,然後將拉桿提升至90度角。
- 3. 找出 CPU 上的標記/切角(此標記/切角應在拉桿末端)。CPU 的安裝具有方向性,僅能以一個正確 方向插入。
- 4. 如果中央處理器有安裝正確,插梢應該能完全地進入腳座內而且看不到插梢。請注意,任何不正確的 安裝中央處理器,可能會造成主機板永久毀損。
- 5. 壓下拉捍以完成安裝。當您壓下拉捍的時候,中央處理器還是有可能會移動,請緊緊地按住中央處理 器上方,確定您的中央處理器腳座完全地進入腳座內。.

#### 安裝 **CPU** 風扇

由於處理器速度愈來愈,散熱問題也愈來愈重要。為了避免因高速運轉所帶來的過熱問題,您需要安 裝風扇及散熱器。

- 1. 找出主機板上的處理器插槽和底座。
- 2. 將散熱器放置在底座上。
- 3. 在散熱器的頂端上安裝風扇,用力往下壓,直到它的四個卡榫卡進底座的四個洞裡。
- 4. 將兩邊的拉桿壓下,每個拉桿只能以一個方向壓下。
- 5. 將風扇電源線連接到主機板上的風扇電源連接器(3-pin)。

# **MSI** 提醒您…

溫度過高

溫度過高將會嚴重損壞您的 CPU 及系統,請確保您的散熱風扇可以正常運作,以保護 CPU,避免發生過 熱的情形。

更換 **CPU** 

當您在更換 CPU 時,為了確保不會損壞 CPU,應該要先關掉 ATX 電源的開關,或將電源線拔掉。

#### 記憶體

本主機板提供兩條 DDR SDRAM DIMM 插槽(184-pin),最高可支援到 2GB 記憶體容量。您可以安裝 PC2100/DDR266 或 PC1600/DDR200 記憶體模組在 DDR DIMM 插槽上。最高可支援 2GB 記憶體。為 避免運作錯誤,您必須安裝至少一個以上的記憶體模組。(有關更多的記憶體模組訊息,請至微星科技網 站:http://cweb.msi.com.tw)

至少要安裝一組 DIMM 模組在主機板上。每一組 DIMM 模組記憶體模組至多可支援 1GB 記憶體,您可 以根據您的需要插入單面或雙面的記憶體模組。

#### 安裝 **DDR** 模組

- 1. DDR DIMM 模組上只有一個凹槽。模組只能以一個方向安裝。
- 2. 將 DIMM 模組垂直插入 DIMM 插槽。請確定凹槽的方向正確,直到記憶體模組上的金手指牢固地 插入主機板的插槽上。
- 3. 記憶體插槽兩側的塑膠卡榫會自動卡上。

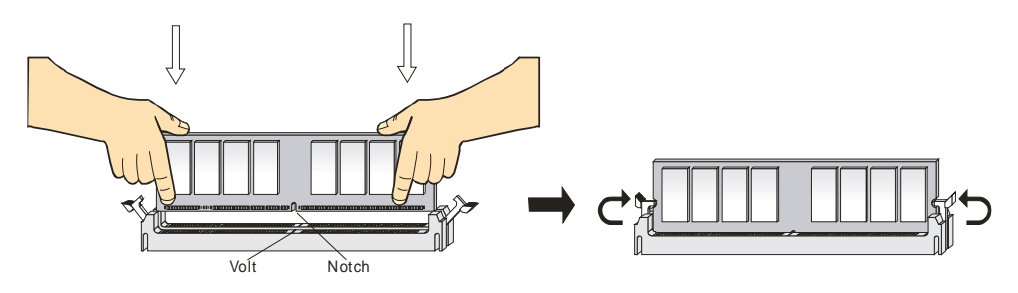
#### 電源供應器

本主機板的電源系統支援 ATX 電源。在插入電源連接器之前,請務必確認所有的零組件均安裝妥善,以 免造成損壞。我們建議您使用 300 瓦以上的電源供應器。

## **ATX 20-pin** 電源連接器:**ATX1**

此連接器讓您接上 ATX 電源。連接 ATX 電源時,請確認電源插頭插入的方向正確並對準腳位,然後將 電源緊密地壓入連接器內。

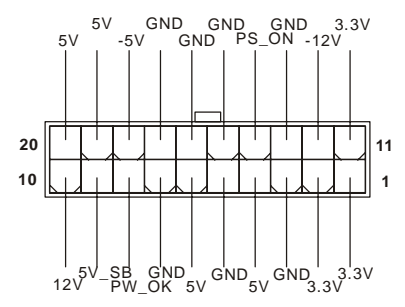

#### **ATX 12V** 電源連接器:**JPW1**

12V 的電源連接器是供中央處理器使用。

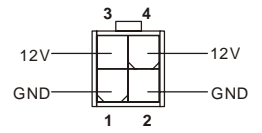

#### 軟碟機連接器:**FDD 1**

本主機板提供了標準的軟碟機連接器,可以連接以下類型的軟碟機:360KB、720KB、1.2MB、1.44MB

及 2.88MB。

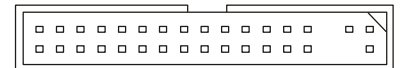

#### 機殼開啟警告開關連接器:**JCI1**(選購)

此連接器是連接到一個 2-pin 的機殼開關。當機殼被打開時,此開關會短路,系統便會記錄此狀態並在

螢幕上顯示警告訊息。如要清除此警告訊息,您必須進入 BIOS 設定程式中清除此紀錄。

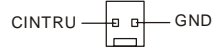

#### **CD** 輸入連接器:**CD\_IN1**

此連接器是供光碟機的音訊連接器使用。

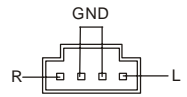

#### **SPDIF** 連接器:**JSPDIF1**(選購)

此連接器可讓您使用 SPDIF(Sony &飛利浦公司數位介面)的數位音效傳輸。

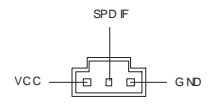

#### 冷卻風扇連接器:**CFAN1/SFAN1**

CFAN1(處理器冷卻風扇)、SFAN1(系統冷卻風扇),這兩個連接器以+12V 的電壓供應電力給系統的冷卻 風扇。它支援 3-pin 接頭的連接器。當您將電線連接到連接器時,請務必記得紅色線是正極,一定要連 接到+12V,而黑色線是接地線,必須要連接到 GND。假如主機板上內建有系統硬體監控器晶片組,你 必須使用具有速度感應器的特殊設計冷卻風扇才能夠使用 CPU 冷卻風扇控制功能。

$$
\begin{array}{c}\n+12V \\
\hline\n\end{array}
$$

**MSI 提醒您...** 

1. 請詢問供應商選擇合適的 CPU 風扇。

*2.* CFAN1 支援風扇控制器,您可安裝 PC Alert 工具程式,這個程式會根據 CPU 的實際溫度來控制 CPU 冷卻風扇的速度。

#### **IDE** 連接器:**IDE1/ IDE2**

本主機板具有一個 32 位元增強型 PCI IDE 及 Ultra DMA 33/66/100/133 控制器,可提供 PIO 模式 0~4、 主控匯流排以及 Ultra DMA 33/66/100/133 等功能。你可透過 IDE 連接線連接四部硬碟、CD-ROM 及 其他 IDE 裝置。

0000000000000000000 0000000000 ..........

第一部硬碟必須連接到 IDE1。IDE1 可以連接一部主要裝置及一部隸屬裝置。您必須根據跳線設定將第 二部裝置設定為隸屬裝置。IDE2 也可連接一部主要裝置及一部隸屬裝置。

#### **MSI** 提醒您...

假如您在同一條連接線上安裝了兩組硬碟,您必須設定硬碟的跨接器(Jumper),將第二組硬碟指定到隸 屬模式。關於硬碟的設定方式,請參考硬碟廠商所提供之說明。

#### 面板連接器:**JFP1 & JFP2**

主機板提供兩個面板連接器連接到面板開關及 LED 指示燈。JFP1 的規格符合 Intel 面板輸入/輸出 設計指南。

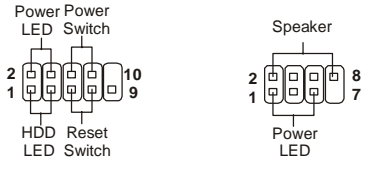

JFP1 JFP2

#### 面板音效連接器:**JAUDIO1**

JAUDIO1 面板音效連接器可讓您連接到面板音效,其規格符合 Intel 面板輸入/輸出設計指南。

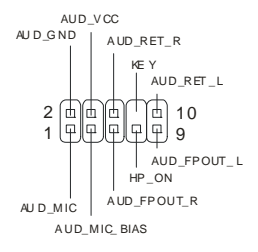

# **MSI** 提醒您...

如果您不想連接到此面板音效連接器,則必須用跨接器將連接器上的第 5、6、9 及 10 腳短路,以將音 訊輸出導引至背板音效埠。

#### 1 2 9 10

#### 面板 **USB** 連接器:**JUSB1**

主機板提供一個面板 USB2.0 連接器 JUSB1,其規格都符合 Intel 面板輸入/輸出設計指南。USB2.0 技術 可大幅提昇資料傳輸速率,最高可達 480Mbps,為 USB1.1 的 40倍,適用於高速 USB 介面的週邊裝置, 例如:USB 硬碟、數位相機、MP3 播放器、印表機、數據機及相關週邊裝置。

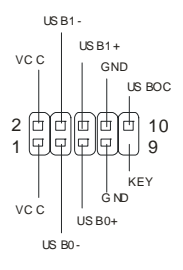

#### 清除 **CMOS** 跨接器:**JBAT1**

主機板上有一個 CMOS RAM,它是利用主機板上的水銀電池來保存 BIOS 的設定。CMOS RAM 可以讓 系統在每次開機的時候,依照使用者設定的 BIOS 來開機。如果你想要將 BIOS 回復到原廠的設定值,可 以使用 JBAT1 跨接器。請遵照以下指示回復到原廠的設定值:

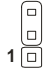

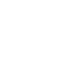

 $3\Box$ **1**

Keep Data Clear Data (Keep Data:保留資料 / Clear Data:清除資料)

#### **MSI** 提醒您...

當系統關閉時,您可以將 2-3 腳位短路以清除 CMOS 資料。避免在系統開機的狀態下進行資料的清除,

否則將可能導致主機板受損。操作時請務必將電源線拔除。

**3 1**

# **CPU** 支援跨接器:**JP1**

此跨接器決定主機板將支援鎖定或不鎖定的中央處理器。如果您安裝鎖定的 CPU,請用跨接器將 1-2 腳 短路,如果您安裝不鎖定(可超頻)的 CPU,請用跨接器將 2-3 腳短路。

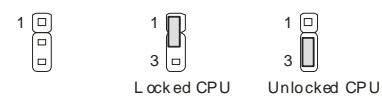

(Locked CPU:支援鎖定 CPU / Unlocked CPU:支援不鎖定 CPU)

### **IrDA** 紅外線模組連接器:**JIR1**(選購)

這個連接器可讓您連接一個 IrDA 紅外線模組。您必須透過 BIOS 設定才能夠使用紅外線功能。JIR1 的 規格符合 Intel 面板輸入/輸出設計指南。

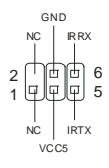

# **AGP** 插槽

此插槽能讓您安裝 AGP 顯示卡。AGP 的設計是一個可提升 3D 繪圖處理效能的介面規格。它採用一個 66MHz、32 位元的頻寬當作圖形控制器和主記憶體之間的直接通道。此插槽支援支援 4x/8x 1.5V AGP 顯示卡。

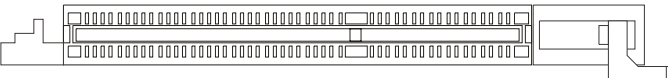

### **PCI** 插槽

此插槽可以讓您安裝各類擴充卡,以滿足你的使用需求。當您要安裝或是移除擴充卡時,請先確認電源 已切斷。另外,請詳讀擴充卡的使用說明,以確認在使用擴充卡時所需要變更的硬體或軟體設定,例如 跨接器、開關或 BIOS 的組態與設定。

### 

#### **CNR** 插槽

此插槽可讓您安裝 CNR 卡。CNR 是一個特殊設計的網路、音訊或數據機直立子卡,專門用於 ATX 主機 板上。這個擴充卡主要由軟體處理並由主機板的晶片組控制。

#### 000000000000000 0000000

#### **PCI** 的中斷要求

IRQ 是中斷要求 (Interrupt request) 的英文縮寫,它是一個可讓裝置傳送中斷訊號至微處理器的硬體線

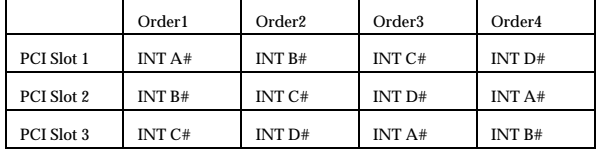

路。PCI 的 IRQ 腳位通常都連接到 PCI 匯流排的 INT A#~INT D#腳位,如下所示:

# **BIOS** 設定

打開電腦的電源後,系統就會開始 POST (開機自我測試)程序。當下列訊息出現在螢幕上時,按下<DEL> 鍵進入設定程式。

DEL:Setup F11:Boot Menu F12:Network boot TAB:Logo 如果此訊息在您反應之前就已消失,而您還想要進入設定時,將系統關閉重新啟動或是按下 RESET 按鈕。 您也可以同時按下 <Ctrl>、<Alt>及<Delete>鍵重新啟動系統。

#### 主選單

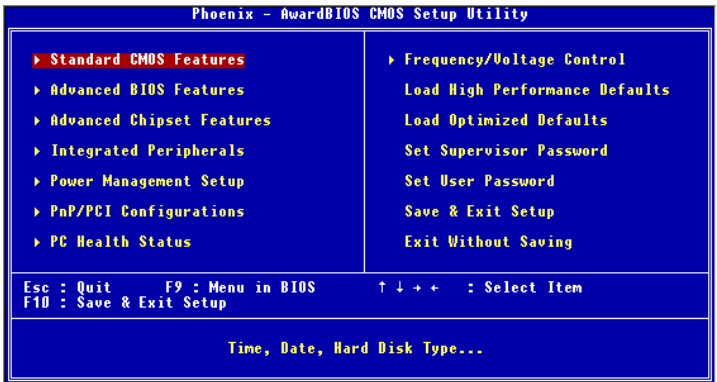

#### **Standard CMOS Features**(標準 **CMOS** 設定)

使用此選單設定基本的系統組態,例如時間、日期等。 **Advanced BIOS Features**(進階 **BIOS** 設定) 使用此選單設定 Award 特殊的進階功能選項。 **Advanced Chipset Features**(進階晶片組功能) 使用此選單變更晶片組暫存器中的數值,並將系統效能最佳化。 **Integrated Peripherals**(整合型週邊) 使用此選單指定整合型週邊裝置的設定。 **Power Management Setup**(電源管理設定) 使用此選單指定電源管理的設定。 **PNP/PCI Configurations**(**PNP**/**PCI** 組態) 如果系統支援 PnP/PCI,本選項便會出現。 **PC Health Status**(**PC** 狀態) 此選單可顯示您電腦目前的狀態,例如:溫度、電壓和其他設定。 **Frequency** /**Voltage Control**(頻率/電壓控制) 使用此選單指定您的頻率/電壓控制設定。 **Load High Performance Defaults**(載入高效能預設值) 使用此功能清單載入 BIOS 的最高效能值,使系統以最高效能狀態運作,但是可能會影響系統的穩定。 **Load Optimized Defaults**(載入理想化預設值) 使用此功能清單載入 BIOS 的出廠預設值,以獲得最穩定的系統作業。 **Set Supervisor Password**(設定管理者密碼) 使用此選單設定管理者密碼。 **Set User Password**(設定使用者密碼) 使用此選單設定使用者密碼。 **Save & Exit Setup**(儲存並離開設定) 將變更儲存到 CMOS 並離開設定程式。 **Exit Without Saving**(離開但不儲存) 放棄所有 CMOS 變更並離開設定程式。

#### 頻率/電壓控制

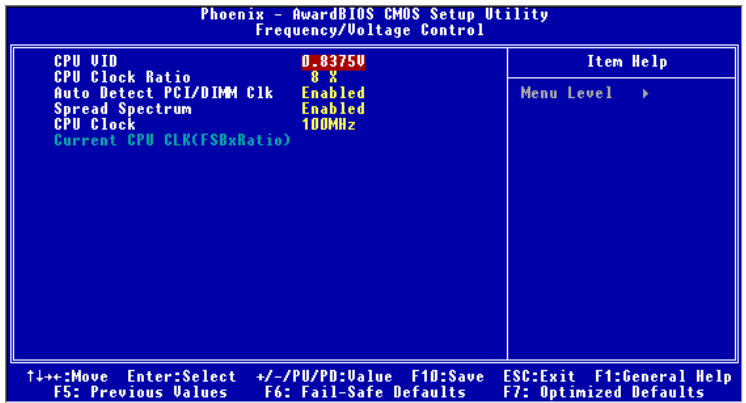

#### **CPU VID**(**CPU** 核心電壓調整)

此設定是用來調整 CPU 的核心電壓。請注意:改變這個設定可能會造成系統不穩定,所以我們不建議長 期改變 **CPU** 電壓。

**CPU Clock Ratio**(**CPU** 時脈倍頻)

此項設定控制中央處理器的倍頻。

#### **Auto Detect DIMM/PCI ClK**(自動偵測 **PCI** 時脈)

這個項目可讓你自動偵測 PCI 插槽。當設定為開啟時,為了要減少電磁干擾(EMI)的發生,系統將會 除去(關閉)時脈產生器傳送空的 PCI 插槽。設定值為:開啟**(Enabled)**、關閉**(Disabled)**。

#### **Spread Spectrum**(頻譜擴散)

此選項可讓您控制時脈產生器開展到最大時所產生的電磁波大小。因此若您沒有電磁波干擾(EMI)的問 題,或想要執行超頻的動作時,您可將之設定為:關閉**(Disabled)**以達到較佳的系統穩定性和效能。但若 您想減少電磁波的產生以符合 EMI 規範,則您必須設為開啟**(Enable)**。

#### **CPU Clock**(**CPU** 時脈)

此選項可讓您設定 CPU 時脈的主匯流排頻率。

#### 若您需要更詳細的 **BIOS** 介紹與設定,請至微星科技網站 **http://cweb.msi.com.tw**

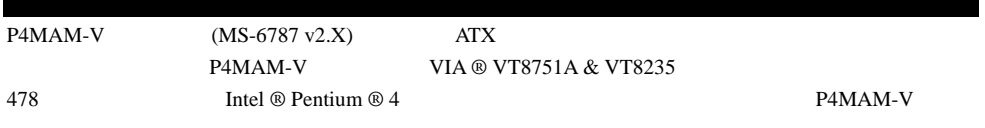

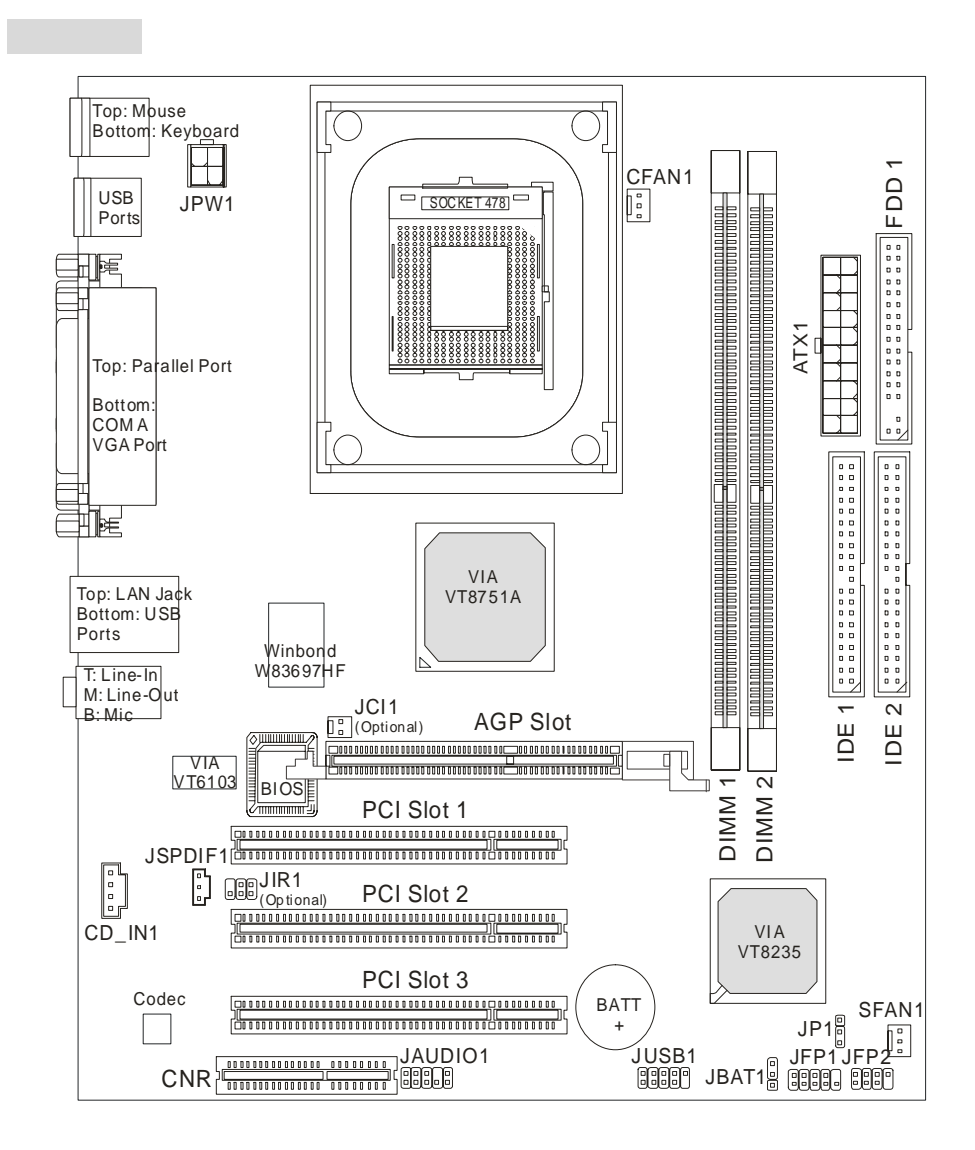

#### **CPU**

- $\bullet$  Socket 478 Intel ® Pentium 4 / Celeron
- Intel ® Pentium 4 Northwood 3.06GHz Prescott Celeron 2.8GHz  $($  CPU  $)$

http://www.msi.com.tw/program/products/mainboard/mbd/pro\_mbd\_cpu\_support.php )

- $\bullet$  VIA ® VT8751A (664 BGA)
	- $-64$  Intel Pentium 4 FSB 533 MHz
	- $-64$   $200/266MHz$  DDR SDRAM
	- $-32$   $\overline{AGP}$   $4x/2x$
	- 8 V-Link (66MHz) 266MB/s
- $VIA \otimes VTS235$  (376 BGA)
	- UDMA 133/100/66/33 EIDE
	- $-$  USB 2.0  $-$  6
	- $-$  PS2
	- SMBus ACPI/APM
	- LPC Super I/O 2MB flash ROM (BIOS).
	- $ACO7$   $ACO7$
	- $-10/100Mbps$
	- $HSP$
- 4 184 DDR DIMM 2
- 2 GB ECC DDR 266(PC2100) / DDR 200(PC1600)
- 2.5V DDR SDRAM unbuffered DIMM

(最新のメモリモジュール対応表は下記のホームページからご参考ください。

http://www.msi.com.tw/program/products/mainboard/mbd/pro\_mbd\_trp\_list.php )

- 1 AGP(Accelerated Graphics Port) 4x
- $\bullet$  3 32-bit v2.2 PCI (3.5v/5v PCI)
- 1 CNR(Communication Network Riser)

# オンボード **IDE**

● VIA ® VT8235 IDE PIO Ultra DMA 33/66/100/133

#### $\bullet$

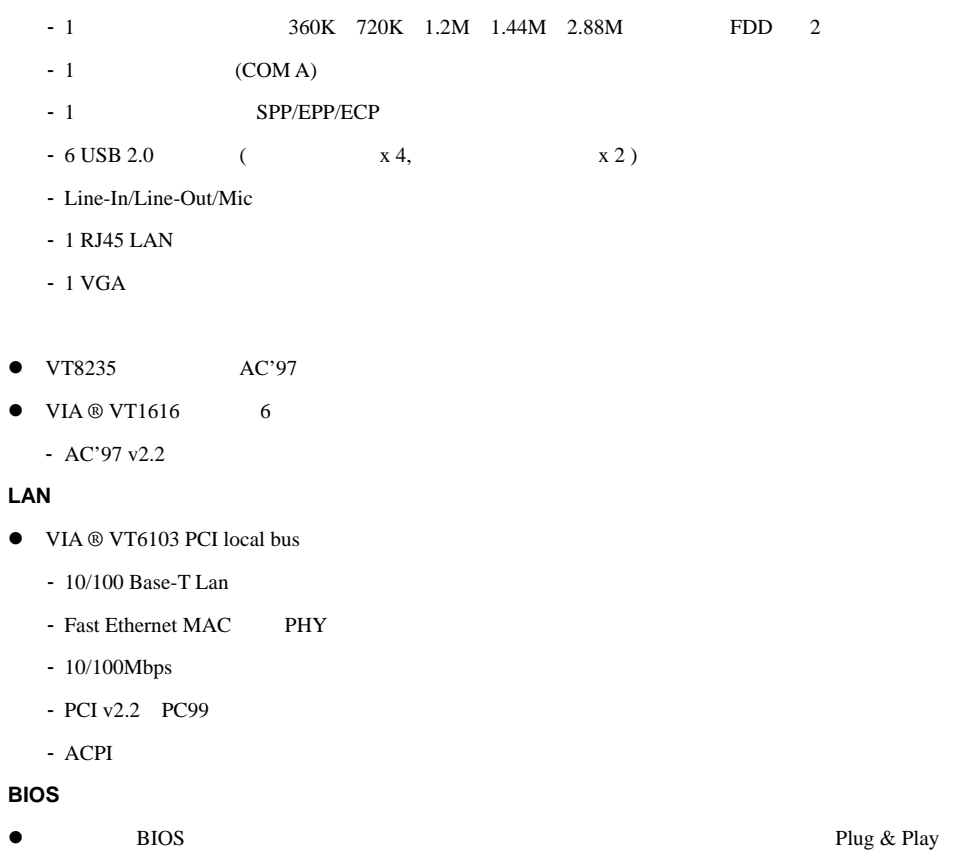

# BIOS

- DMI (Desktop Management Interface)
- $\bullet$  Micro-ATX : 243 mm x 214mm.
- $\bullet$  x 6

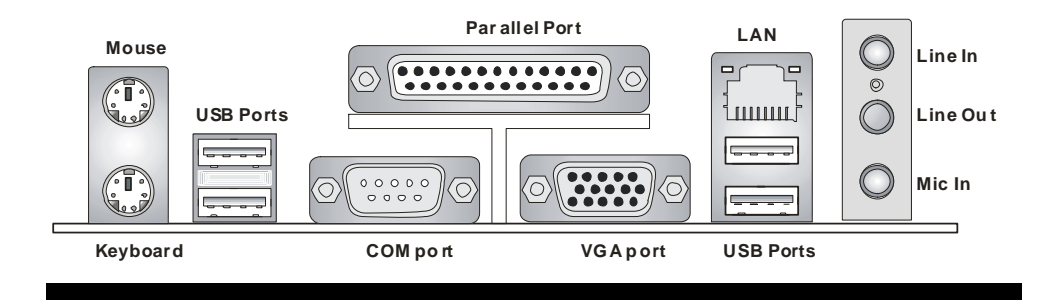

この章では本製品に対応する CPU、メモリモジュール、拡張カード、コネクタ、オンボードのジャン

# **Central Processing Unit: CPU**

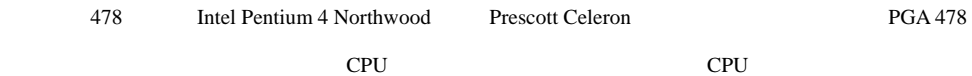

#### $($  CPU  $)$

http://www.msi.com.tw/program/products/mainboard/mbd/pro\_mbd\_cpu\_support.php )

# **CPU** コアクロックの設定

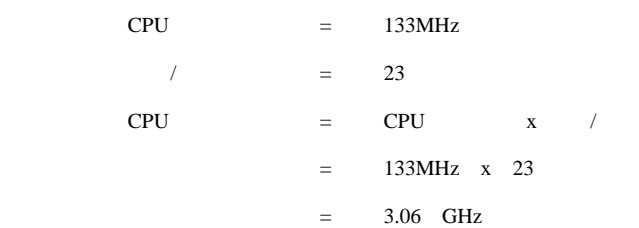

# メモリ速度 **/ CPU FSB** 対応表

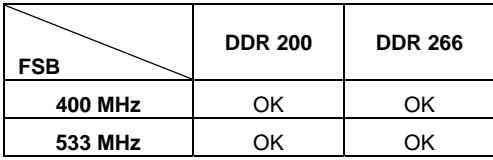

# **Socket 478 CPU**

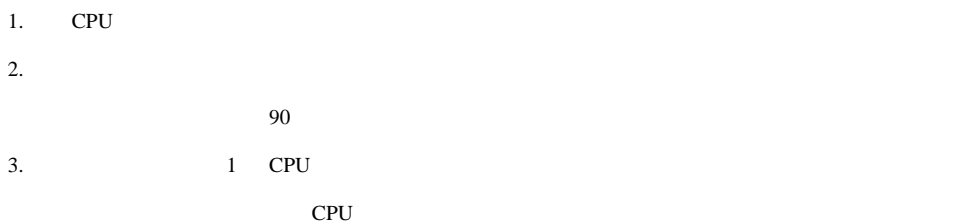

4. CPU  $\mathsf{CPU}$ 

 $CPU$ 

CPU

# **CPU Fan**

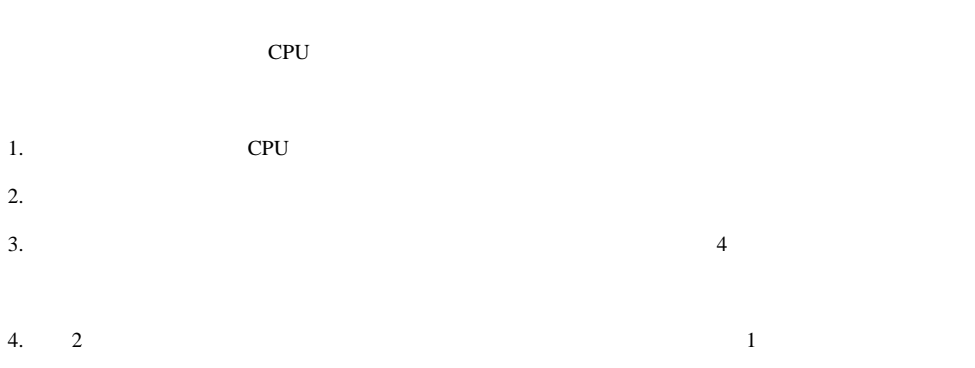

5.  $\frac{3}{2}$ 

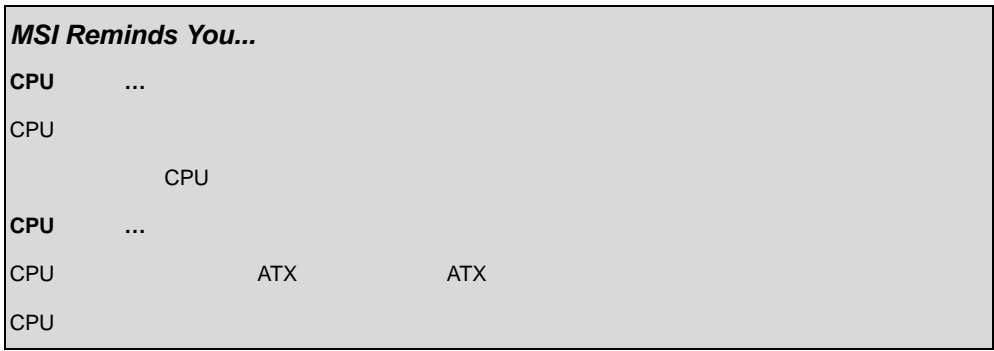

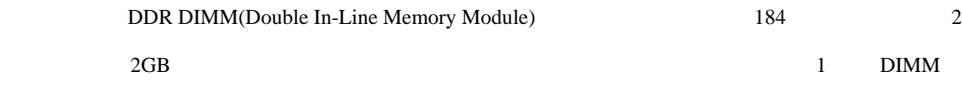

 $($ 

メモリ

http://www.msi.com.tw/program/products/mainboard/mbd/pro\_mbd\_trp\_list.php )

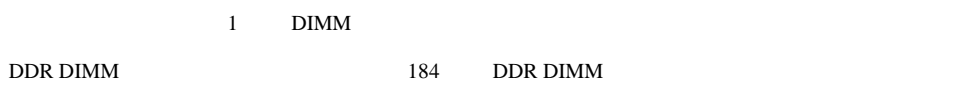

#### **DDR**

1. DDR DIMM 2

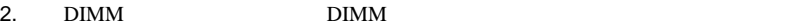

 $3.$  DIMM

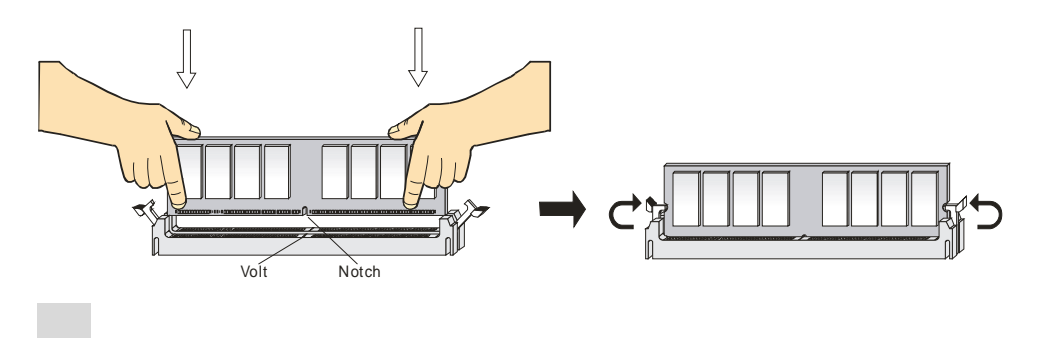

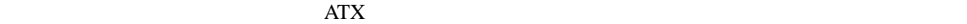

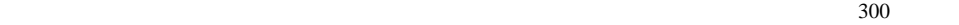

# **ATX 20** ピン電源コネクタ**: ATX1**   $\overline{\text{ATX}}$  at  $\overline{\text{ATX}}$

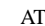

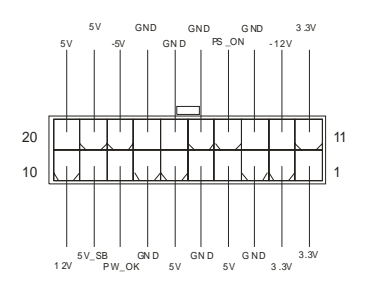

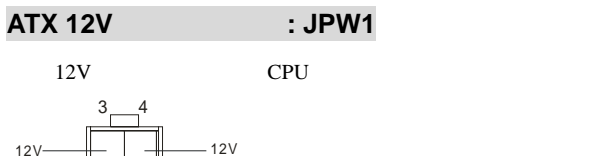

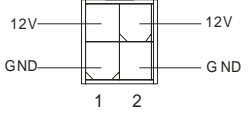

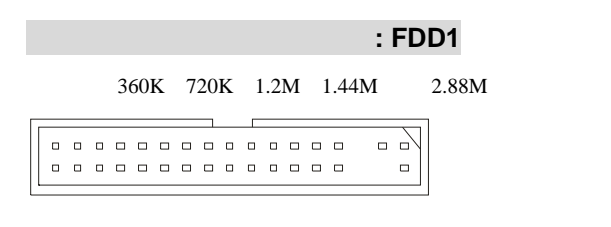

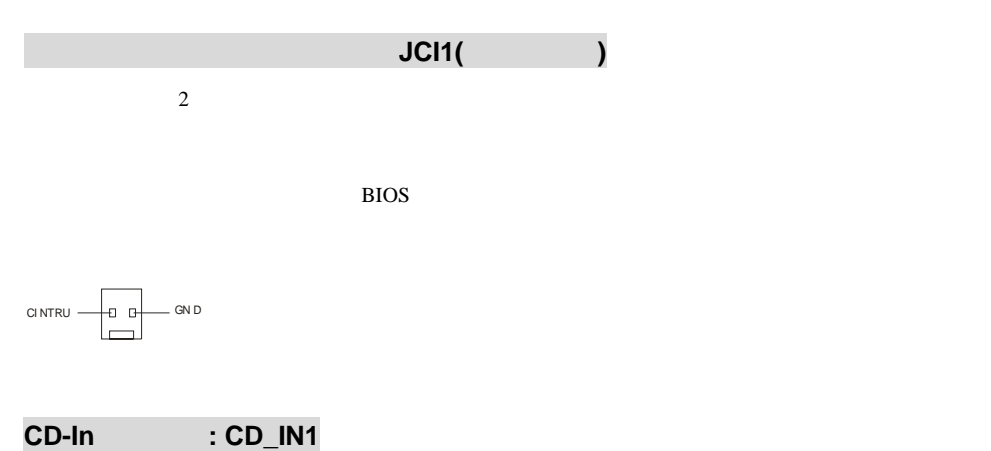

CD-ROM

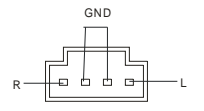

**SPDIF JSPDIF1(**  $\qquad \qquad$ )

SPDIF(Sony & Philips Digital Interconnect

Format)

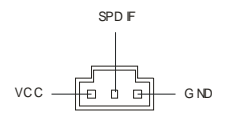

# ファン電源コネクタ**: CFAN1/SFAN1**

 $+12V$  3

 $+12V$  GND

# +12V  $GND$   $\Box$   $\Box$  SENSOR

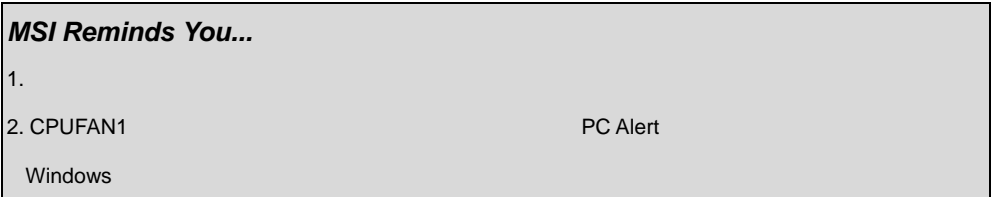

# **IDE** ハードディスクコネクタ**: IDE1 & IDE2**

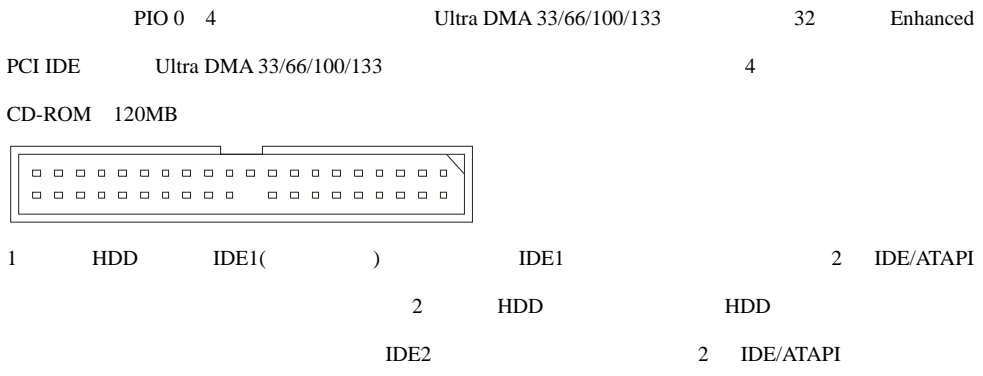

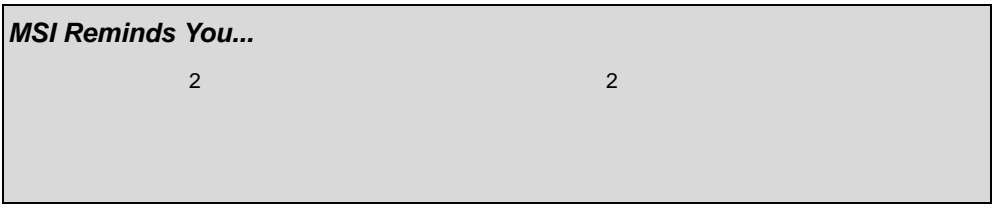

# フロント・パネル・コネクタ**: JFP1 & JFP2**

#### $LED$  2

JFP1 Intel Front Panel I/O Connectivity Design Guide

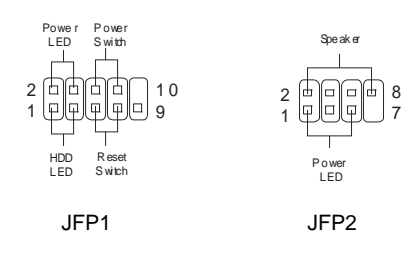

### フロント・パネル・オーディオ・コネクタ**: JAUDIO1**

このコネクタではフロント・パネル・オーディオを接続することができます。このコネクタは、Intel Front

#### Panel I/O Connectivity Design Guide

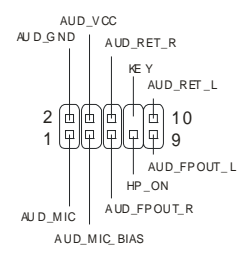

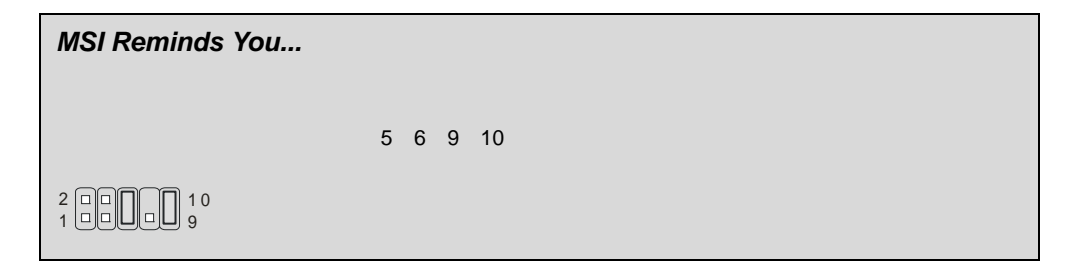

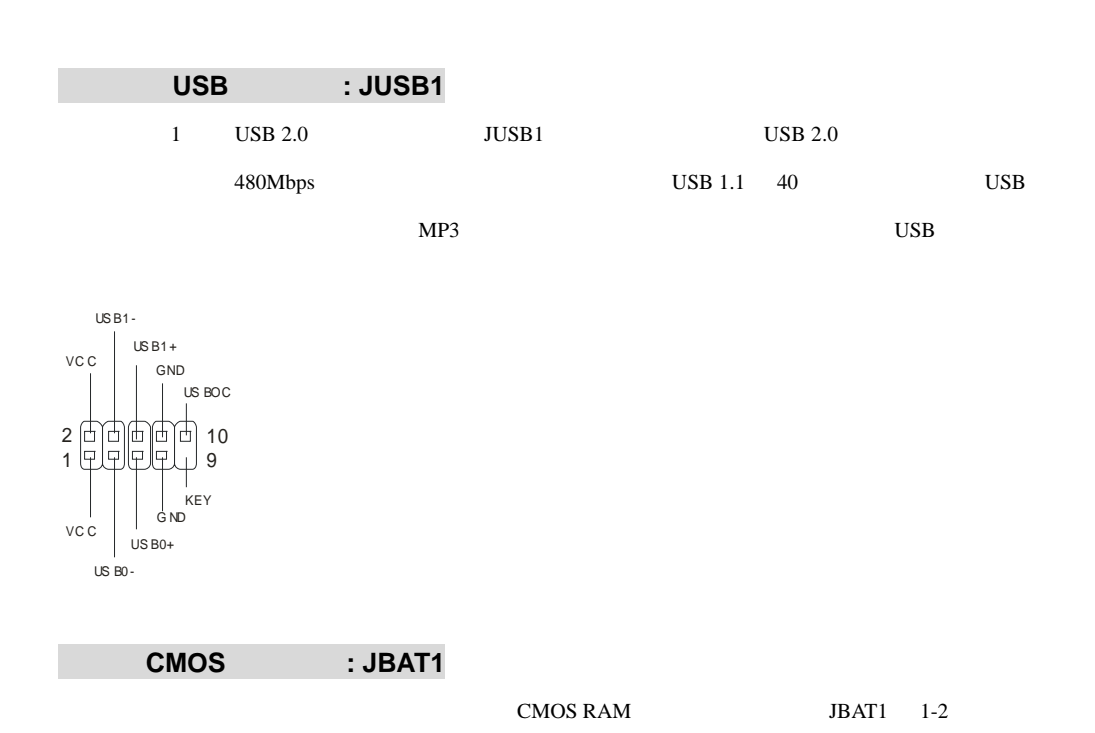

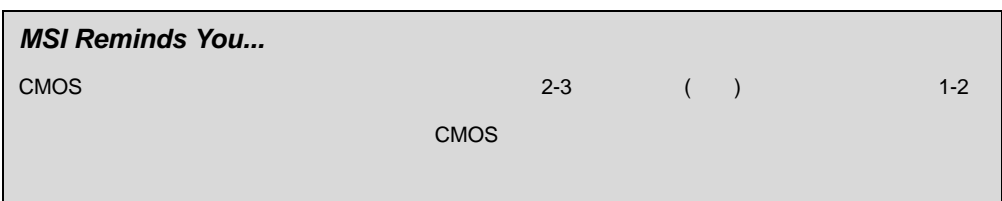

ショートしている時、CMOS データをキープしています。マザーボードの CMOS の内容をクリアする

 $2-3$ 

**3**  $\sqrt{a}$ 

**1**

 $3\sqrt{2}$ **1**

Keep Data Clear Data

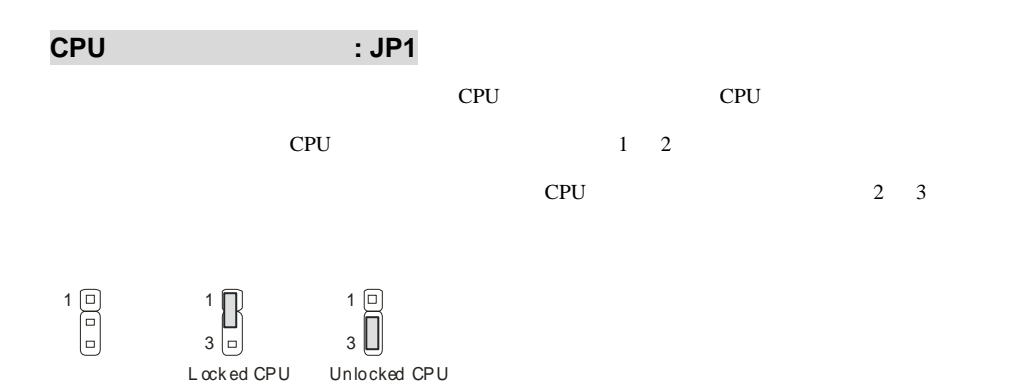

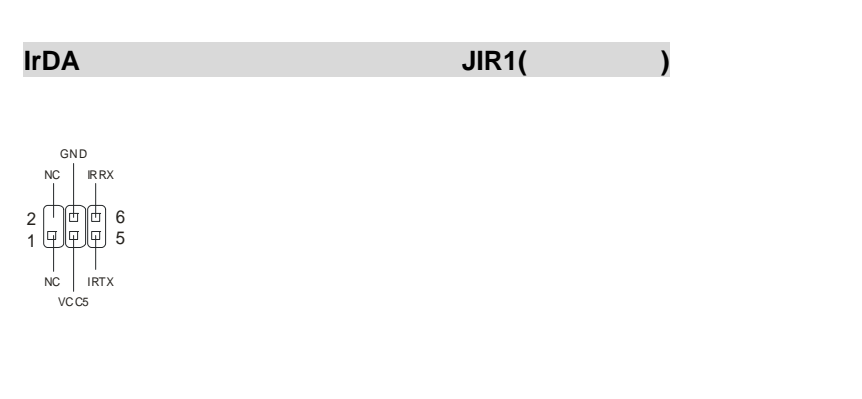

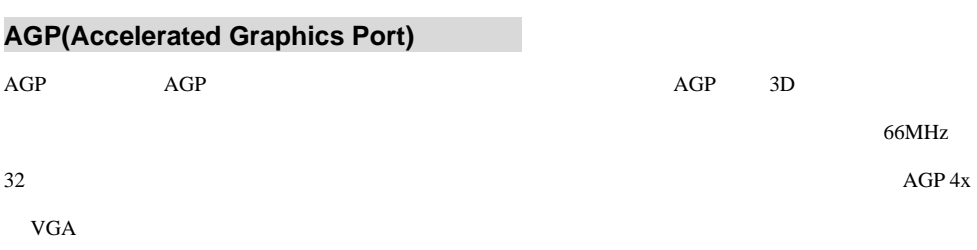

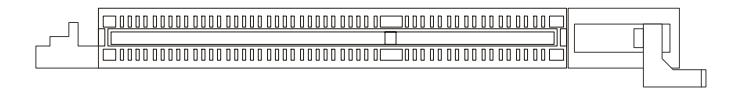

# **PCI (Peripheral Component Interconnect)**

PCI <sub>2</sub>

```
\overline{B}IOS \overline{B}
```
## 

## **CNR (Communication Network Riser)**

CNR CNR CNR CNR TATX CNR TATX 2

**PCI** 

IRQ(interrupt request line I-R-Q  $\blacksquare$ )

センター マンドライン PCI INT A# INT D#

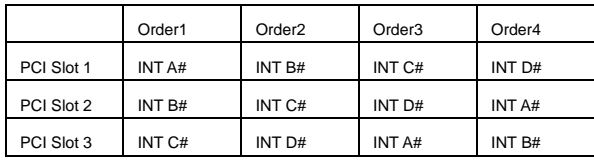

**BIOS** 

POST(Power On Self Test)

 $\langle$ DEL $>$ 

DEL: Setup F11: Boot Menu F12: Network boot TAB: Logo

 $\langle$ DEL $>$ 

るか、<RESET>を押すかして、システムを再起動してください。<Ctrl> <Alt> <Delete>を同時に押

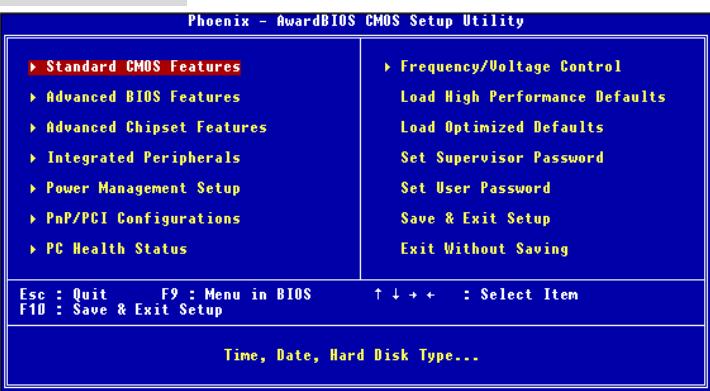

**Standard CMOS Features** 

**Advanced BIOS Features** 

**Advanced Chipset Features** 

**Integrated Peripherals**   $\text{IDE}$  is the set of  $\text{I/O}$ 

**Power Management Setup** 

**PNP/PCI Configurations** 

PCI <sub>2</sub>

**PC Health Status** 

**Frequency/Voltage Control** 

**Load High Performance Defaults**   $BIOS$ 

**Load Optimized Defaults** 

安定したシステム性能を与える工場出荷デフォルト値を BIOS にロードします。

**Set Supervisor Password** 

**Set User Password** 

**Save & Exit Setup** 

変更した CMOS 設定値を保存してセットアップを終了します。

# **Exit Without Saving**

変更した CMOS 設定値を保存せずにセットアップを終了します。

# **Frequency/Voltage Control**

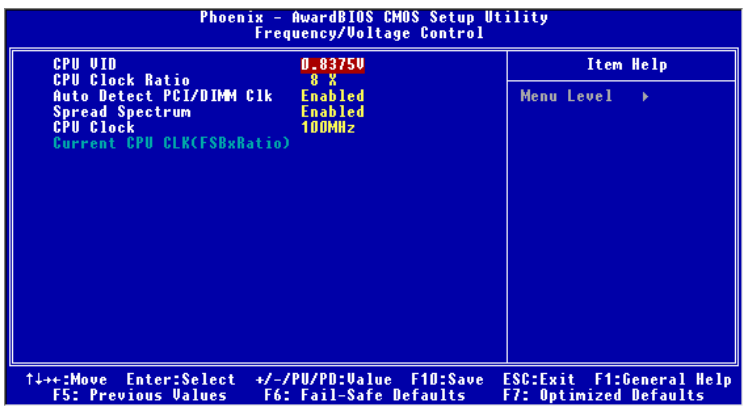

#### **CPU VID**

CPU CPU Vcore

#### **CPU Clock Ratio**

CPU ウェイトのマルチプライヤを調整しています。

#### **Auto Detect PCI/DIMM Clk**

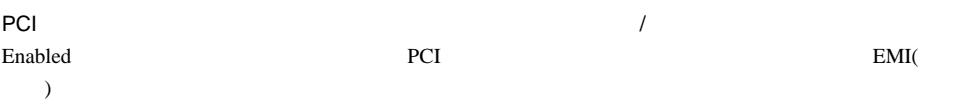

#### **Spread Spectrum**

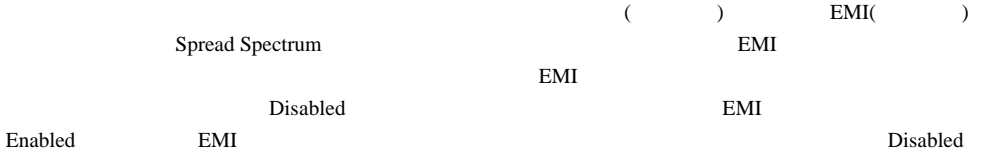

## **CPU Clock**

 $CPU FSB$   $(MHz)$ 

# **Introductie**

Gefeliciteerd met de aankoop van uw P4MAM-V Serie (MS-6787 v2.X) micro ATX moederbord.

De P4MAM-V Serie is gebaseerd op de VIA ® VT8751A & VT8235 chipset en is voor de 478 pins Intel ® Pentium ® 4 processor. De P4MAM-V Serie biedt hoge prestaties en is een perfecte basis voor een goed presterend, professioneel desktop platform.

# **Layout**

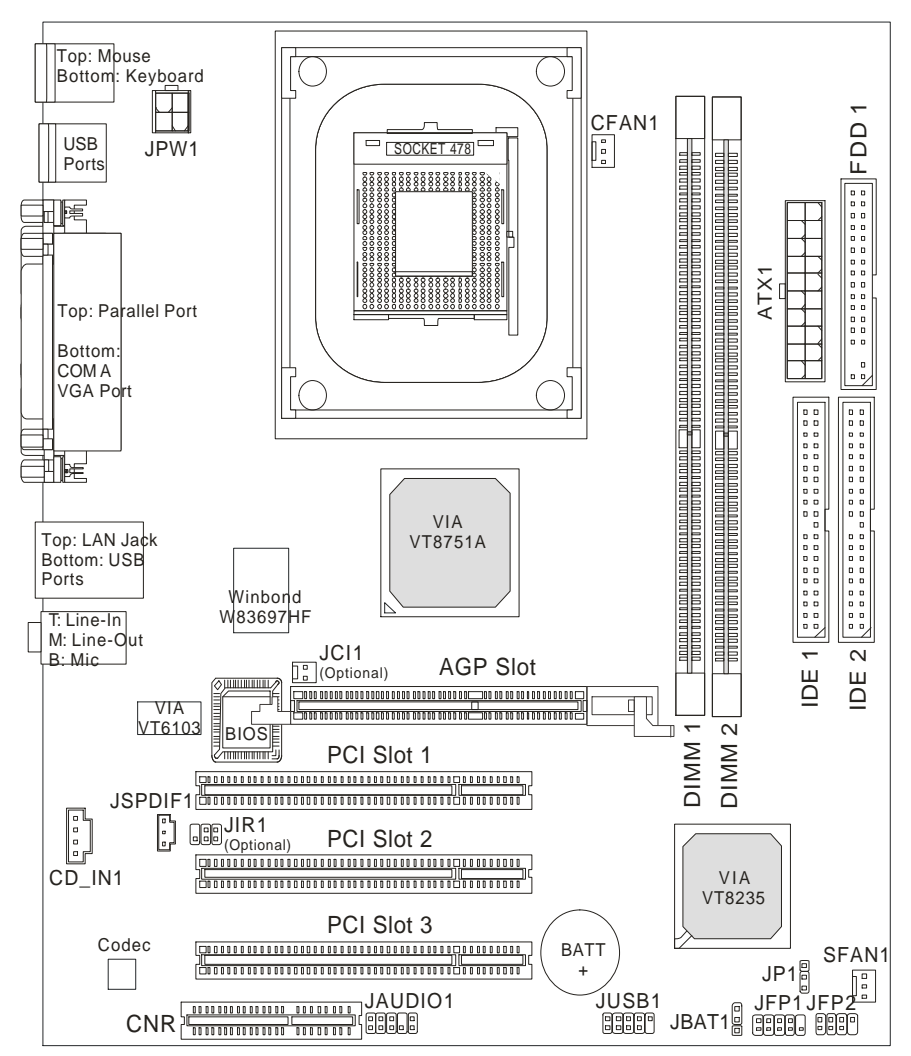

# **Specificaties**

#### **CPU**

- Geschikt voor Intel ® Pentium 4/Celeron (Socket 478) processor.
- Ondersteunt Intel ® P4 Northwood tot 3.06GHz en P4 Prescott Celeron tot 2.8GHz.

Voor de meest recente informatie over processor-ondersteuning, kijk op

http://www.msi.com.tw/program/products/mainboard/mbd/pro\_mbd\_cpu\_support.php )

#### **Chipset**

- VIA ® VT8751A chipset (664 BGA)
	- 64bit P4 processor FSB I/F (533MHz).
	- 64bit DDR SDRAM geheugen I/F (200/266MHz).
	- 32bit AGP I/F (66MHz) voor 4x/2x mode.
	- 8bit V-Link I/F (66MHz) met een bandwijdte van 266MB/s.
- $\bullet$  VIA ® VT8235 chipset (376 BGA)
	- Twee-kanaals UDMA 133/100/66/33 master mode EIDE controller.
	- 6 ports USB controller (v2.0).
	- KBD controller met PS2 muis ondersteuning.
	- SMBus I/F and ACPI/APM compliance power management.
	- LPC I/F for super I/O and 2MB flash ROM (BIOS).
	- AC-97 link controller voor het werken met extern AC97 audio & modem codec.
	- 10/100Mbps Fast Ethernet controller.
	- Ondersteunt HSP modem.

#### **Geheugen**

- Twee geheugensloten voro 184-pin DDR DIMMs.
- Ondersteunt tot 2GB PC2100/PC1600 DDR SDRAMs.
- Ondersteunt 2.5v DDR SDRAM.

Voor meer informatie over geheugenmodules:

http://www.msi.com.tw/program/products/mainboard/mbd/pro\_mbd\_trp\_list.php )

#### **Sloten**

- 1x AGP (Accelerated Graphics Port) 4x slot.
- 3x PCI 2.2 32-bit PCI bus sloten (ondersteuning 3.3v/5v PCI bus interface).
- **1x CNR (Communication Network Riser) slot.**

#### **On-Board IDE**

● Een IDE controller op de VIA ® VT8235 Chipset biedt IDE HDD/CD-ROM with PIO, Bus Master en Ultra DMA 33/66/100/133 operation modes.

#### **Overige On-Board Aansluitingen**

- 1 floppy aansluiting voor maximaal 2 FDDs met 360K, 720K, 1.2M, 1.44M en 2.88Mbytes
- 1 seriële poort (COM A)
- 1 parallele poort SPP/EPP/ECP mode
- 6 USB 2.0 pooren (Achterzijde \* 4/ Voorzijde \* 2)
- 1 Line-In/Line-Out/Mic-In Aansluiting
- 1 RJ45 LAN aansluiting
- 1 VGA aansluiting

#### **Audio**

- **•** AC97 controller geïntegreerd in VT8235.
- 6-kanaals software audio codec VIA ® VT1616
	- Voldoet aan AC97 v2.2 specificatie

#### **LAN**

- VIA ® VT6103 PCI local bus single-chip Fast Ethernet Controller.
	- Met externe 10/100 Base-T Lan transformer.
	- Geïntegreerde Fast Ethernet MAC en PHY in één chip.
	- Snelheden van 10Mb/s of 100Mb/s worden automatisch gedetecteerd.
	- Voldoet aan de PCI v2.2 en PC99 standaard.
	- Ondersteunt ACPI power management.

#### **BIOS**

- De BIOS op het moederbord bevat Plug & Play® BIOS die de randapparatuur en de uitbreidingskaarten automatisch herkent.
- **•** Ondersteunt Desktop Management Interface (DMI) die gegevens van de sensoren op het moederbord registreert

#### **Dimension**

● Micro-ATX Form Factor: 243 mm x 214mm.

#### **Mounting**

● 6 montage gaten.

# **Rear Panel**

Het back panel (I/O shield) bevat de volgende aansluitingen::

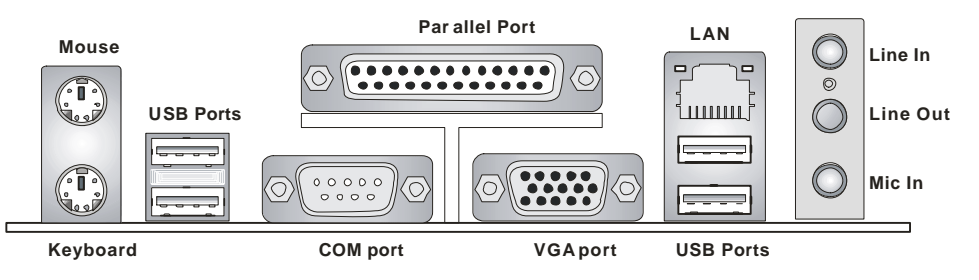

# **Hardware Setup**

In dit hoofdstuk kunt U lezen hoe U de CPU, geheugenmodules en uitbreidingskaarten kunt installeren. Tevens word uitgelegd hoe enkele jumpers op het moederbord ingesteld kunnen worden. Tenslotte word aangegeven waar en hoe de randapparatuur zoals muis, keyboard etc. aangesloten kunnen worden. Houd tijdens de installatie de onderdelen voorzichtig vast en volg stap voor stap de installatieprocedures.

# **Central Processing Unit: CPU**

Het moederbord ondersteunt de 478 pins Intel® Pentium® 4 Northwood en Prescott processor. Het moederbord gebruikt een CPU socket: PGA478 voor eenvoudige installatie van de CPU. Als U de CPU plaatst, wees er dan zeker van dat de CPU is voorzien van een koelblok met daarop een koeler om oververhitting te voorkomen. Als U geen koeler heeft, raadpleeg dan eerst uw dealer en installeer de koeler voordat U de computer aanzet. Voor de meest recente informatie over de CPU, kijk dan op http://www.msi.com.tw/program/products/mainboard/mbd/pro\_mbd\_cpu\_support.php

# **Een voorbeeld voor het bepalen van de CPU Kloksnelheid**

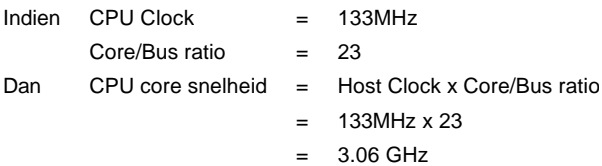

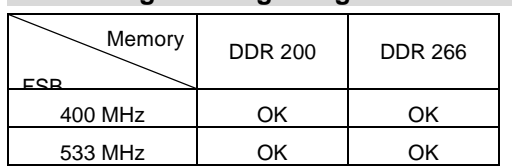

# **Verhouding tussen geheugensnelheid en CPU FSB**

# *MSI herinnert U eraan...*

*Oververhitting zal uw CPU en systeem serieus beschadigen. Let er altijd op dat de koeler goed* 

*werkt en de CPU beschermt tegen oververhitting.*

*Als U de CPU vervangt, zet het systeem uit of trek de stekker uit het stopcontact om de CPU veilig* 

*te stellen.*

# **CPU Installatie Procedure voor Socket 478**

- 1. Zorg ervoor dat uw systeem volledig uit staat en haal de stekker uit het stopcontact alvorens de CPU te installeren.
- 2. Haal het hefboompje op de socket iets opzij en til het vervolgens omhoog, tot het haaks (90 graden) op het moederbord staat.
- 3. Let op de goudkleurige pijl op de hoek van de CPU. Deze pijl moet in de richting van het hefboompje wijzen. De CPU past slechts op één manier in de socket.
- 4. Als de CPU correct is geinstalleerd, zal hij zonder veel druk uit te oefenen vanzelf in de socket vallen en zijn de pinnetjes aan de onderzijde volledig in de socket verdwenen Let erop dat verkeerde plaatsing van de CPU blijvende schade aan uw moederbord en CPU kan toebrengen.
- **5.** Druk de CPU in de socket en haal het hefboompje weer omlaag. Omdat de CPU nog kan bewegen terwijl de hefboom wordt gesloten, is het verstandig om met uw vingers op de bovenkant van de CPU te drukken, zodat de CPU volledig in de socket valt.

#### **Installatie van de CPU koeler**

Omdat de processor technologie voortschrijdt naar grotere snelheden en hogere prestaties, is koeling in toenemende mate belangrijk. Om de warmte af te voeren dient U het CPU koelblok en de CPU koeler op het frame rond de CPU vast te zetten. Volg de instructies om de koeler goed te intstalleren:

- 1. Bepaal de orientatie-richting van het frame rond de CPU.
- 2. Plaats het koelblok in dezelfde richting over het frame.
- 3. Druk het koelblok omlaag zodat deze volledig in het frame valt.
- 4. Druk de vier hoekpunten van de vergrendelbeugel over de hoeken van het frame zodat deze vastklikken en vergrendel de koeler met de twee witte vergrendel-hefbomen.
- 5. Sluit de koeler-ventilator aan op de 3-pins voedingsconnector op het moederbord.

#### **Geheugen**

Het moederbord bevat 2 sloten voor 184-pins unbuffered DDR200/DDR266/ SDRAM modules. Het geheugen wordt ondersteund tot 2 GB. Om te kunnen werken moet er minstens 1 geheugenmodule in de DIMM sloten zijn geplaatst. Voor meer informatie:

http://www.msi.com.tw/program/products/mainboard/mbd/pro\_mbd\_trp\_list.php Installeer op z'n minst één DIMM module in de sloten. Geheugenmodules kunnen willekeurig geïnstalleerd worden in de sloten. Naar eigen wens kunnen zowel enkelzijdige als dubbelzijdige modules gebruikt worden.

#### **Het installeren van DDR modules**

- 1. De geheugenmodule heeft een uitsparing in het midden. De module past alleen in het slot als de uitsparing op de juiste plaats gehouden word.
- 2. Plaats een geheugenmodule altijd verticaal in het slot en druk beide uiteinden gelijktijdig omlaag.

De module zit volledig op zijn plaats als de twee plastic clips aan de uiteinden zich vanzelf sluiten.

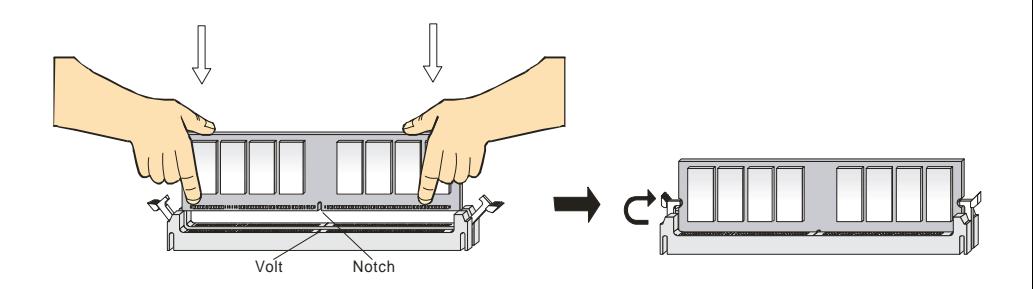

# **Voeding**

U heeft een ATX voeding nodig in uw kast om het moederbord van spanning te voorzien. Voordat U de voeding aansluit, zorg er dan voor dat alle componenten juist geplaatst zijn om beschadiging te voorkomen. Een voeding van 300W of hoger wordt aanbevolen.

# **ATX 20-Pins Voeding Aansluiting: ATX1**

Hierop sluit U de ATX voeding aan. Let op de juiste orientatierichting van de stekker. Een aantal nokjes aan de binnen en buitenzijde van de connector zouden een onjuiste plaatsing van de stekker moeten voorkomen. Gebruik dus een minimale kracht bij het plaatsen van de stekker, maar let er wel op dat de stekker volledig vastklikt.

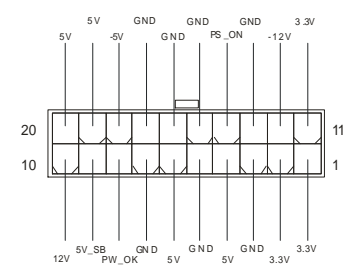

# **ATX 12V Power Aansluiting: JPW1**

Deze aansluiting zorgt voor de 12V voeding naar de CPU. Het is dus een must om deze stekker aan te

sluiten.

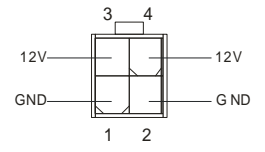

# **Floppy Disk Drive Aansluting: FDD1**

Op het moederbord zit een standaar floppy aanlsuiting voor 360K, 720K, 1.2M, 1.44M of 2.88M floppy

disk types.

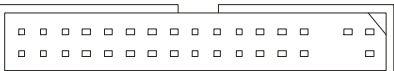

# **Chassis Intrusion Switch Aansluiting: JCI1**

Op deze aansluiting kunt u een schakelaar aansluiten waarmee onrechtmatig openen van de kast

gedetecteerd kan worden. Het systeem zal een melding van deze schakelaar vastleggen in de BIOS,

zodat u naderhand altijd kunt achterhalen of de kast open is geweest.

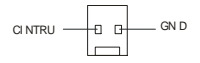

# **CD-In Aansluiting: CD\_IN1**

Hierop kunt U de autio-aansluiting van uw CD/DVD speler plaatsen..

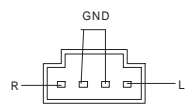

# **SPDIF-OUT Connector: JSP1 (Optioneel)**

Op deze aansluiting kunt U de SPDIF aansluiting plaatsen voor audio transmissie.

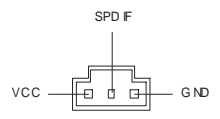

# **Ventilator Aansluitingen: CPUFAN1/SYSFAN1**

De CFAN1 (CPU Fan) en SFAN1 (Systeem Fan) zijn geschikt voor 12V ventilatoren. Let er op dat de rode draad altijd +12V is en de zwarte draad altijd de massa (GND) aansluiting is. Als U gebruik wilt maken van snelheidsregeling van de ventilator, dan zal ook de sensordraad aanwezig moeten zijn!

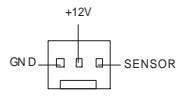

# *MSI Herinnert U eraan...*

- *1. Vraag uw verkoper altijd om de juiste CPU en Systeem ventilatoren.*
- *2. CPUFAN1 Ondersteunt snelheidsregeling van de ventilator. Installeer hiervoor de PC-Alert* 
	- *software die de snelheid van de ventilator automatisch aanpast aan de temperatuur van de CPU..*

# **IDE Connectors: IDE1 & IDE2**

Het moederbord beschikt over een 32-bit Enhanced PCI IDE en Ultra DMA 33/66/100/133 controller

geschikt voor PIO mode 0~4, Bus Master, en Ultra DMA 33/66/100 function. U kunt in totaal maximaal 4

0000000000000000000 0000000000 000000000

apparaten aansluiten, zoals harde schijven, CD/DVD spelers of 120Mb floppy drives. U kunt de

bijgeleverde kabels gebruiken om uw apparaten aan te sluiten

#### **IDE1 (Primary IDE Connector):**

De eerste harde schijf (waarvan U uw systeem wil opstarten) moet altijd op IDE1 aangesloten worden.

U kunt de apparaten in Master/Slave configuratie aansluiten

**IDE2 (Secondary IDE Connector):** De tweede harde kunt U in de Slave configuratie aansluiten

# *MSI Herinnert U Eraan...*

*Als U twee apparaten op 1 IDE kabel aansluit, dan moet U de Master/Slave instellingen wel juist maken! Doet U dit niet, dan kan het zijn dat uw systeem geen enkel apparaat herkent. Raadpleeg de handleiding van het apparaat voor de juiste instellingen.*

# **Front Panel Aansluitingen: JFP1 & JFP2**

Het moederbord heeft twee front panel connectoren voor verbinding met de front panel schakelaars en

LEDs. JFP1 voldoet aan de Intel® Front Panel I/O Connectivity Design Guide.

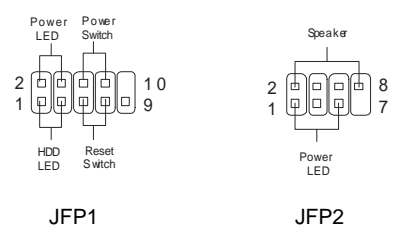

# **Front Panel Audio Aansluitingen: JAUD1**

De front panel audio connector kunt U verbinden met de audio aansluitingen op de voorzijde van uw

computerkast en voldoet aan de Intel ® Front Panel I/O Connectivity Design Guide.

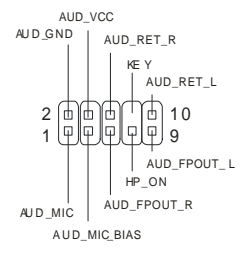

# *MSI Herinnert U eraan...*

*Pin 5&6 en 9&10 te verbinden indien u geluid wilt hebben op de achterzijde van de kast indien u de* 

*JAUD1 connector niet gebruikt. Als U geen jumpers plaatst over deze aansluitingen, dan zal de audio* 

*op de achterzijde niet werken!* <sup>1</sup>

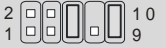

# **Front USB Aansluiting: JUSB1**

Het moederbord heeft één USB 2.0 pin header JUSB1. USB 2.0 technologie versnelt

gegevensoverdracht tot maximaal 480Mbps, wat 40x sneller is dan USB 1.1. USB 2.0 is ideaal om

andere USB randapparatuur zoals USB HDD, digital camera's, MP3 spelers aan te sluiten

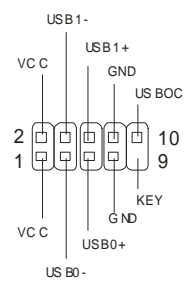

# **Clear CMOS Jumper: JBAT1**

De BIOS (CMOS) houdt zijn instellingen vast met een externe batterij. Met de Clear CMOS jumper kunt U alle instellingen van het BIOS wissen. Let op de afbeeldingen om te zien hoe u de jumper kunt gebruiken om de instellingen te wissen.

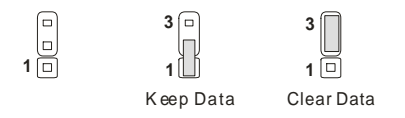

# *MSI Herinnert U Eraan...*

*U kunt de CMOS leeg maken door pin 2 en 3 te verbinden. Zorg er na het wissen van de CMOS altijd voor dat U pin 1 en 2 weer met elkaar verbind. Vermijd het leegmaken van de CMOS wanneer het system aan staat; het zal U moederbord beschadigen!*

# **CPU Support Jumper: JP1**

Met deze jumper stelt u in of het moederbord een CPU kan gebruiken waarvan de multiplier is

geblokkeerd(Locked CPU) of niet geblokkeerd (Unlocked CPU).

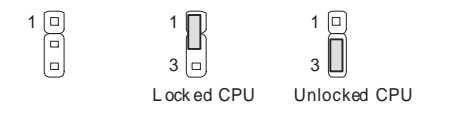

# **IrDA Infrarood Module Aansluiting: JIR1 (Optioneel)**

Op deze connector kunt u een infrarood module aansluiten

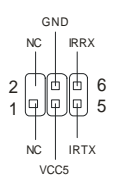

# **AGP (Accelerated Graphics Port) Slot**

Het AGP slot is geschikt voor AGP videokaarten. AGP is een interface specificatie ontworpen voor 3D

grafische beeldgeving . Het slot heeft een 66MHz, 32-bit channel voor de grafische controller om direct

het geheugen aan te spreken. Het moederbord ondersteunt AGP4x.

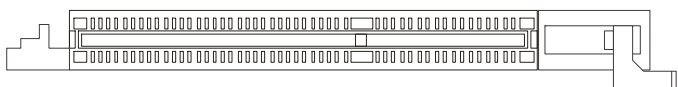

# **PCI (Peripheral Component Interconnect) Sloten**

De PCI sloten bieden de mogelijkheid om uitbreidingskaarten in te steken. Wanneer U een

uitbreidingskaart wilt toevoegen of verwijderen, zorg er dan voor dat uw systeem volledig is

uitgeschakeld en er geen voedingskabel is aangesloten. Lees ondertussen de documentatie van de

uitbreidingskaart om te zien of U nog speciale hardware of software instellingen moet uitvoeren, zoals

jumpers, switches of de BIOS configuratie.

# $\begin{smallmatrix} \begin{smallmatrix} \end{smallmatrix} \end{smallmatrix}$

# **CNR (Communication Network Riser) Slot**

Het CNR slot stelt u in staat om CNR uitbreidingskaarten te gebruiken. CNR is speciaal ontwikkeld voor netwerk, audio of modem "riser kaarten" voor ATX moederborden.

#### 000000000000000 0000000 00000000000000000000000

# **PCI Interrupt Request Routing**

Middels de IRQ (Interupt Request Line) instellingen kunt U bepalen welke kaart op welk moment

signalen mag versturen binnen het systeem. Indien er geen speciale instellingen worden gemaakt, zijn
de IRQ's als volgt over uw systeem verdeeld:

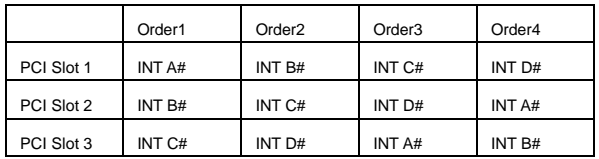

# **BIOS Setup**

Zet de computer aan en het system zal het POST (Power On Self Test) proces starten. Zodra de

onderstaande regel op het scherm verschijnt, druk dan op de <DEL> toets om het BIOS Setup menu te

starten.

DEL: Setup F11: Boot Menu F12: Network boot TAB: Logo

Voor volledige BIOS instructies en setup, kijk op onze website: http://www.msi.com.tw.

# **Main Page**

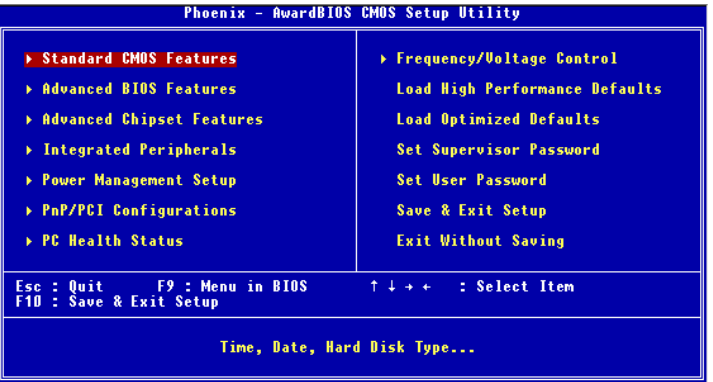

#### **Standard CMOS Features**

Gebruik dit menu voor de basis systeem configuraties zoals tijd, datum etc.

#### **Advanced BIOS Features**

Gebruik dit menu om de items van de AMI® features in te stellen.

#### **Advanced Chipset Features**

Gebruik dit menu om veranderingen in de waarden van de chipset aan te brengen en om de prestatie van het systeem te optimaliseren.

#### **Power Management Setup**

Gebruik dit menu om de instellingen voor power management te specificeren.

# **PNP/PCI Configurations**

Deze melding verschijnt als het systeem PnP/PCI ondersteunt.

#### **Integrated Peripherals**

Gebruik dit menu om de instelling van de geïntegreerde randapparatuur te specificeren.

#### **PC Health Status**

Laat de status van de verschillende sensoren in de PC zien.

#### **Frequency/Voltage Control**

Gebruik dit menu om de instellingen voor de frequentie/voltage control te specificeren.

#### **Load High Performance Defaults**

Gebruik dit menu om de geoptimaliseerde BIOS waarden te laden voor de beste prestaties van het systeem. Let er wel op dat dit mogelijk ook effect heeft op de stabiliteit van het systeem

#### **Load BIOS Setup Defaults**

Gebruik dit menu om de standaard instellingen van het systeem in de BIOS te laden voor een stabiel systeem en goede prestaties.

#### **Set Supervisor Password**

Gebruik dit menu om een Supervisor Wachtwoord in te stellen.

#### **Set User Password**

Gebruik dit menu om een Gebruikers Wachtwoord in te stellen.

#### **Save & Exit Setup**

Veranderingen opslaan in de CMOS en het Setup menu verlaten.

#### **Exit Without Saving**

Negeer het opslaan van veranderingen en het Menu verlaten.

# **Frequency/Voltage Control**

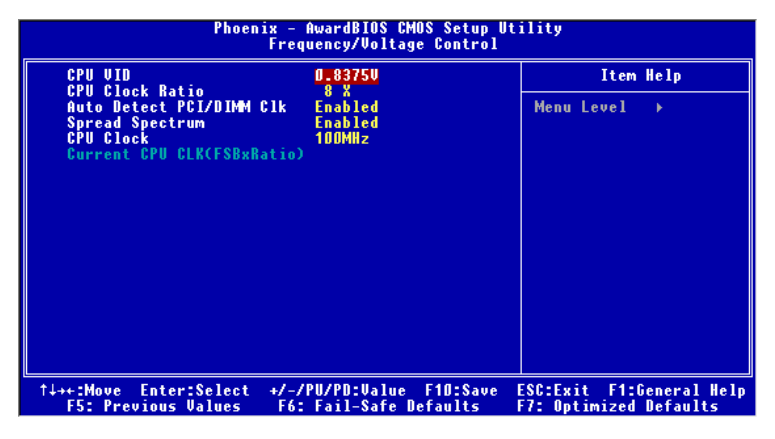

#### **CPU VID**

This item specifies the voltage of CPU Vcore. Note that changing CPU Vcore could result in unstable system; therefore, it is not recommended to change the default setting for long-term purpose.

## **CPU Clock Ratio**

Indien U heeft gekozen voor 'Manual' bij de 'Set CPU Ratio', dan kunt u (indien de processor dit

ondersteund / toelaat) de CPU Clock Ratio handmatig instellen. Het systeem toont automatisch de beschikbare waarden.

## **Auto Detect DIMM/PCI Clock**

Hiermee kunt U bepalen of het systeem automatisch de PCI sloten moet controleren. Indien U deze funtie aan 'Enabled' heeft staan, zal het systeem automatisch de ongebruikte PCI sloten uitschakelen. Dit kan gedaan worden om EMI (Electro Magnetic Interference) te voorkomen.

#### **Spread Spectrum**

Bij het genereren van de klokpulsen op het moederbord kunnen er enkele uitschieters onstaan. Deze zorgen voor EMI storingen (ElectroMagnetic Interference). Met de Spread Spectrum functie kunt U deze uitschieters reduceren. Als U geen EMI problemen heeft, kunt u de instelling op [Disabled] laten staan. Maar als U wel last van EMI problemen heeft, probeerd u dan wat van de Spread Spectrum instellingen uit om te zien welke het beste resultaat geeft..

## **CPU Clock**

Use this item to select the appropriate clock frequency of the CPU host bus.

For the complete BIOS introduction and setup, please visit MSI website at http://www.msi.com.tw.